## Introduction

Kernel provides DHCP's computing environment. Users of DHCP software work in a computing environment structured by the Kernel. Managers of DHCP computer systems track the users of their systems and resolve problems by using Kernel options. Developers of DHCP application software rely on tools provided by the Kernel to perform routine programming tasks.

By offering a computing environment that hides the non-standard features of M, the Kernel frees DHCP users, programmers, and system managers from dependence on any one vendor's implementation of M. This allows DHCP to shift easily to new hardware and software platforms as computer science advances into the twenty-first century.

For more information about Kernel, consult these related manuals:

- *Kernel Installation Guide*
- *Kernel Release Notes*
- *Kernel Security Tools Manual*
- *Kernel Systems Manual*
- *User's Guide to Computing*
- DHCP Programming Standards and Conventions (SAC)

#### Introduction

## **Orientation**

This manual is intended for use in conjunction with the Kernel package itself. Items included in the release of the Kernel, such as routines and files, are only briefly described for quick reference. To gain a comprehensive understanding of the internal mechanisms of the Kernel, the reader will need to begin with VA FileMan, MailMan, and other Kernel manuals and follow with a query of the system software itself.

#### **Orientation**

## Implementation and Maintenance

The *Kernel Installation Guide* has detailed information regarding the installation of the Kernel. Installing the Kernel both on a system having a previous version of the Kernel present and on a system without Kernel (a "virgin" install) is explained in the *Kernel Installation Guide*. It also contains many requirements and recommendations regarding how the Kernel should be configured. Be sure to read the it before attempting to install the Kernel.

Other sections in the *Kernel Technical Manual* contain recommendations for global mapping, journaling, translation, and replication. There is also a section containing recommendations for purging in Kernel.

### **Site Parameters**

This section lists the site parameters that can be set to customize the operation of the various components of the Kernel.

### **File Changes for Site Parameters with Kernel V. 8.0**

Kernel V. 8.0 exports three central site parameter files, where before it only exported one. The three files are:

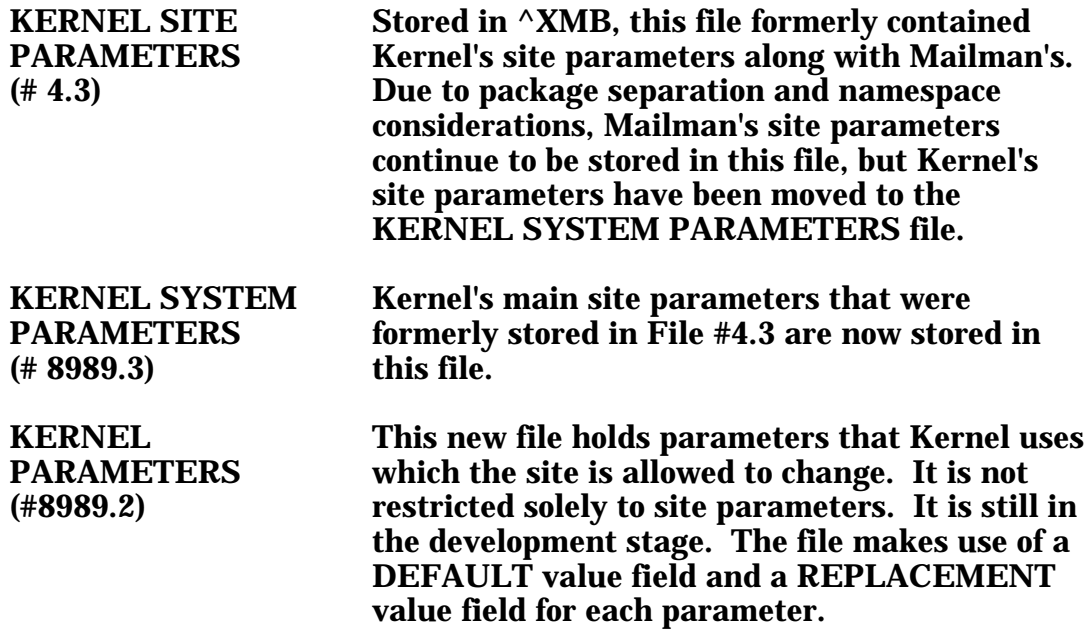

### **Kernel System Parameters (Stored in File # 8989.3)**

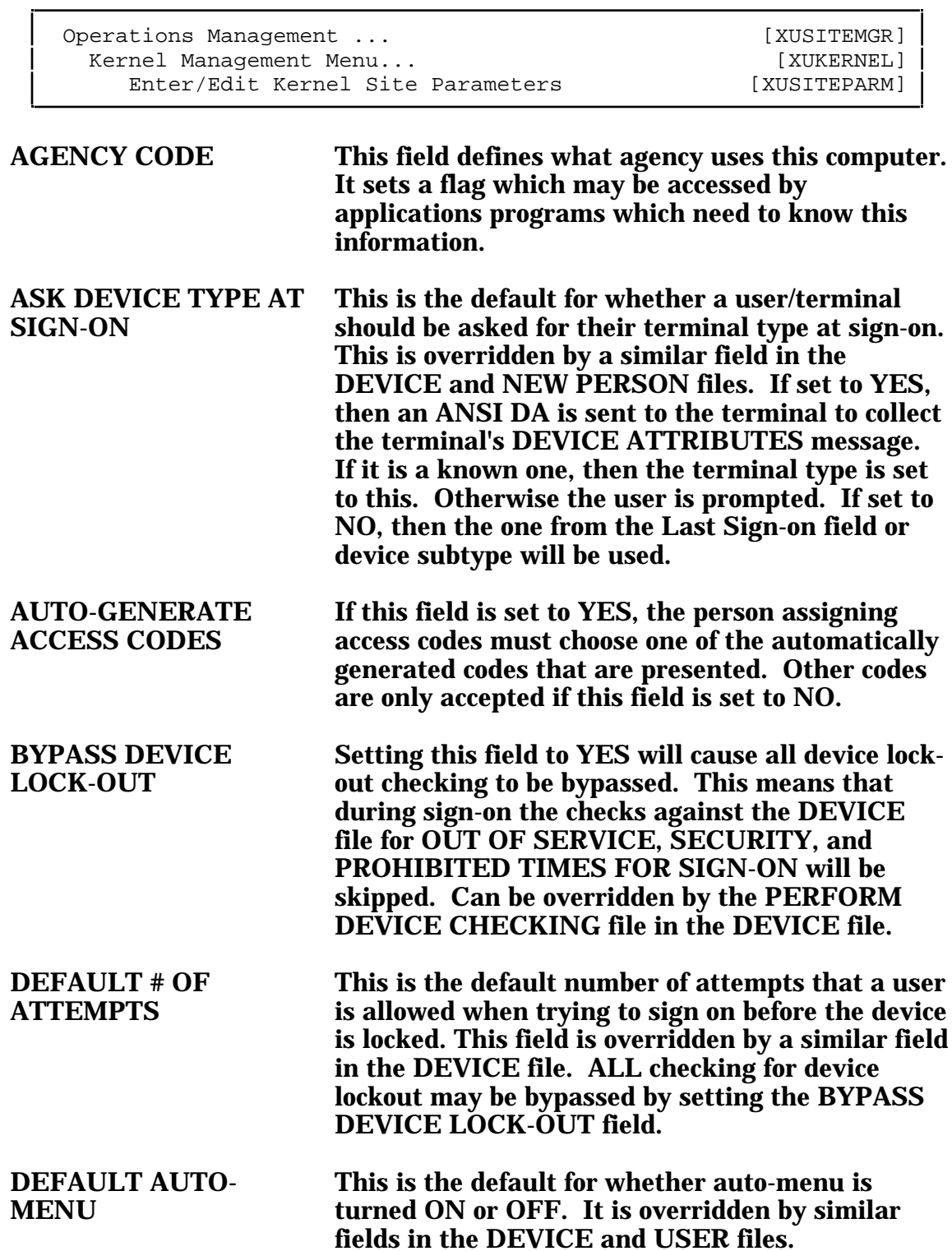

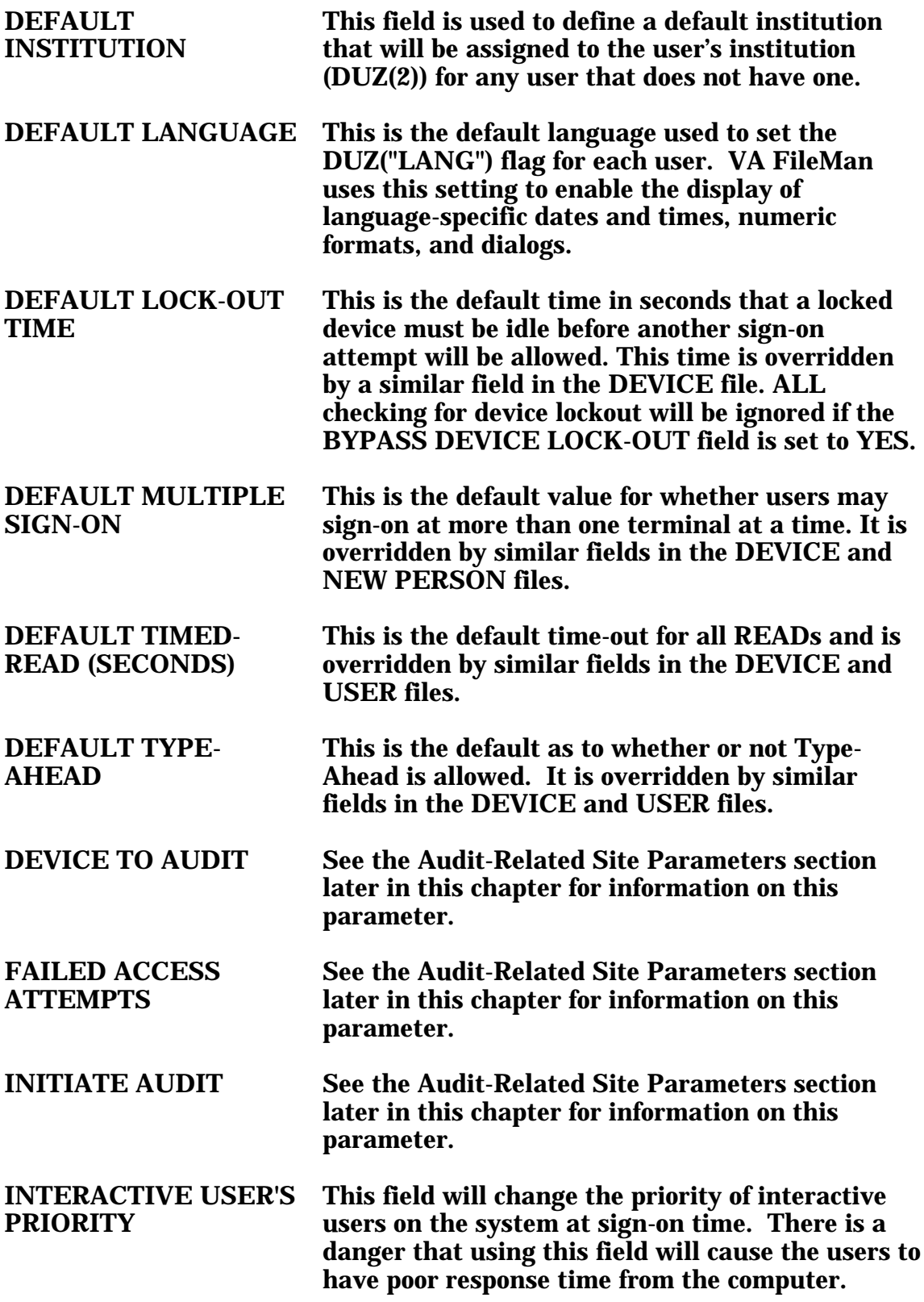

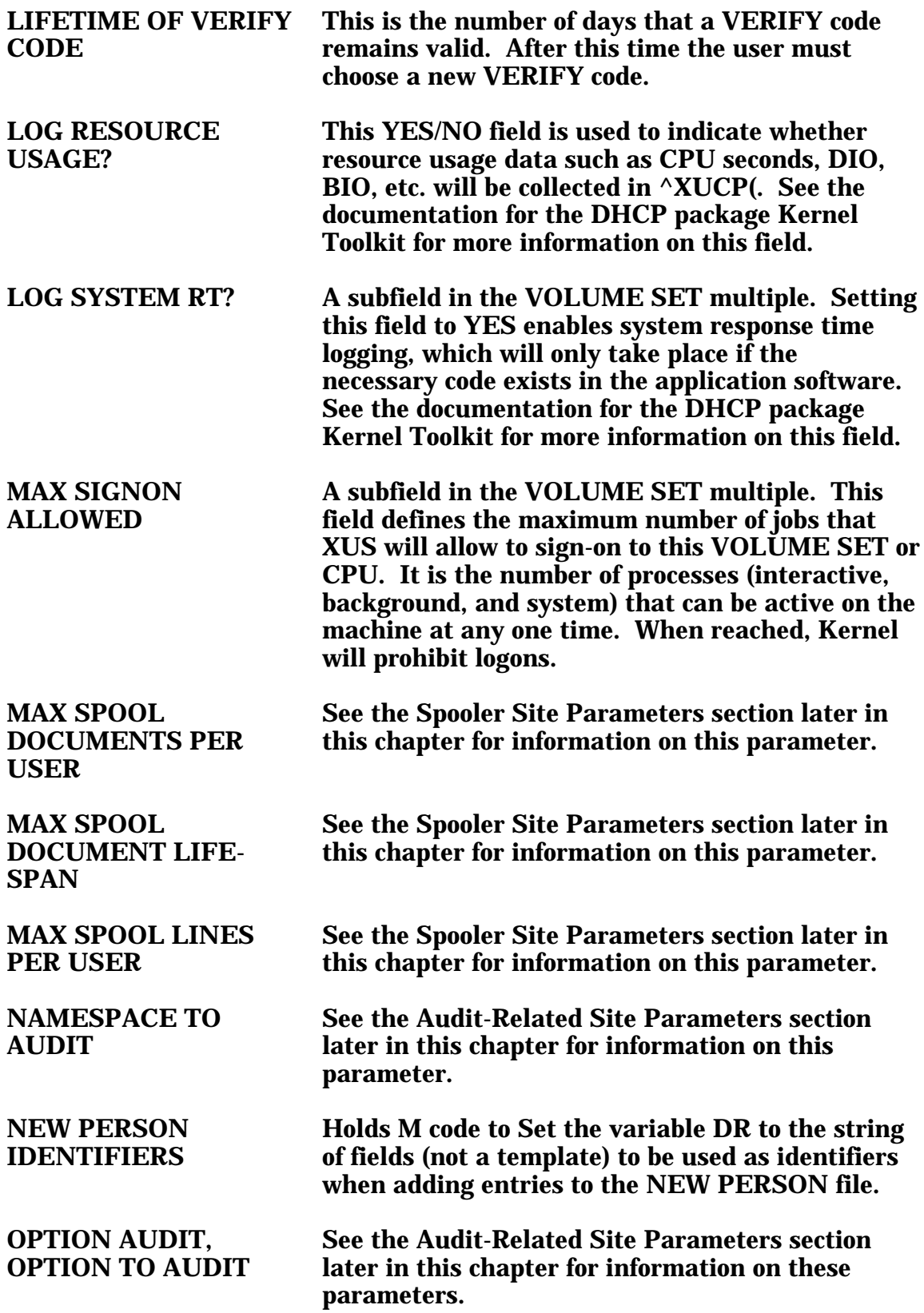

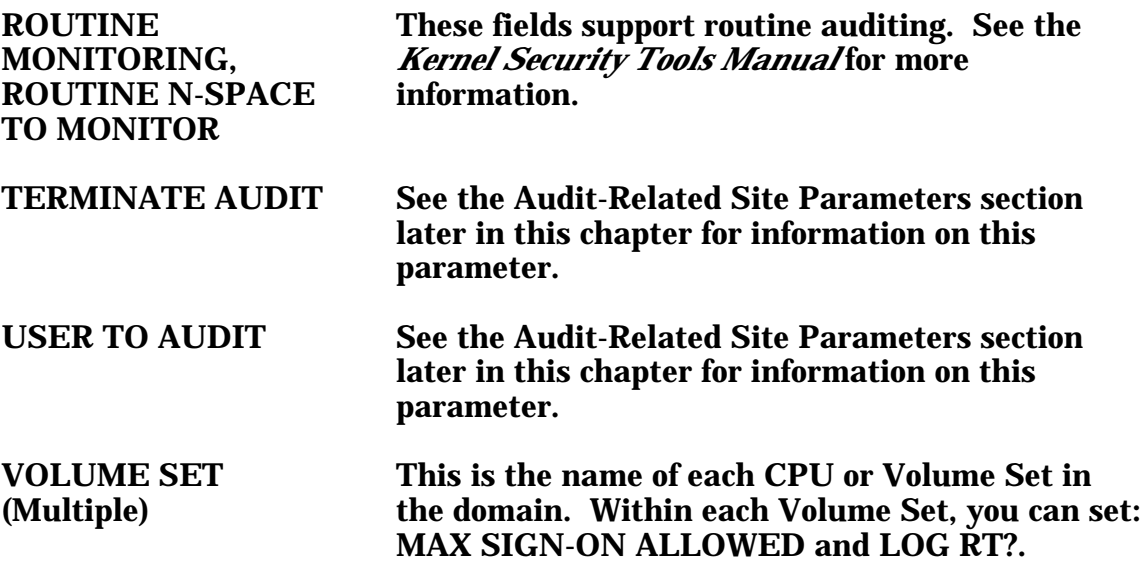

#### **Kernel Parameters (Stored in File # 8989.2)**

Kernel does not export an option to edit these parameters. This new file (#8989.2) holds parameters that Kernel uses which the site is allowed to change. It is not restricted solely to site parameters. It is still in the development stage. The file makes use of a DEFAULT value field and a REPLACEMENT value field for each parameter. Rather than having a specific field for each parameter, one multiple holds all parameters.

Kernel currently stores the following active parameters in this file:

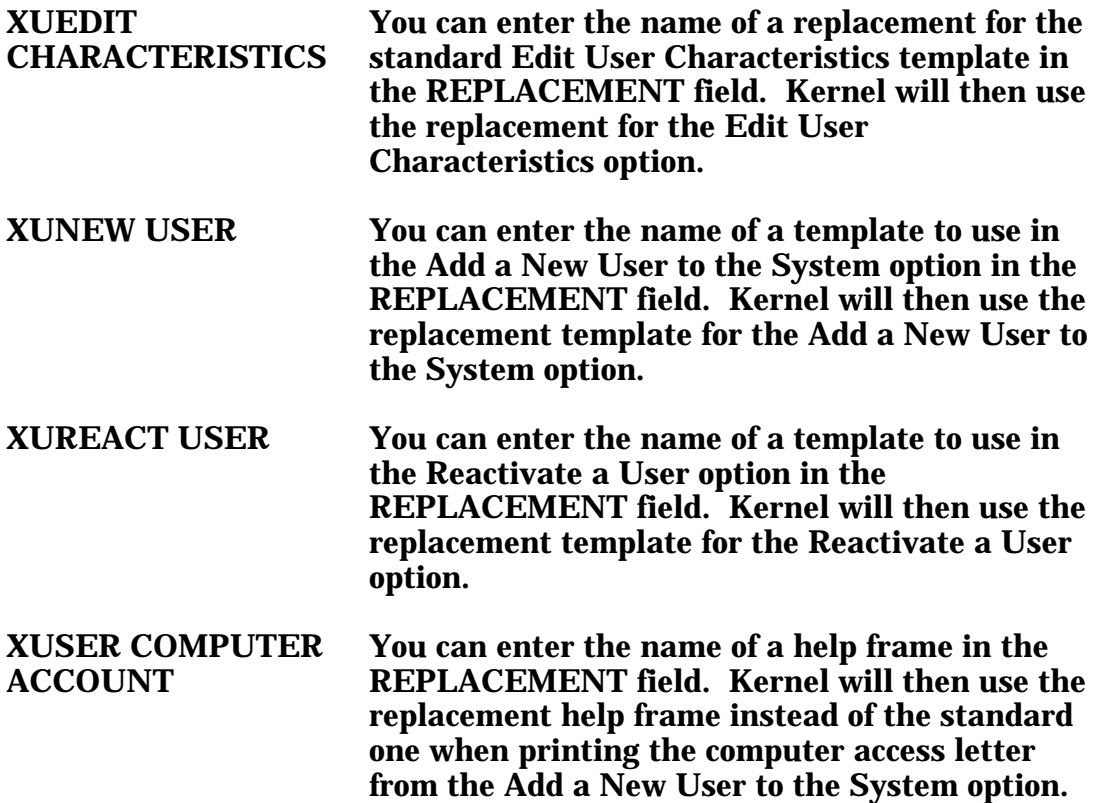

### **Audit-Related Site Parameters**

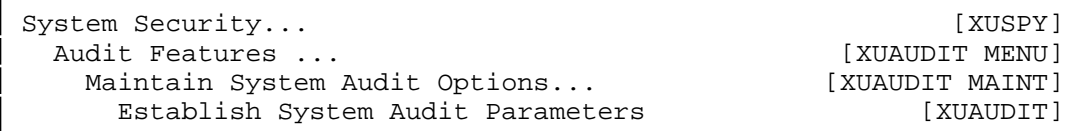

You can edit audit-related site parameters using the Establish System Audit Parameters option (the fields are also reachable from Enter/Edit Kernel Site Parameters). For more information on auditing, please see the *Kernel Security Tools Manual*.

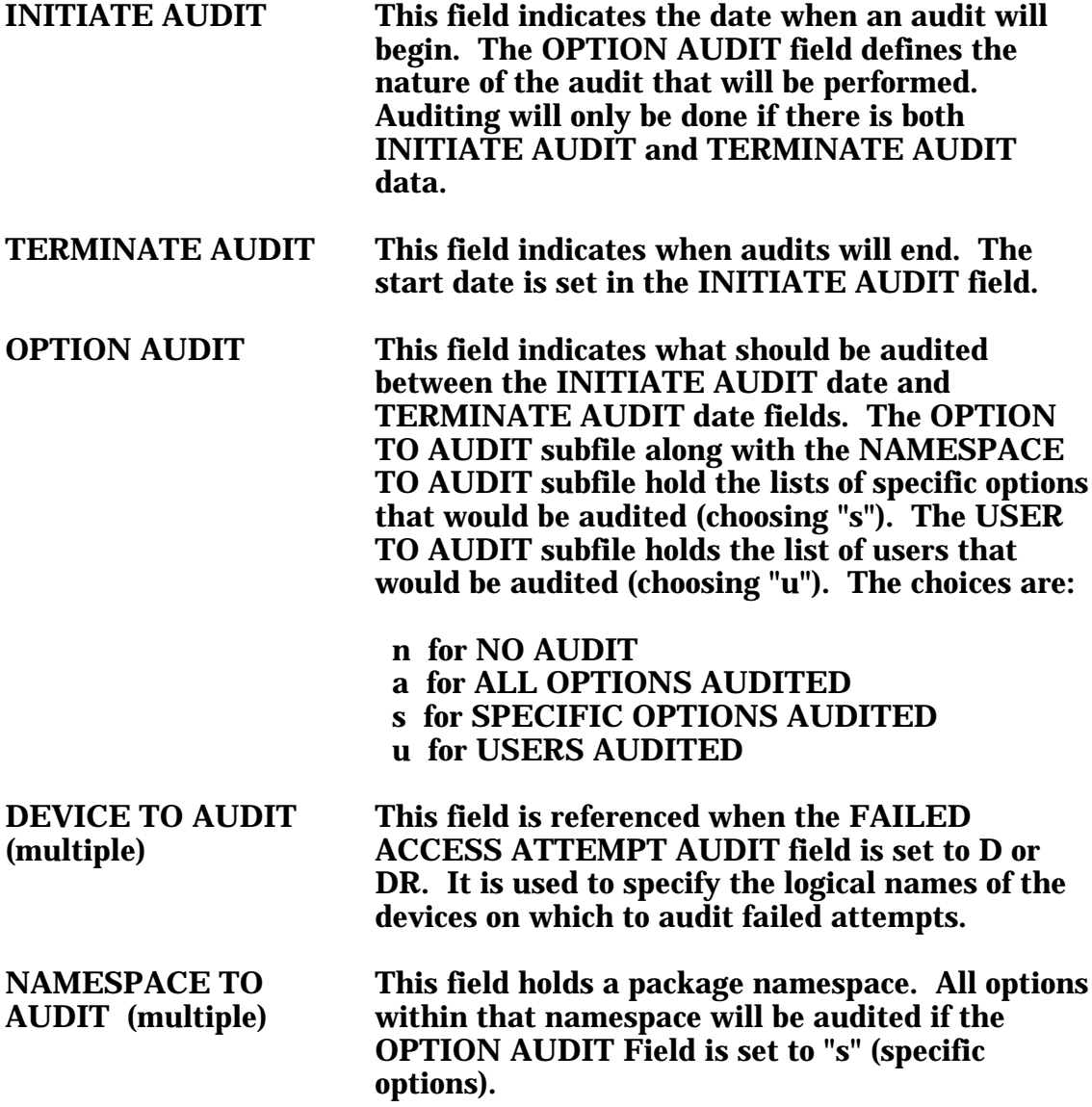

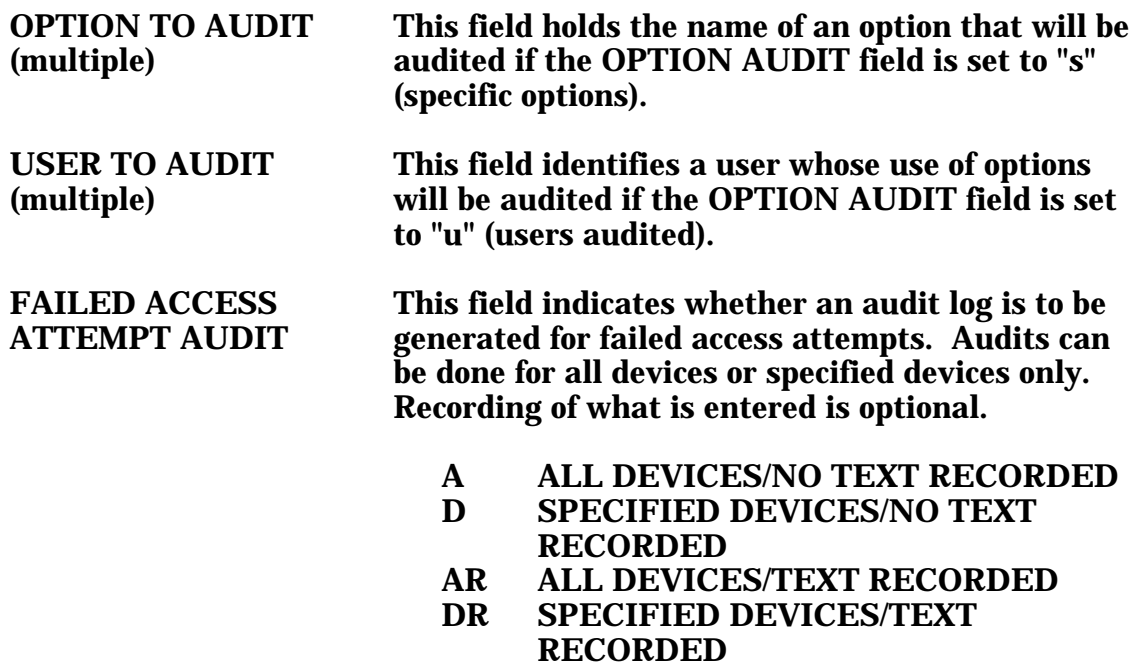

N NO AUDIT

### **Spooler Site Parameters**

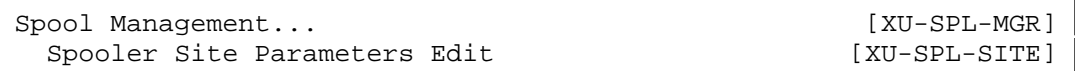

You can edit spooler-related site parameters with the Spooler Site Parameters Edit option (the fields are also reachable from Enter/Edit Kernel Site Parameters). For more information on the Spooler, please see the Spooling chapter of the *Kernel Systems Manual*.

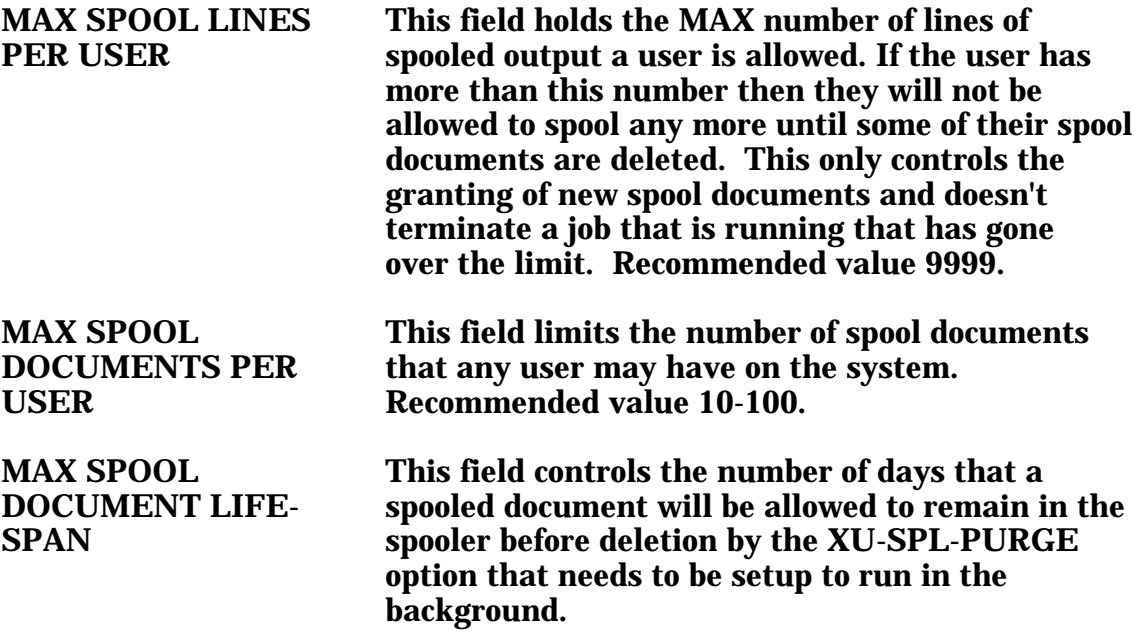

### **TaskMan Site Parameters**

There are three separate groups of site parameters for TaskMan. They are stored in the following files:

- TASKMAN SITE PARAMETERS (#14.7)
- UCI ASSOCIATION (#14.6)
- VOLUME SET (#14.5)

For information about configuring Task Manager's site parameters, please see the Task Manager System Management: Configuration chapter of the *Kernel Systems Manual*.

## Routines

This section lists the routines exported with the Kernel.

### **Manager's Account Routines**

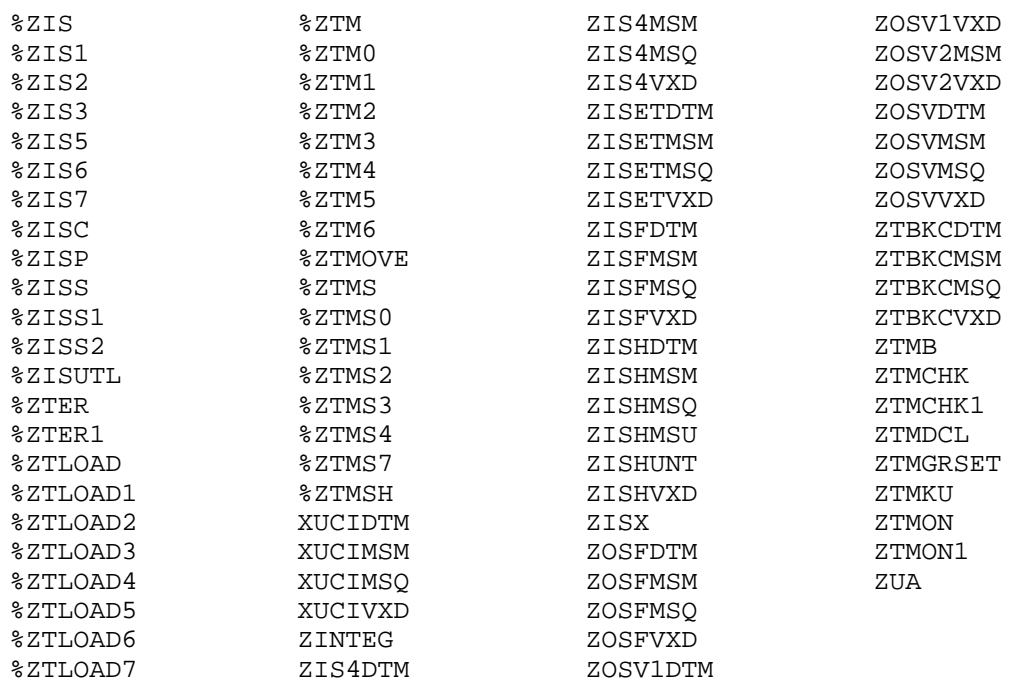

#### **Production Account Routines**

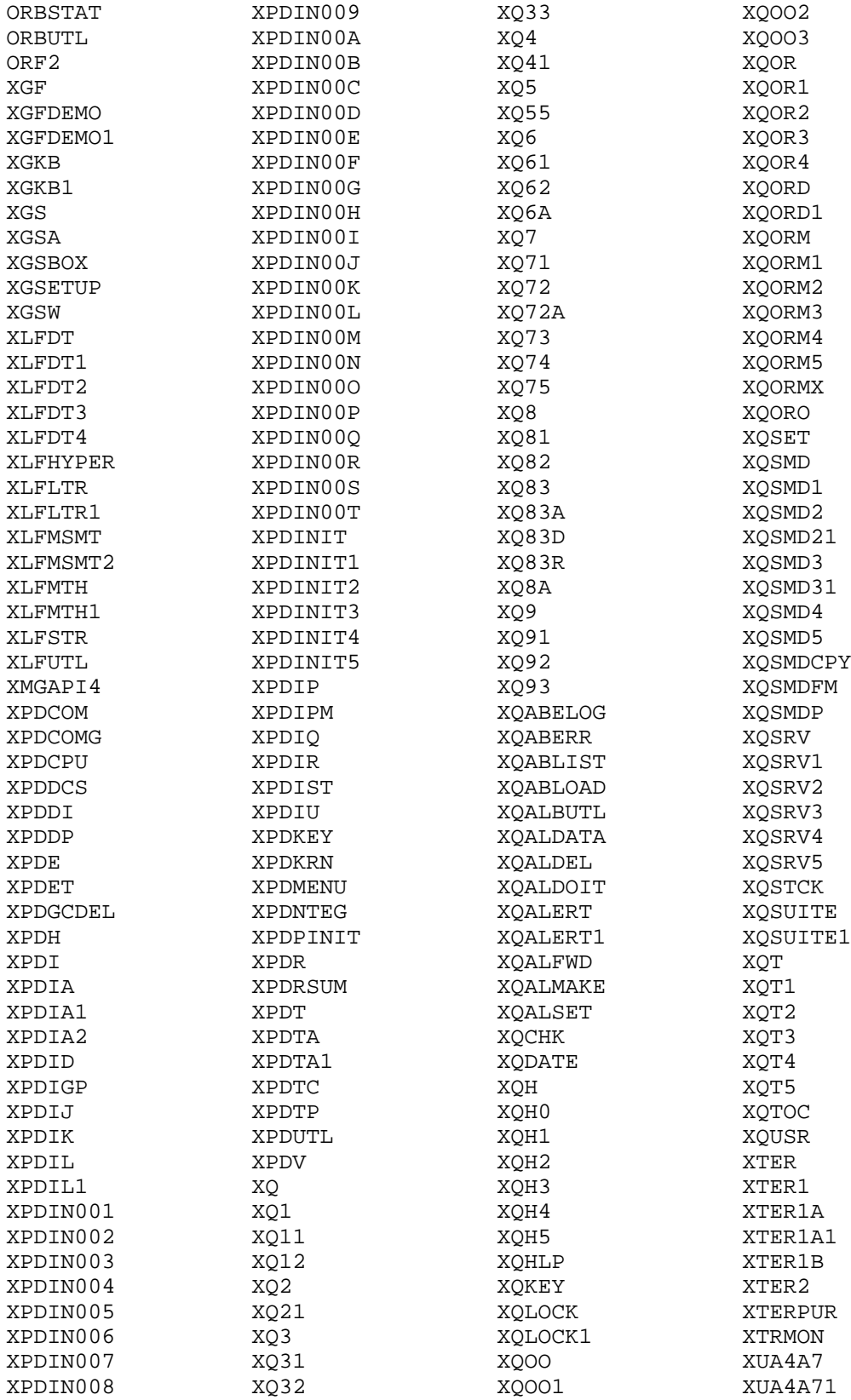

#### Routines

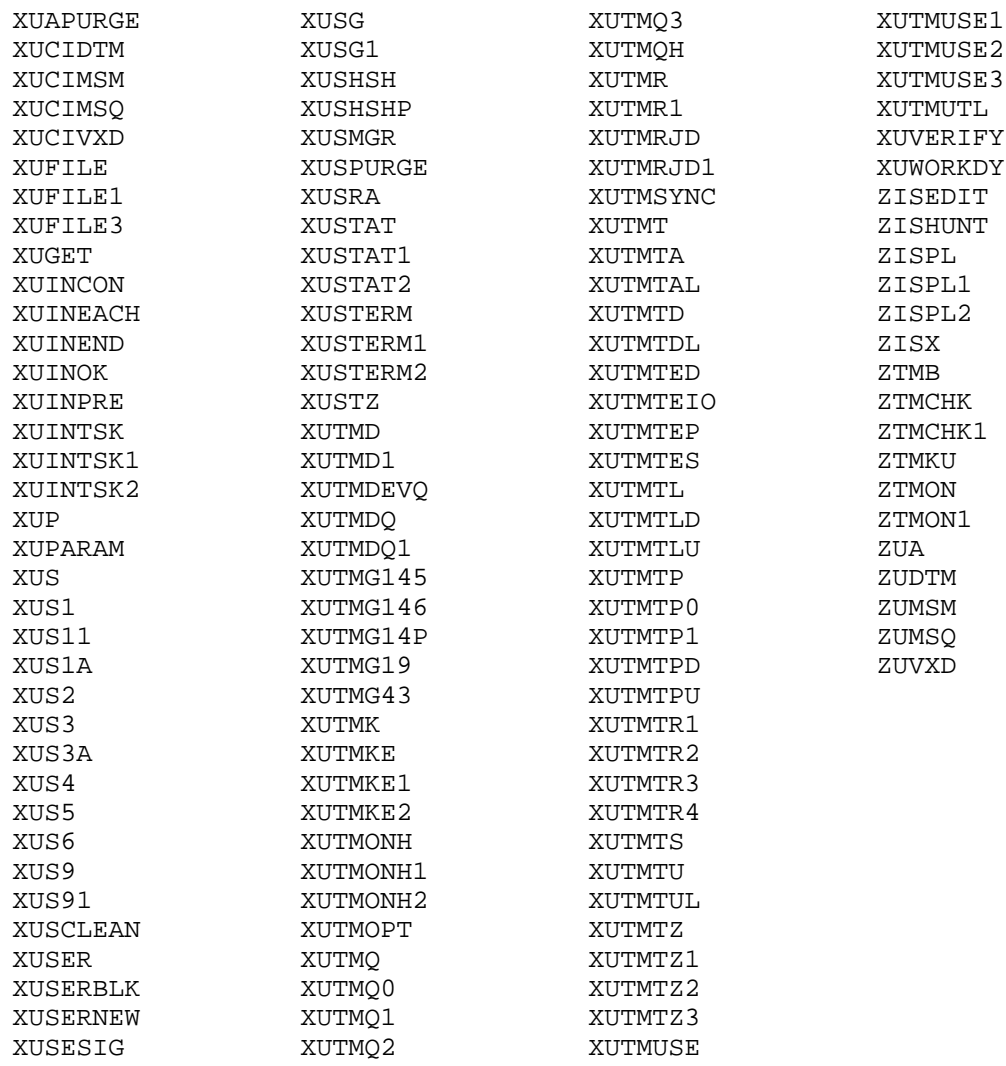

### **Additional Routines Installed by Virgin Install**

Additional routines are brought in by the virgin install for the production account. They are:

XVIRENV XVIRPOST

#### Routines

File List (Including Description and Location)

This section lists all the Kernel files with their file numbers, shows their global location, and gives a description. At the end of this section, an additional listing is made of other files which are brought in during a virgin installation.

3 USER Global Location: ^DIC(3, Data Comes with File: No

In the past, the degree and scope of each user's access was determined by information in this file. That information is now stored in the NEW PERSON file. A set of cross references keeps the data in this file coordinated with the data in the NEW PERSON file. The USER file will become obsolete in the future.

This file is cross-referenced by name, initial, nickname, access and verify codes, primary and secondary menu options and synonyms, accessible files, and HINQ employee number.

3.05 FAILED ACCESS ATTEMPTS LOG Global Location: ^%ZUA(3.05, Data Comes with File: No

Once the maximum sign-on attempts limit has been exceeded, an entry will be made in this file to record all available information about the failed signon attempt. Information includes the date/time, CPU, UCI, device, and, if known, user. The text entered for each attempt is recorded when it does not match existing codes. This file is not cross-referenced.

3.07 PROGRAMMER MODE LOG Global Location: ^%ZUA(3.07, Data Comes with File: No

Entrance into programmer mode via the menu system is automatically logged in this file. It points to the NEW PERSON file to identify the user. It is not cross-referenced.

Data Comes with File: No

3.075 ERROR LOG Global Location: ^%ZTER(1,

This file is used to maintain a log of the errors occurring during use of the system. Errors are entered into this log by the error trap established for the user by ZU or application programs calling %ZTER when an error occurs.

The entries are all entered by the routine %ZTER. There is no need for a user to make a manual entry into this file.

Data Comes with File: Yes

3.076 ERROR MESSAGES<br>Data Comes with File: Yes Bata Setting: Merge

This file contains a number of the abbreviations used to indicate the type of error encountered. The most important ones are those which are indicated as fatal errors warranting termination of the job after logging of the error.

3.081 SIGN-ON LOG Global Location: ^XUSEC(0, Data Comes with File: No

This file records sign-on/sign-off times by user, device, job, UCI, and CPU. It is cross-referenced by user, device, and sign-off time.

3.1 TITLE Global Location:  $\triangle$ DIC(3.1, Data Comes with File: No

This file may be used to indicate a user's title. It is pointed to by the NEW PERSON file. It is only cross-referenced by name.

3.2 TERMINAL TYPE Global Location: ^%ZIS(2,<br>Data Comes with File: Yes Data Setting: Overwrite Data Comes with File: Yes

This file is pointed to by the Subtype field of the Device File. This file may hold vendor-specific code to characterize a terminal type. For example, escape sequences may be entered in the Open and Close Execute fields to set pitch or font. This file is also pointed to by the New Person File to record sign-on subtype characteristics by user. Data is distributed with this file to support screen-handling capabilities. This data will overwrite existing data for those terminal types of the same name. However, terminal types for printers will not be affected since the data that is distributed is for a subset of known CRTs. The Kernel Virgin Install distribution will seed a more complete set of terminal types including those for printers as well as CRTs. However, the Kernel Virgin Install should only be performed once and only on a system where there is no pre-existing Kernel. The data in this file is cross-referenced by name and synonym.

Data Comes with File: Yes Data Setting: Merge

3.22 DA RETURN CODES Global Location: ^%ZIS(22,

This file holds the translation between the ANSI DA return code and the name in the TERMINAL TYPE file that should be associated with the return code.

Data Comes with File: No

3.23 LINE/PORT ADDRESS Global Location: ^%ZIS(3.23,

This file is used to associate device(s)/subtype(s) with line/port addresses. The line/port address should be entered when editing the name field of this file. This address can be obtained by using the OS-specific function \$ZIO on VAX DSM or \$ZDEV(\$I) on MSM. To establish an association with a Device and Terminal Type, the DEVICE and SUBTYPE fields of this file must store the appropriate values that correspond to entries in the DEVICE and TERMINAL TYPE files. This file is cross-referenced by name and device.

Data Comes with File: No

3.5 DEVICE Global Location: ^%ZIS(1,

This file defines all input/output devices that can be accessed from this CPU (definitions are not account-specific). Each device is identified with a unique name. Each is associated with a \$I value which may correspond with a hardware port or, on layered systems, a host file or directory. If there are several devices for the same volume set and \$I, one may be given sign-on system status. Devices may also be assigned to hunt groups to share work. This file is cross-referenced by name, \$I, volume set (CPU), and signon/system device. It is also cross-referenced by hunt group, local synonym, mnemonic, subtype, and form currently mounted.

Data Comes with File: No

3.51 SPOOL DOCUMENT Global Location:  $^{\wedge}$ XMB(3.51,

This file holds the name of spool documents created by the Kernel spooler (%ZIS4) for all operating systems. It does not hold the text of the documents themselves. The text is first spooled to spool space, then moved into the  $\triangle$ XMB global as a mail message. This file does, however, provide the mechanism for securing spool space for and during spooling. It is crossreferenced by name, spool number, user, and mail message.

Data Comes with File: No

3.519 SPOOL DATA Global Location: ^XMBS(3.519

This is the holding file for spool documents until they are moved into a mail message or deleted.

Data Comes with File: No

3.54 RESOURCE Global Location: ^%ZISL(3.54

This file is for internal use by TaskMan and the Device Handler in the sequential processing of tasks. Jobs that have been sent to a resource-type device will be monitored according to fields in this file. To accommodate the Device Handler's need to write to but rarely read from this file, the translated ^%ZISL global is used. This file is cross-referenced by name and job number.

Data Comes with File: No

3.6 BULLETIN Global Location: ^XMB(3.6,

Bulletins are 'Super' messages. Each bulletin has a text and a subject just like a normal message. But embedded within either the subject or the text can be variable fields that can be filled in with parameters. A standard set of recipients in the form of a Mail Group is associated with the bulletin.

4 INSTITUTION Global Location: ^DIC(4, Data Comes with File: No

This file contains a listing of VA institutions. It is cross-referenced by name and station number. The Number field is no longer meaningful (it previously referenced the station number).

4.1 FACILITY TYPE Global Location: ^DIC(4.1, Data Comes with File: Yes Data Setting: Merge

This file is pointed to by the Institution file. It contains a list of facility codes that were previously stored in the VA Type Code field of the Institution file. This file is distributed with data, and the new data should overwrite the old. It is cross-referenced by name and full name.

Data Comes with File: Yes Data Setting: Overwrite

4.11 AGENCY Global Location: ^DIC(4.11,

This file replaces the set-of-codes field Agency that had been used in the Institution file.

4.3 KERNEL SITE PARAMETERS Global Location: ^XMB(1, Data Comes with File: No

This file holds the site parameters for MailMan. It will have only one entry, the domain name of the installation site. Some parameters are defined by the systems manager during the installation process. These include time zone, and specification of the account where XMAD, the MailMan background filer, should run. Others may be edited subsequent to installation. The parent domain, set to FORUM during initialization, may be changed.

6 PROVIDER Global Location: ^DIC(6, Data Comes with File: No

The Provider file is used to store a variety of information about the person providing patient care. The Provider file points to the Person file.

Data Comes with File: No

9.2 HELP FRAME Global Location: ^DIC(9.2,

This file contains the text of help frames created via the Help Processor (XQH). Help frames may be associated with options or with data dictionary fields to provide on-line instruction. The file is cross-referenced by name, header, date entered, author, and editor.

Data Comes with File: No

9.4 PACKAGE Global Location:  $\triangle$ DIC(9.4,

The top level of a PACKAGE file entry for a package now stores static package information. The PACKAGE file stores mainly static package information that is not version-specific, as well as the patch history of the package. KIDS will now update the VERSION multiple. Patch installations will update the PATCH APPLICATION HISTORY multiple, which is within the VERSION multiple. Most other fields have been designated for removal at the top level of the PACKAGE file.

Data Comes with File: No

9.6 BUILD Global Location: ^XPD(9.6,

This file identifies the elements of a package that will be transported by the Kernel Installation & Distribution System. All components of the package, i.e. templates, options, Security Keys, etc., must be listed in this file.

Data Comes with File: No

9.7 INSTALL Global Location:  $\triangle$ XPD(9.7,

This file contains the installation information for a site from the Kernel Installation & Distribution System. This file should not be edited. All information is updated when a new package is installed at a site.

Data Comes with File: No

9.8 ROUTINE Global Location:  $\triangle$ DIC(9.8,

This file is used to document system routines. Parameters and entry points may be described. When running %INDEX, some fields will be given values as the %INDEX verification tool locates variables, globals, and routine references. When using the %Z editor, the Edit History multiple will be filled in with date, device, user, and UCI. The %ZOSF("TEST") node may be executed, checking \$T, to determine whether a routine listed in this file exists in the current account. This file is cross-referenced by name.

Data Comes with File: No

14.4 TASKS Global Location: ^%ZTSK(

This file describes TaskMan's main file of jobs to start. Because TaskMan works on this file from many UCIs, it doesn't use VA FileMan to manipulate it. There are no cross references on this file and there are no fields that can be edited; use TaskMan options for that. The file can be searched, sorted and printed. The third piece of the zero node is only updated when the XUTM QCLEAN option runs. Some applications still do their own setting into this global and wipe out the zero node. The storage of the symbol table is not in a VA FileMan-compatible format.

Data Comes with File: No

14.5 VOLUME SET Global Location: ^%ZIS(14.5

This file describes the volume sets available in the current multiprocessor network. The information pertaining to each volume set is used primarily by the Kernel, especially TaskMan. The UCIs that make up each volume set can be determined by using the cross reference in the UCI Association Table file.

Data Comes with File: No

14.6 UCI ASSOCIATION Global Location: ^%ZIS(14.6,

This file contains information that indicates which UCIs on different volume sets are equivalent. This information allows the running of tasks that need a device only available on a different volume set, even if the UCI on the other volume set has another name.

14.7 TASKMAN SITE PARAMETERS Global Location: ^%ZIS(14.7, Data Comes with File: No

This file should be used by the system manager to tune TaskMan to the site's specific needs. Entries are identified by the CPU and volume set, so that parameters can be set differently for different nodes that share a single volume set, etc. Changes to any of the fields will automatically cause all accessible Task Managers on the system to update their local copies of the parameters.

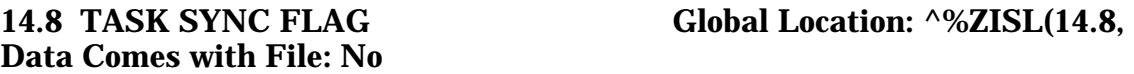

This file holds the task synchronization flags that control if a task can run or must wait.

16 PERSON Global Location: ^DIC(16, Data Comes with File: No

In the past, the scope of each person's access was determined by information in this file. Now, that information is contained in the NEW PERSON file. A set of cross references keeps the data in this file coordinated with the data in the NEW PERSON file. The PERSON file will become obsolete in the future.

The PERSON file is used to store the names of users on the computer system, providers of patient care, and associated information.

19 OPTION Global Location: ^DIC(19, Data Comes with File: No

Information in this file is used to drive the menu system. Options are created, associated with others on menus, locked, set out-of-order, assigned prohibited times or devices, or given entry/exit actions. The Edit Options of Menu Management should be used (instead of VA FileMan) so that the global root (DIC) and other such fields are given the correct values. Options may be tailored by setting FileMan variables via this file. The Order Enter/Results Reporting package is accessed by using the appropriate option type. It is cross-referenced by name, menu text, uppercase menu text, type, item, synonym, help frame, out-of-order message, lock, prohibited times, restricted devices, and priority.

19.081 AUDIT LOG FOR OPTIONS Global Location: ^XUSEC(19, Data Comes with File: No

The KERNEL SYSTEM PARAMETERS file establishes when and how a log of option usage will be recorded in this file. For the indicated time period, all specified options, namespaces, and users will be audited. It is recommended that when audits are run, the number of audited entities be minimized so that disk space is not inadvertently wasted. This file is cross-referenced by option.

Data Comes with File: No

19.1 SECURITY KEY Global Location: ^DIC(19.1,

This file holds the names of security keys that are used to lock options. To lock an option, the name of the key is entered in the Lock field of the OPTION file. To permit a user to unlock the option, the user's name is entered in the Holder field of this file. It is cross-referenced by name and holder.

19.2 OPTION SCHEDULING Global Location: ^DIC(19.2, Data Comes with File: No

This file hold records that relate to the scheduling of options to run on a schedule or occasionally on a one-time basis. There is one record for each time that an option is scheduled. This allows one option to be scheduled to run on more that one CPU or at more that one time without having to duplicate the option in the OPTION file.

Data Comes with File: No

40.5 HOLIDAY Global Location: ^HOLIDAY(

This file is used to record institutional holidays. It is referenced by the XUWORKDY routine and is not distributed with data. It is cross-referenced by date.

Data Comes with File: No

49 SERVICE/SECTION Global Location: ^DIC(49,

This file is a list of the services and sections within the services. Some of the entries may be 'MIS COSTING SECTIONS' for use with the cost accounting part of the Management Information System software. A section is an MIS section if there is a code entered in the field called MIS COSTING CODE. In the cost accounting system all medical center costs are tied to a particular section. When MIS sections change, do not delete the old section. Instead,

change the fields under the multiple field called "DATE CLOSED" to identify which sections are no longer in use.

Data Comes with File: No

200 NEW PERSON Global Location: ^VA(200,

This file contains data on employees, users, practitioners, etc., that was previously stored in the User, Person, Provider, and other files. DHCP package developers must check with the KERNEL developers to see that a given number/namespace is available for use.

8989.2 KERNEL PARAMETERS Global Location: ^XTV(8989.2, Data Comes with File: No

This file holds parameters that Kernel uses that the site is allowed to change. It is still in the development stage. An example is the computer account letter. Kernel loads its standard name into the file and if the site builds a new letter, then they can enter a replacement name that will be used in place of the standard one.

8989.3 KERNEL SYSTEM PARAMETERS Global Location: ^XTV(8989.3, Data Comes with File: No

This file holds the site parameters for this installation of the Kernel. It will have only one entry, the domain name of the installation site. Some parameters are defined by the systems manager during the installation process. These include Agency, volume set multiple, Default parameters. Others may be edited subsequent to installation. Spooling, response time, and audit parameters may be established. Priorities may be set for interactive users and for TaskMan. Defaults for fields such as timed read, auto-menu, and ask device are defined for use when not otherwise specified for a user or device.

8991.5 XQAB ERRORS LOGGED Global Location: ^XTV(8991.5, Data Comes with File: No

This file is used to maintain a log of errors occurring at alpha/beta test sites.

Data Comes with File: No

8992 ALERT Global Location: ^XTV(8992,

This file is used to keep track of alerts pending processing for each user. The main entry for each record is a pointer to the NEW PERSON file. A multiple under each user is used to record the date and time an alert was generated, the unique ID associated with the alert, the text for display, an optional routine entry point or option for use in processing the alert, and an optional data string associated with the alert.

Data Comes with File: No

8992.1 ALERT TRACKING Global Location:  $\triangle$ XTV(8992.1,

This file is used to track the content and interactions with an alert. Every alert that is generated is initially filed within this file. Each entry has the date and time the alert was generated, which user generated the alert, whether the alert was generated in a background task, what action was to be taken, if any (the entry point or option name to be used), and the data string, if any, for use with the alert. There is a multiple field which also identifies each user that the alert was sent to, when the user initially saw the displayed text, when the alert was selected for processing, when the processing was completed, and when the alert was deleted after processing or associated with another user's processing, or when the alert was deleted by a cleanup operation.

Unless a longer lifetime is specified for the specific alert, it will be deleted from the file after 30 days. If a longer lifetime is specified, it will not be deleted until after that period passes.

## **Additional Files Installed During Virgin Installation**

The Virgin Install brings in the following additional files:

Data Comes with File: No

3.8 MAIL GROUP Global Location:  $^{\wedge}$ XMB(3.8,

This file holds the names of all groups and their members known to MailMan.

Data Comes with File: No

4.2 DOMAIN Global Location: ^DIC(4.2,

This file is used to name all of the nodes to which MailMan messages may be routed. Each name in this file corresponds to the right side of a MailMan address, the part following the "@".

5 STATE Global Location: ^DIC(5, Data Comes with File: Yes **Data Setting: Overwrite** 

The State file contains a list of state names and abbreviations.

7 PROVIDER CLASS Global Location: ^DIC(7, Data Comes with File: No

This file is used to identify various classifications or types of providers.

Data Comes with File: No

7.1 SPECIALITY Global Location: ^DIC(7.1,

This file identifies locally added specialties and their associated services.

10 RACE Global Location:  $\triangle$ DIC(10, Data Comes with File: Yes Data Setting: Overwrite

The RACE file currently consists of seven entries. The allowable entries are established by VACO MAS. Entries in this file should not be altered or added to. To do so may have a negative impact on the performance of the MAS module as well as other modules.

11 MARITAL STATUS Global Location: ^DIC(11, Data Comes with File: Yes Data Setting: Overwrite

The MARTIAL STATUS file currently consists of six entries which are distributed by the MAS development team. Alteration of any of the six entries or addition of entries to this file which are not distributed by the MAS developers may have a negative impact on the performance of the MAS module as well as other modules.

13 RELIGION Global Location: ^DIC(13,<br>Data Comes with File: Yes Data Setting: Overwrite

Data Setting: Overwrite

The RELIGION file currently contains 30 entries. These entries are determined by VACO MAS. This file should not be added to nor should entries in it be altered or deleted by the facility. Entry, edit or deletion of these entries could have severe negative affects on the performance of the MAS module. Installation, virgin

# Global Storage

Files are listed in order of the global they are stored in.

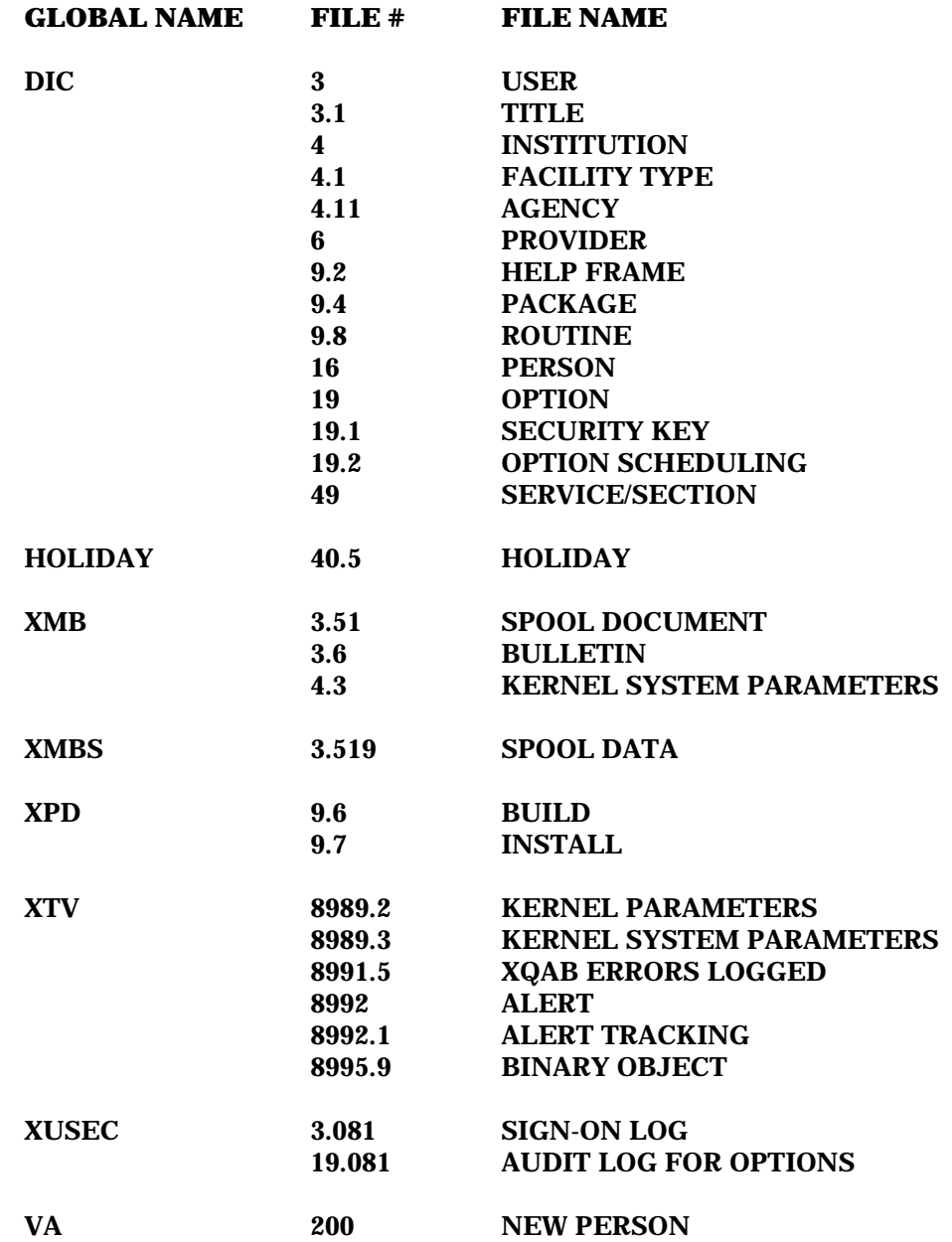

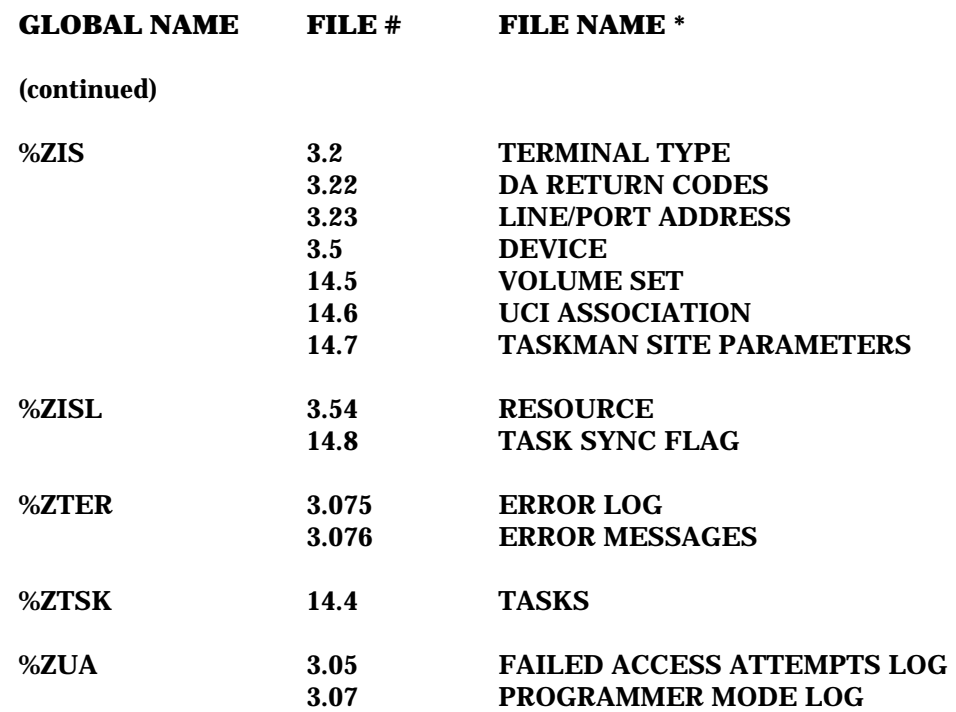

**Note:** there are other files for VA FileMan stored in DI\* globals, and many files for MailMan that are stored in the XMB\* globals. You should review the VA FileMan and MailMan Technical Manuals for a complete list.

#### **Kernel Globals for Non-VA-FileMan-compatible Storage**

There are several additional Kernel globals that are not associated with VA FileMan files. These include the following:

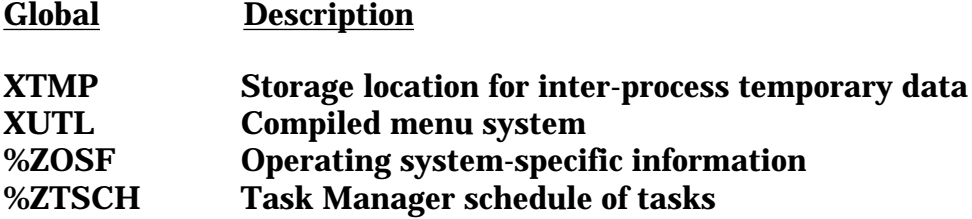

In addition, many Kernel routines make use of the ^TMP global for temporary storage space.

#### **Global Storage Used For Additional Files During Virgin Install**

The following additional global storage is used by files brought in by the Kernel V. 8.0 Virgin Install:

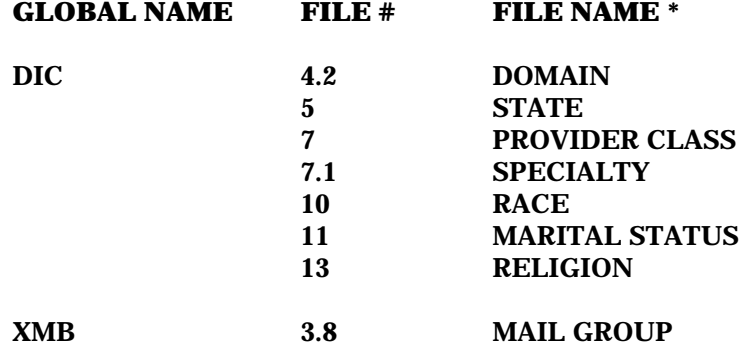

Global Storage

## Exported Options (Menu Structure)

This section lists Kernel's exported options.

### **Kernel Menu Tree Roots**

The Kernel exports three separate menu trees. They are:

- Systems Manager Menu [EVE]. Eve is used by the systems manager to get to other menus. Eve contains the following sub-menus:
	- Core Applications [XUCORE]
	- Device Management [XUTIO]
	- Menu Management [XUMAINT]
	- Operations Management [XUSITEMGR]
	- Programmer Options [XUPROG]
	- Spool Management [XU-SPL-MGR]
	- **System Security [XUSPY]**
	- Taskman Management [XUTM MGR]
	- User Management [XUSER]
- SYSTEM COMMAND OPTIONS [XUCOMMAND]. This holds the common menu options executable from anywhere in the menu processor.
- Parent of Queuable Options [ZTMQUEUABLE OPTIONS]. This menu has no parent; it collects together all parentless Kernel options that are intended to be scheduled through the TaskMan option ZTMSCHEDULE.

The menu trees for these three menus are presented on the following pages. The menu tree for [EVE] is broken into the individual menu trees for each [EVE] option. The menu trees for [ZTMQUEUABLE OPTIONS] and [XUCOMMAND] are presented intact.

### **Systems Manager Menu [EVE]**

EVE contains the following menu trees: XUCORE, XUTIO, XUMAINT, XUSITEMGR, XUPROG, XU-SPL-MGR, XUSPY, XUTM MGR, and XUSER. Each of these menu trees is listed individually below.

#### **XUCORE**

| |

Core Applications (XUCORE)

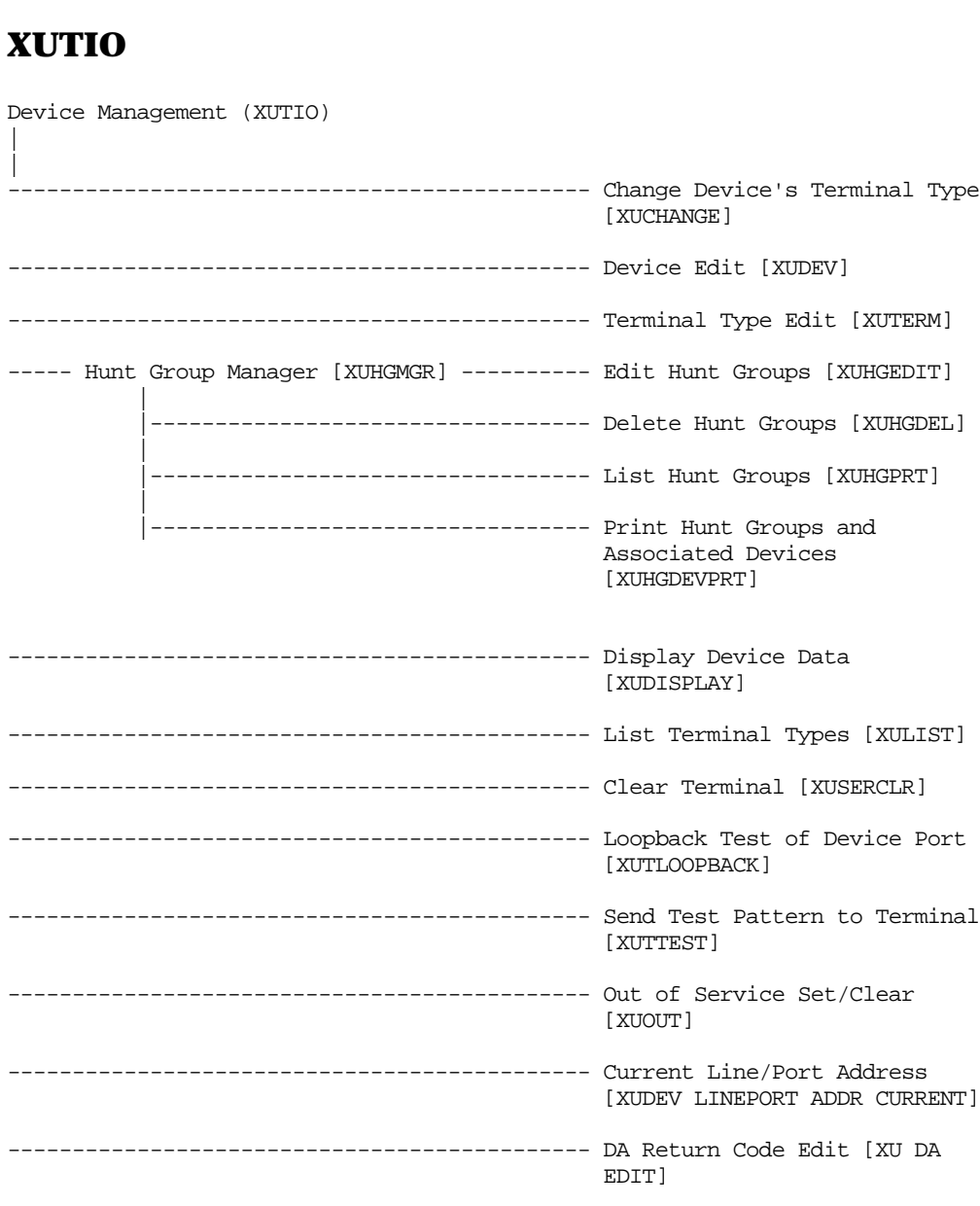
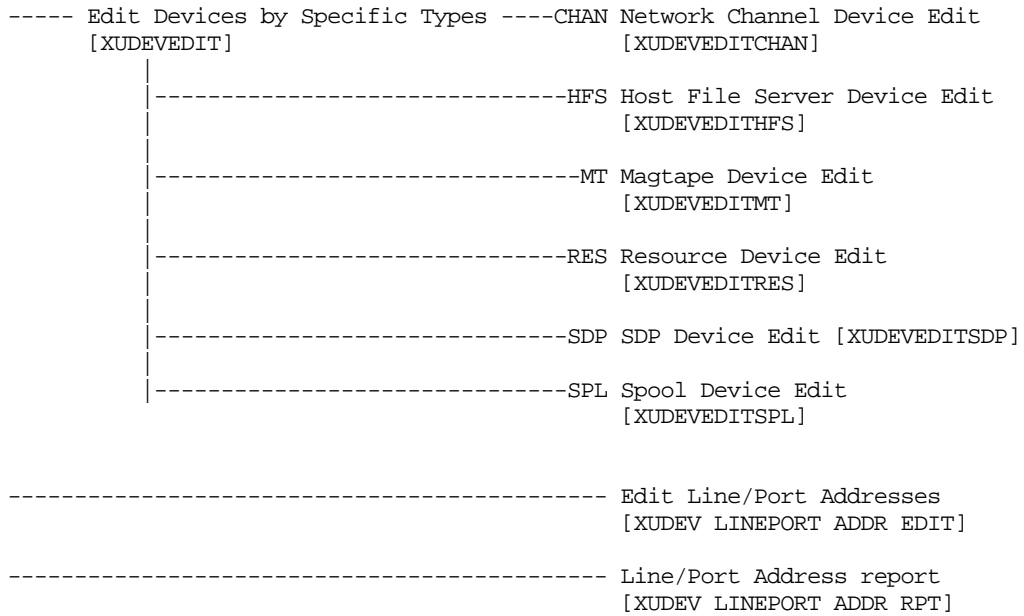

## **XUMAINT**

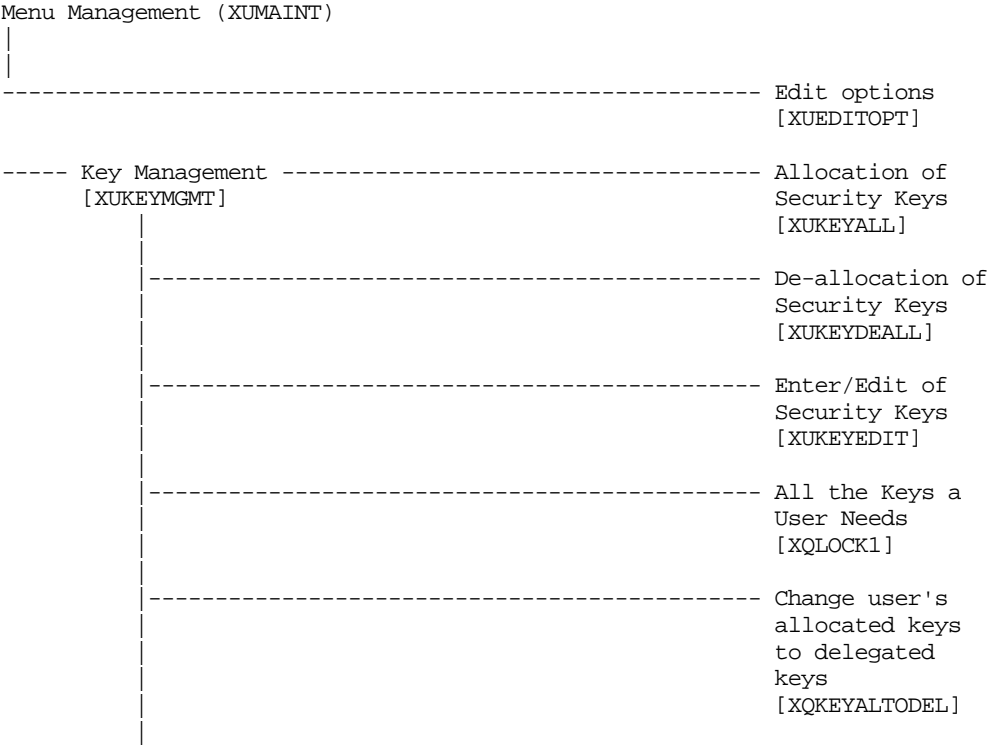

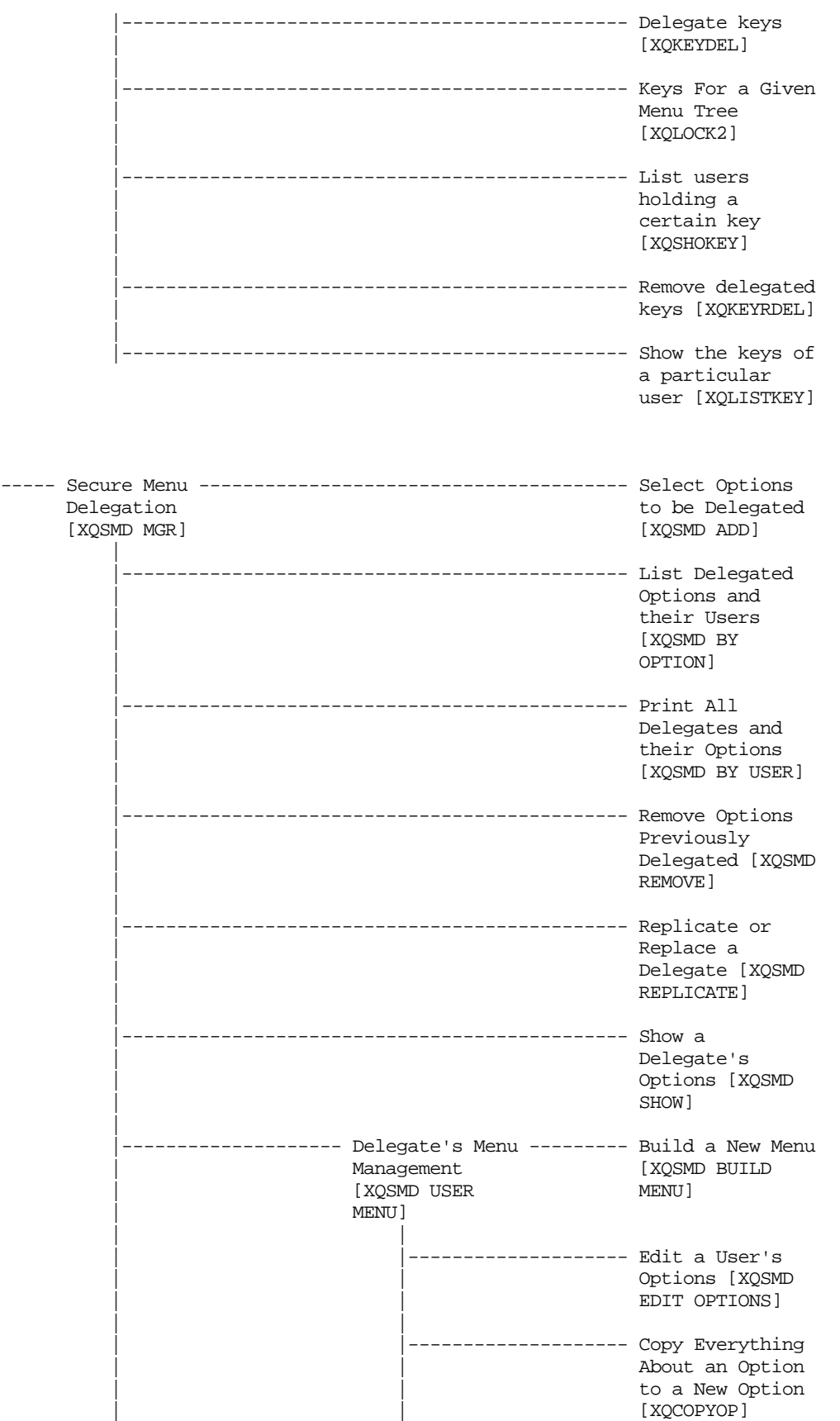

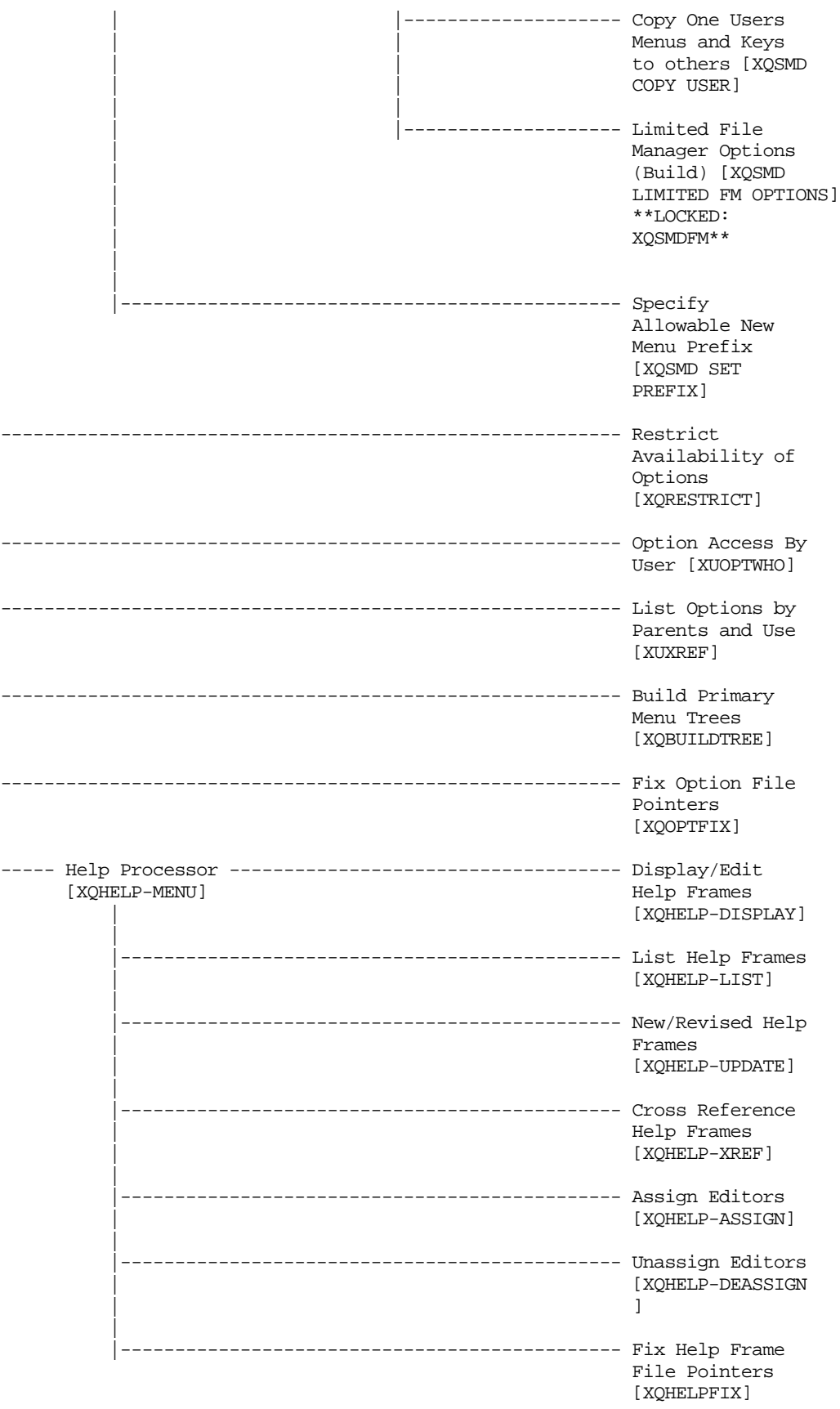

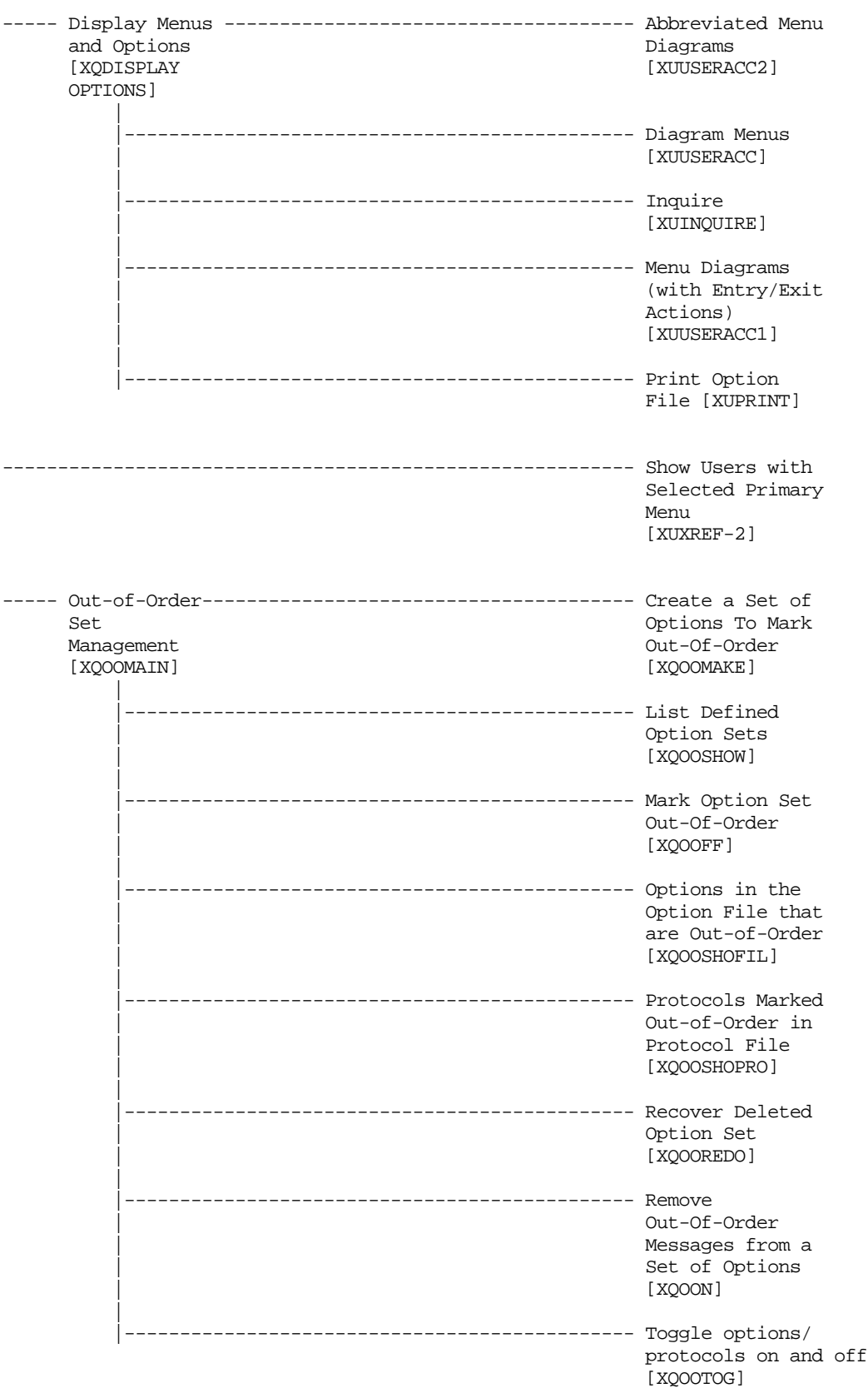

#### **XUSITEMGR**

Operations Management (XUSITEMGR) | | --------------------------------------------- System Status [XUSTATUS] --------------------------------------------- Introductory text edit [XUSERINT] --------------------------------------------- CPU/Service/User/Device Stats [XUSTAT ] ------------------------------------------RJD Kill off a users' job [XURESJOB] \*\*LOCKED: XUMGR\*\* ----- Alert Management [XQALERT MGR] -------- Delete Old (>14 d) Alerts | [XQALERT DELETE OLD] | ------------------------------ Make an alert on the fly | [XQALERT MAKE] | -------------------------------- Purge Alerts for a User [XQALERT BY USER DELETE] \*\*LOCKED: XQAL-DELETE\*\* ----- Alpha/Beta Test Option Usage ---------- Actual Usage of Alpha/Beta<br>Menu [XQAB MENU] Test Options [XQAB ACTUAL Test Options [XQAB ACTUAL | OPTION USAGE] | |---------------------------------- Low Usage Alpha/Beta Test | Options [XQAB LIST LOW USAGE | OPTS] | |---------------------------------- Print Alpha/Beta Errors | (Date/Site/Num/Rou/Err) [XQAB | ERR DATE/SITE/NUM/ROU/ERR] | |---------------------------------- Send Alpha/Beta Usage to Developers [XQAB AUTO SEND] --------------------------------------------- Clean old Job Nodes in XUTL [XQ XUTL \$J NODES] --------------------------------------------- Delete Old (>14 d) Alerts [XQALERT DELETE OLD] ----- Kernel Management Menu ---------------- Enter/Edit Kernel Site<br>[XUKERNEL] Parameters [XUSITEPARM Parameters [XUSITEPARM] | |---------------------------------- Kernel New Features Help [XUVERSIONEW-HELP] --------------------------------------------- Post sign-in Text Edit [XUSERPOST] ----- User Management Menu --------------FIND Find a user [XU FINDUSER] [XUOPTUSER] | |---------------------------------- List users [XUSERLIST]

 | |---------------------------------- Print Sign-on Log [XUSC LIST] | |---------------------------------- Release user [XUSERREL] | |---------------------------------- User Inquiry [XUSERINQ] | |---------------------------------- User Status Report  $[ \hspace{0.1cm} \texttt{XUUSERSTATUS} \hspace{0.1cm} ]$ 

## **XUPROG**

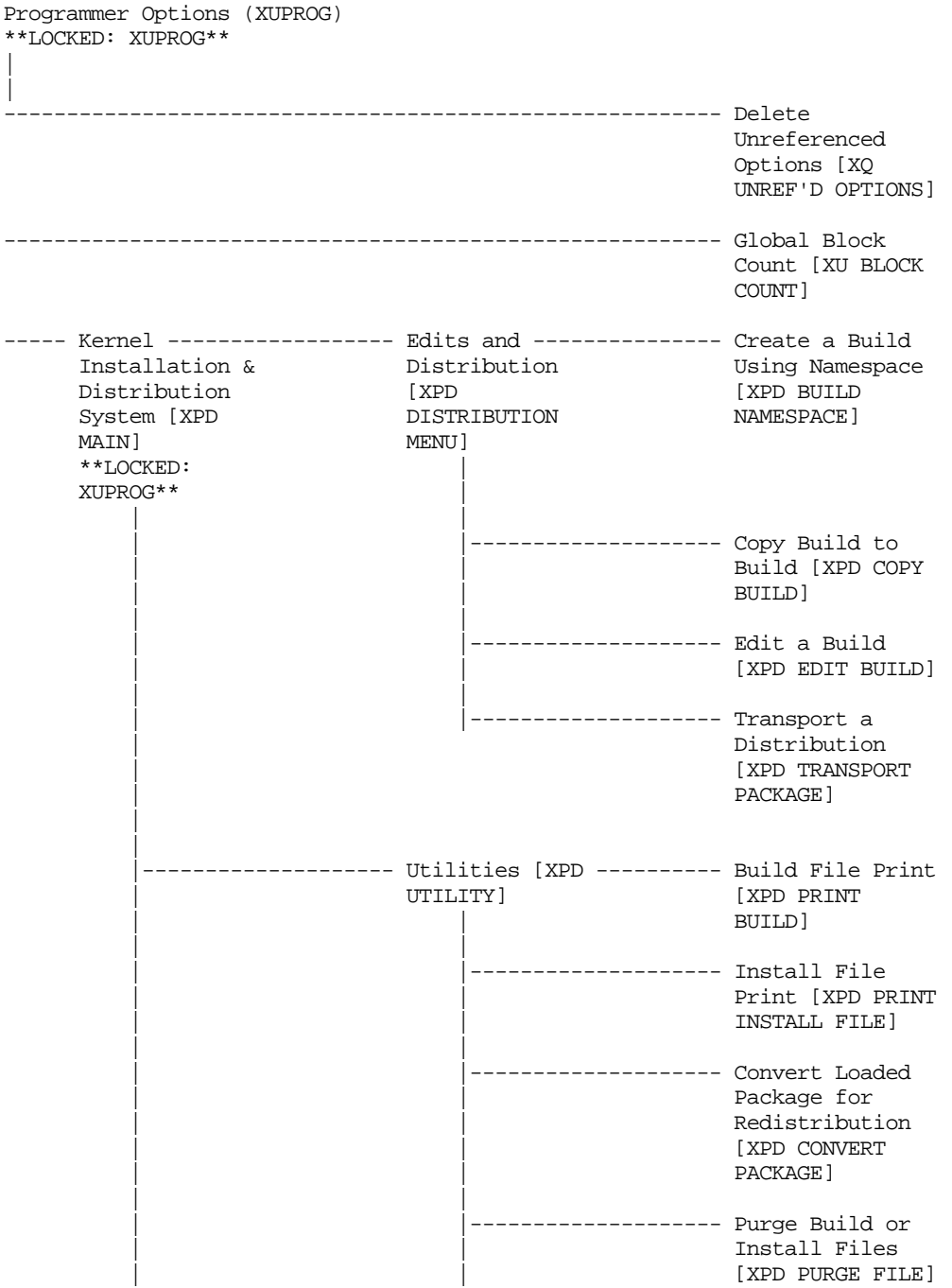

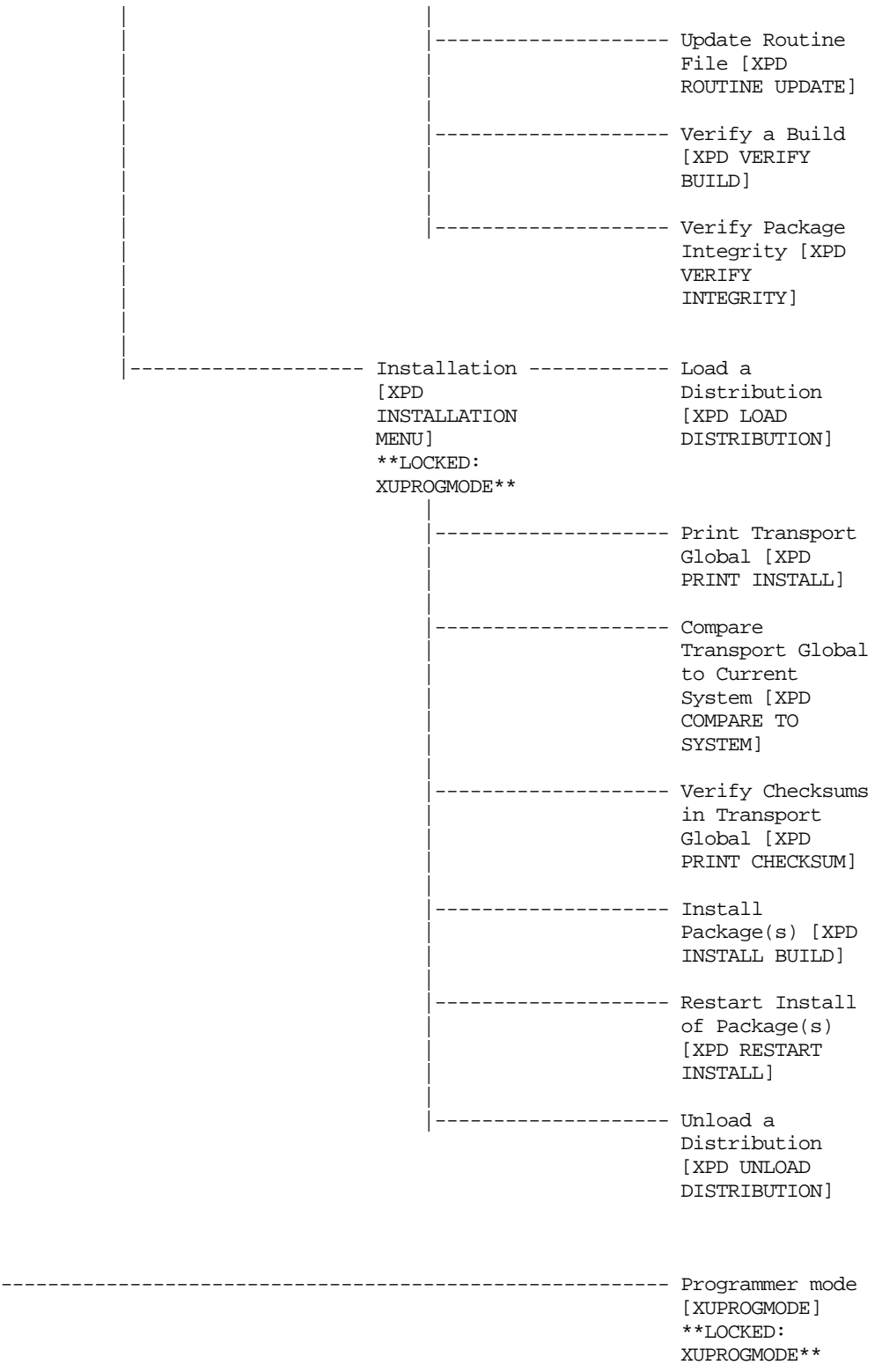

#### Exported Options (Menu Structure)

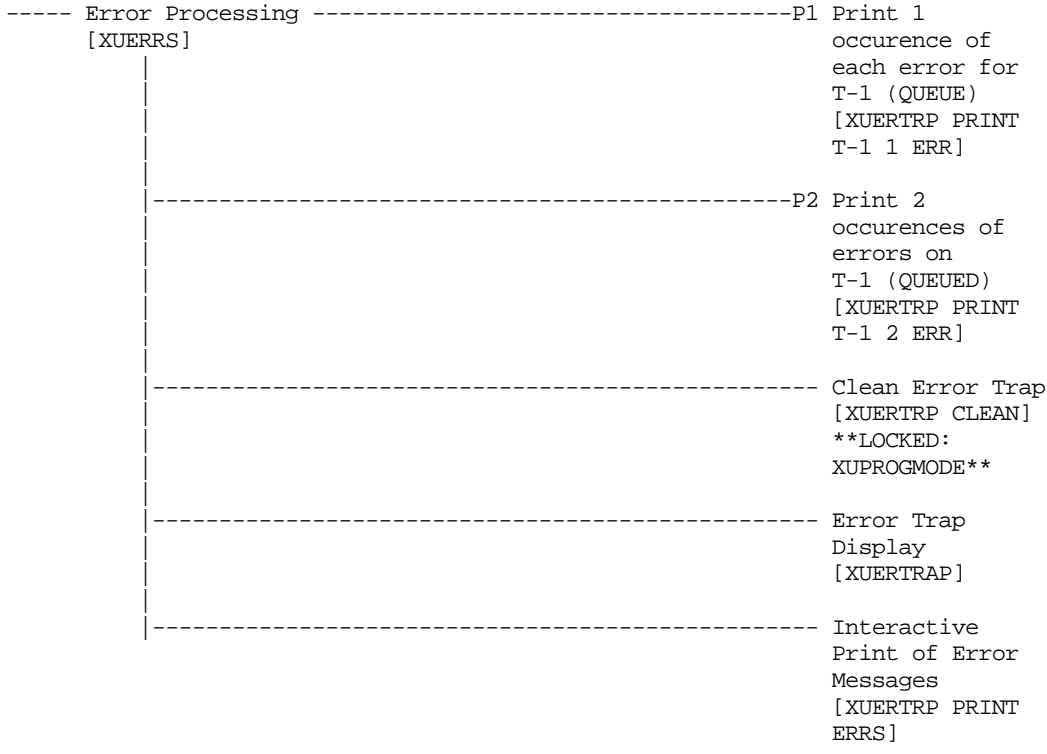

#### **XU-SPL-MGR**

|

- Spool Management (XU-SPL-MGR)
- | ----- Delete A Spool Document [XU-SPL-DELETE]
- ----- Edit User's Spooler Access [XU-SPL-USER]
- ----- List Spool Documents [XU-SPL-LIST]
- ----- Print A Spool Document [XU-SPL-PRINT]
- ----- Spooler Site Parameters Edit [XU-SPL-SITE]

### **XUSPY**

System Security (XUSPY) | | ----- Review Users -------------------------------------- User Inquiry [XUSER SEC OFCR] [XUSERINQ] | |---------------------------------------------- List users | [XUSERLIST] | |---------------------------------------------- User Status | Report | [XUUSERSTATUS] | |---------------------------------------------- Find a user [XU | FINDUSER] | --------------- Access to VA ------------ Inquiry to a FileMan Files User's File<br>
[XUFILEACCESS Access [XUFILEACCESS<br>SEC OFCR] [XUFILEINQUIRY] | -------------- List Access to | Files by File | number | [XUFILELIST] | |-------------------- Print Users Files [XUFILEPRINT] ----- Menu Management ----------------------------------- Inquire Review [XU SEC [XUINQUIRE] OFCR] | |---------------------------------------------- Option Access By | User [XUOPTWHO] | |---------------------------------------------- Print Option | File [XUPRINT] | |---------------------------------------------- Diagram Menus | [XUUSERACC] | |---------------------------------------------- Abbreviated Menu Diagrams | [XUUSERACC2] | |-------------------- Secure Menu ------------- Show a Delegation Delegate's<br>
[XQSMD SEC OFCR] Options [X Options [XQSMD  $\blacksquare$  | ------------------- List Delegated | Options and their Users | [XQSMD BY | OPTION] | |-------------------- Print All Delegates and their Options [XQSMD BY USER]

#### Exported Options (Menu Structure)

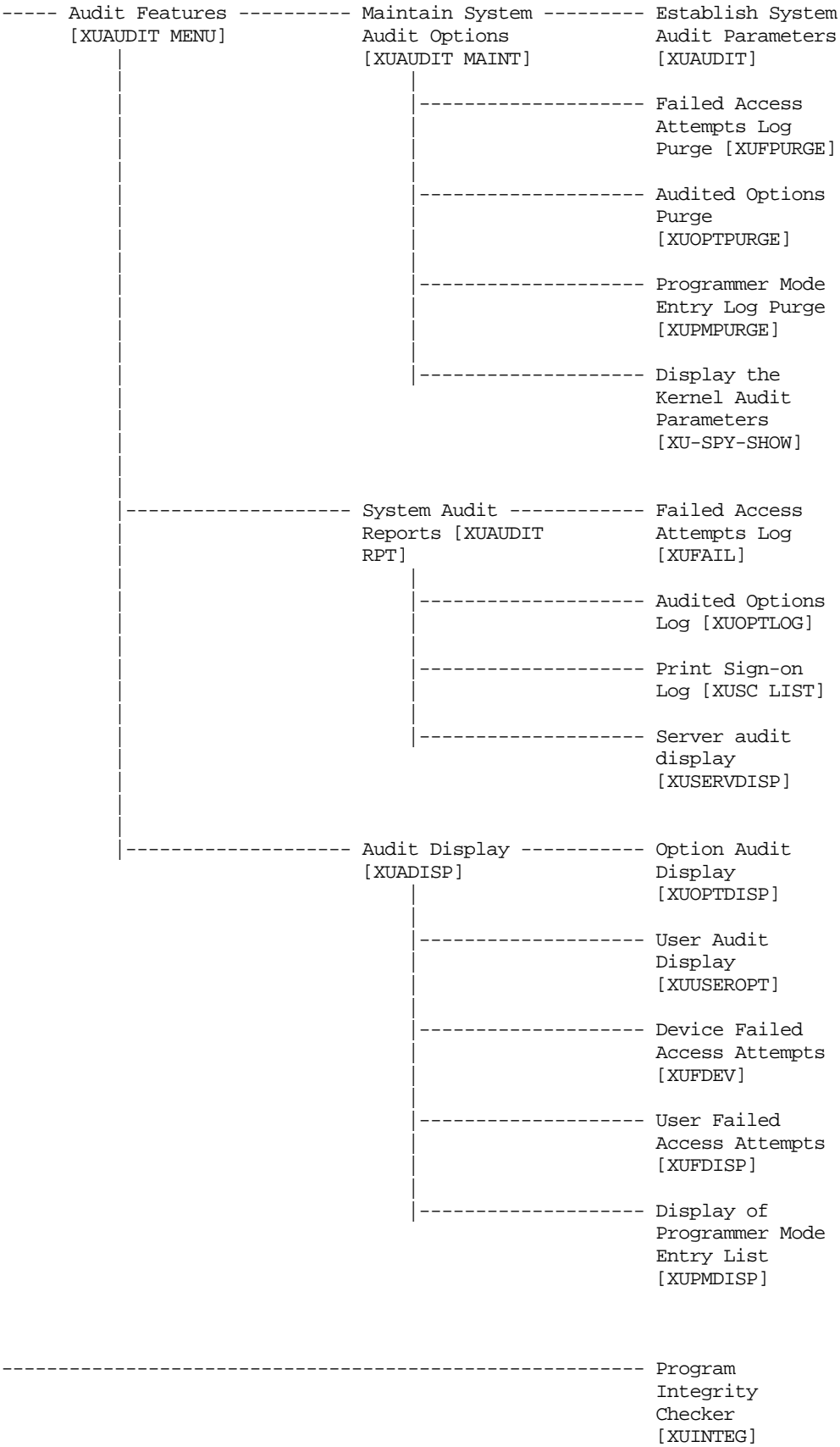

#### **XUTM MGR**

Taskman Management (XUTM MGR) | | --------------------------------------------------------- Schedule/Unsched ule Options [XUTM SCHEDULE] --------------------------------------------------------- One-time Option Queue [XU OPTION<br>QUEUE] QUEUE] ----- Taskman ----------------------------------------MTM Monitor Taskman [XUTM ZTMON] Utilities [XUTM UTIL] | |---------------------------------------------- Check Taskman's | Environment | [XUTM CHECK ENV] | |-------------------- Edit Taskman ------------ Site Parameters Parameters [XUTM PARAMETER EDIT] BVPAIR] | | | |-------------------- UCI Association | | Table Edit [XUTM | UCI] | | -------------------- Volume Set Edit | [XUTM VOLUME] | | |---------------------------------------------- Restart Task | Manager [XUTM | RESTART] | |---------------------------------------------- Place Taskman in a WAIT State | [XUTM WAIT] | |---------------------------------------------- Remove Taskman from WAIT State | [XUTM RUN] | |---------------------------------------------- Stop Task | Manager [XUTM | STOP] | |-------------------- Taskman Error ----------- Show Error Log | Log [XUTM ERROR] [XUTM ERROR | SHOW] | | | |-------------------- Clean Error Log Over Range Of Dates [XUTM ERROR LOG CLEAN | | RANGE] | | ------------------- Purge Error Log | | Of Type Of Error | | [XUTM ERROR PURGE TYPE]

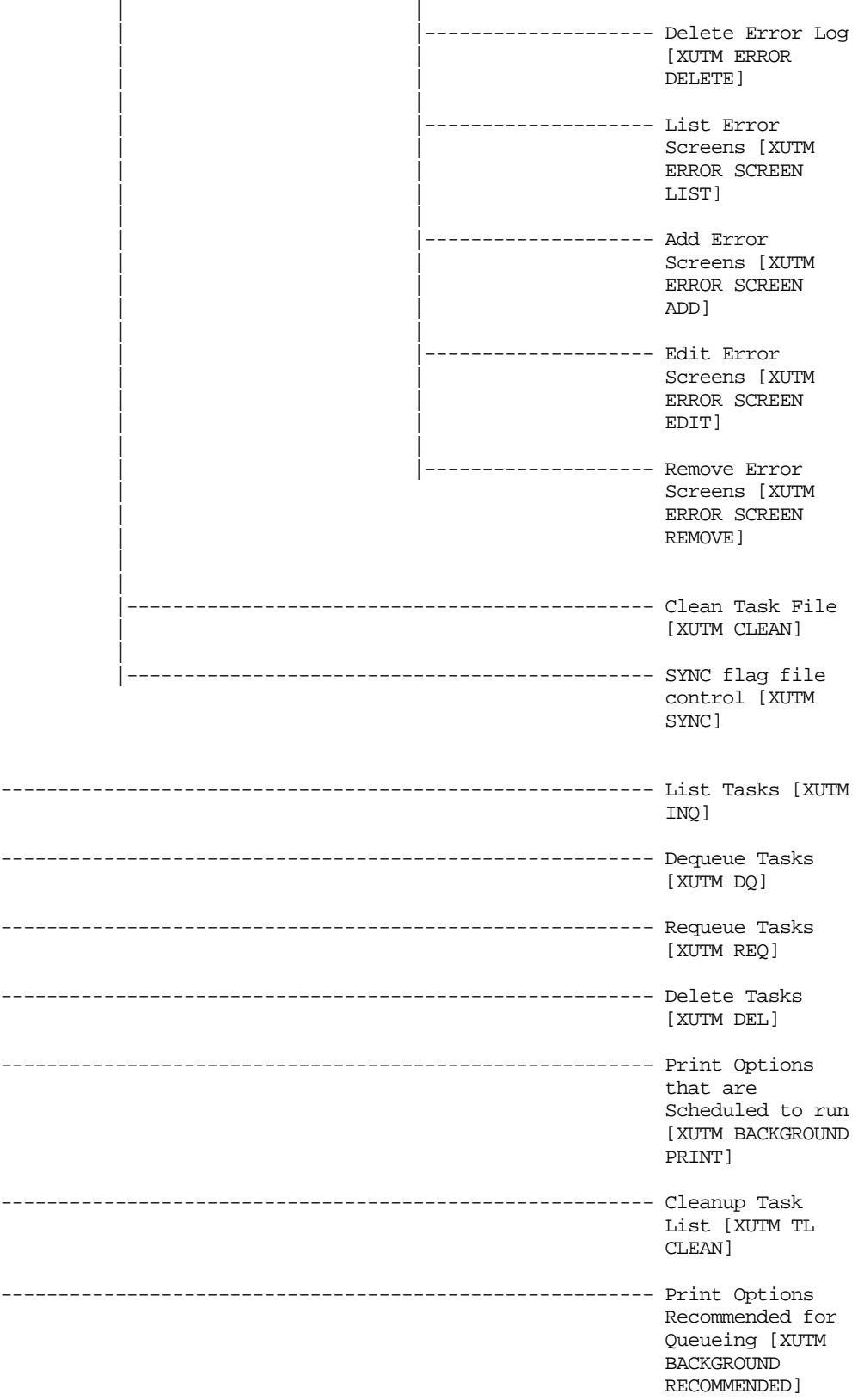

### **XUSER**

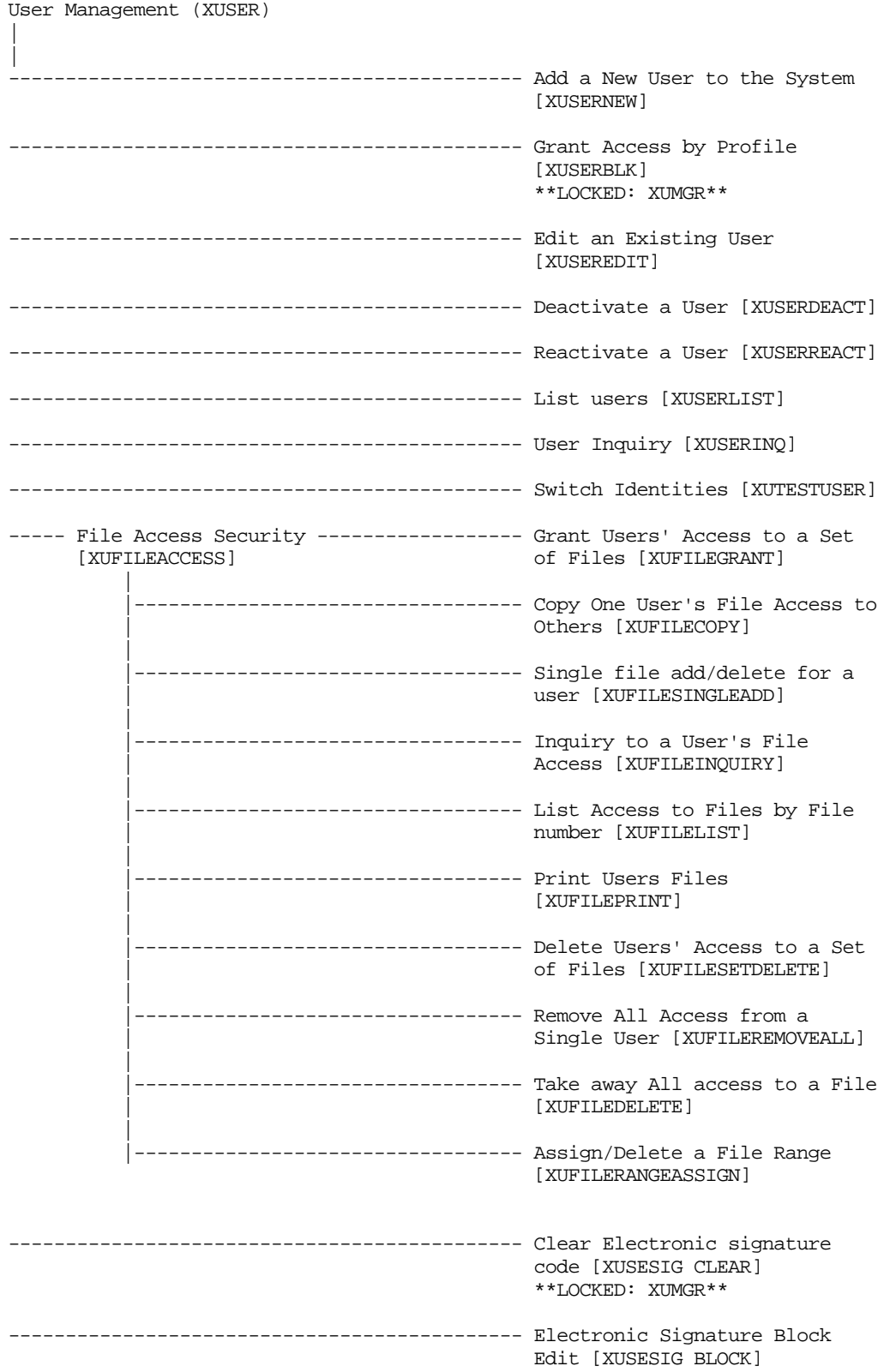

#### Exported Options (Menu Structure)

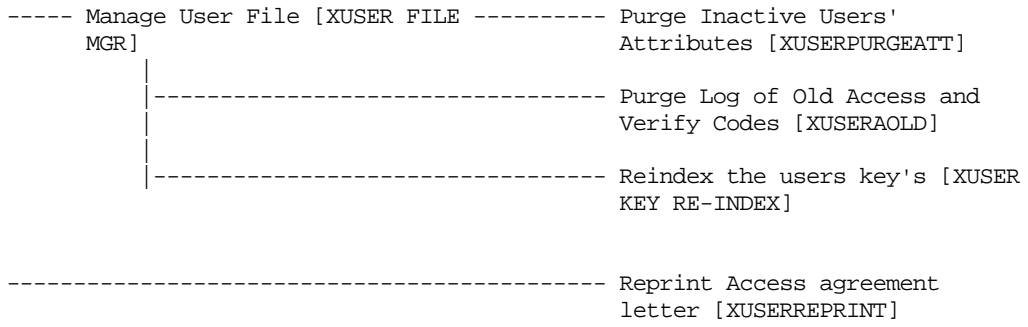

## **Parent Of Queuable Options [ZTMQUEUABLE OPTIONS]**

Parent of Queuable Options (ZTMQUEUABLE OPTIONS) | | ----- Automatic Deactivation of Users [XUAUTODEACTIVATE] ----- Clear all users at startup [XUSER-CLEAR-ALL] ----- Copy the compiled menus from the print server [XU-486 MENU COPY] ----- Error trap Auto clean [XUERTRP AUTO CLEAN] ----- Errors Logged in Alpha/Beta Test (QUEUED) [XQAB ERROR LOG XMIT] ----- Monitor Routines for Changes [XTRMONITOR] ----- Non-interactive Build Primary Menu Trees [XQBUILDTREEQUE] ----- One-time Option Start (Internal Use Only) [XU OPTION START] ----- Print 1 occurence of each error for T-1 (QUEUE) [XUERTRP PRINT T-1 1 ERR] ----- Print 2 occurrences of errors on T-1 (QUEUED) [XUERTRP PRINT T-1 2 ERR] ----- Purge of the %ZUA global. [XUSAZONK] ----- Purge old spool documents [XU-SPL-PURGE] ----- Purge Sign-On log [XUSCZONK]

----- Queuable Task Log Cleanup [XUTM QCLEAN]

# **SYSTEM COMMAND OPTIONS [XUCOMMAND]**

SYSTEM COMMAND OPTIONS (XUCOMMAND) |

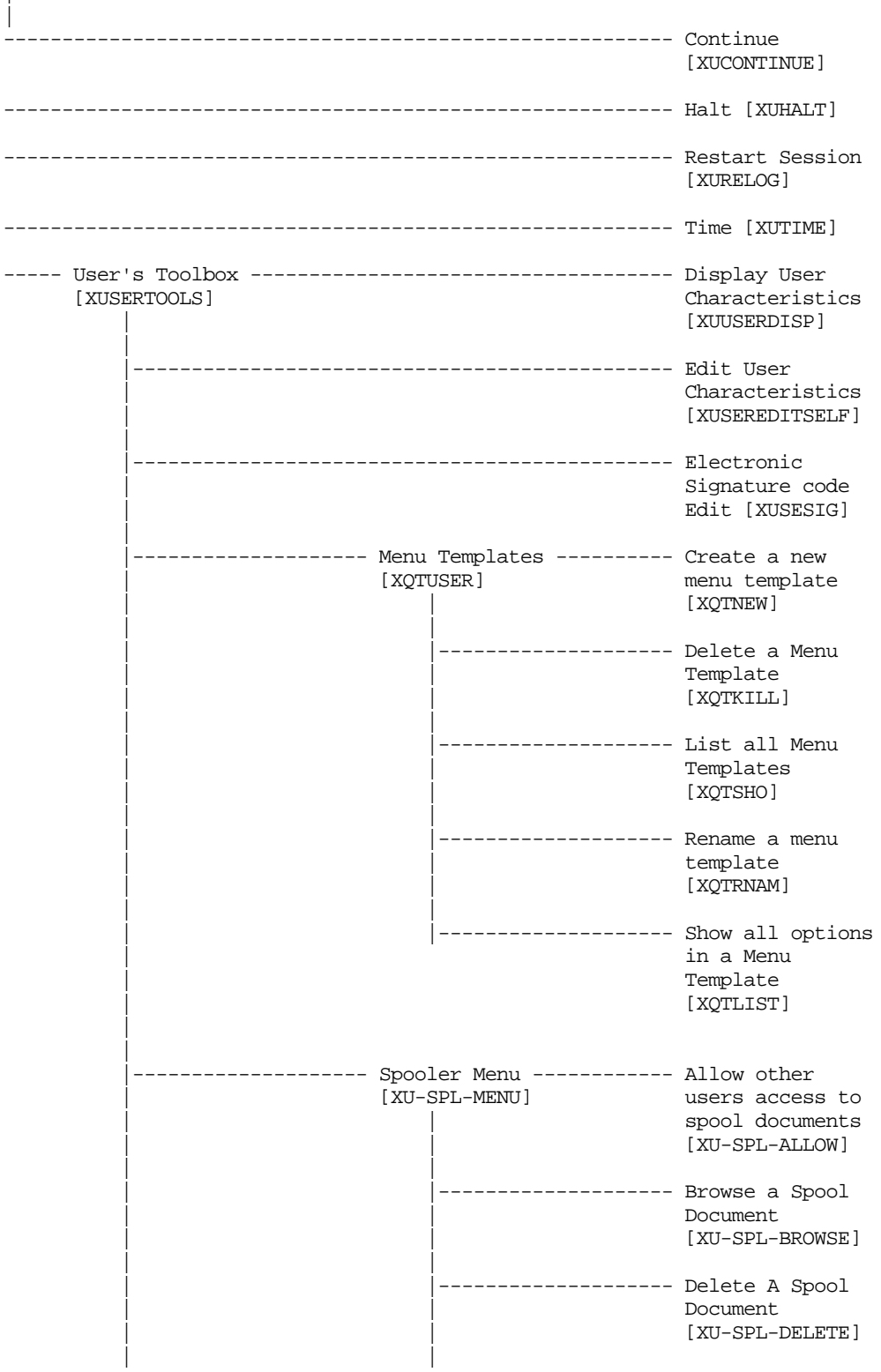

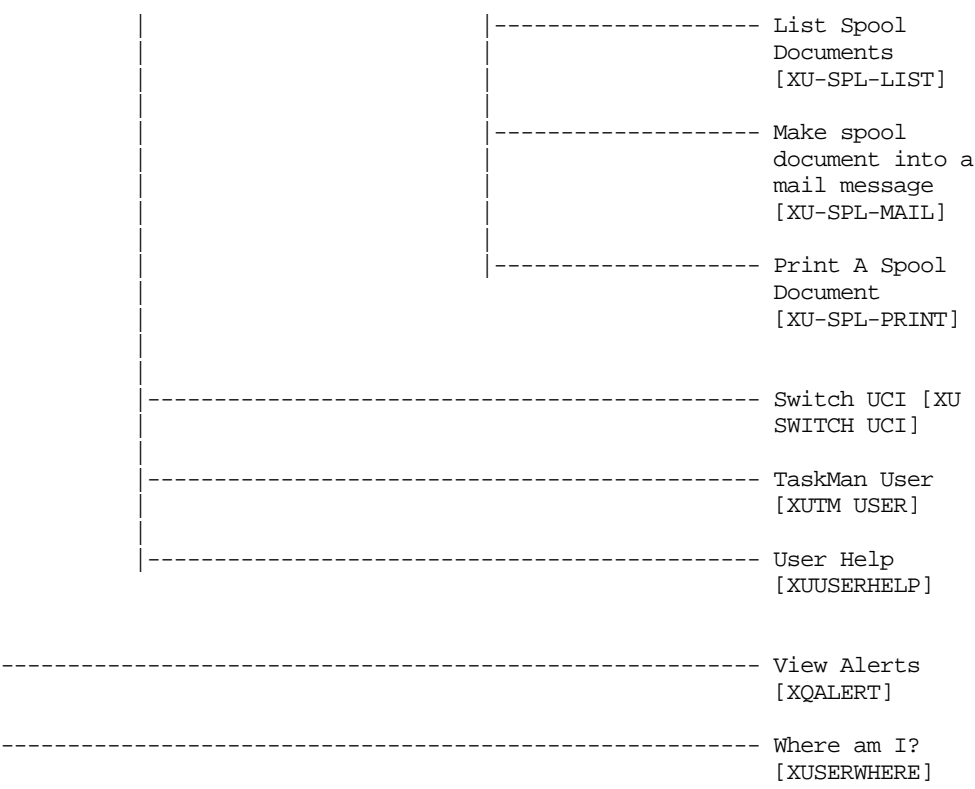

## **Extended-Action Options**

XU USER SIGN-ON XU USER TERMINATE

### **Server Options**

XQAB ERROR LOG SERVER **XQSCHK** XQSPING XU-PING-SERVER

### **Options Attached to Menus for Other Packages**

XT-KERMIT SPOOL DL "Download a Spool file entry"; will be attached to Kernel Toolkit's XT-KERMIT MENU option.

# Cross References

This section contains a description of the trigger and M-type cross references that exist on fields in the Kernel's files.

The cross references are grouped by file. Within a file, cross references are listed in cross reference order. The field affected is identified along with the cross reference's name (or number if there is no name) and a brief description.

No detailed description of the cross references in the User and Person files is included because those files are being phased out.

#### **USER File (#3) - Replaced by NEW PERSON File**

The USER file is being phased out and replaced by the NEW PERSON file. The USER file contains many M-type cross references, ACX\*, that are used to keep its data synchronized with the data in the NEW PERSON file.

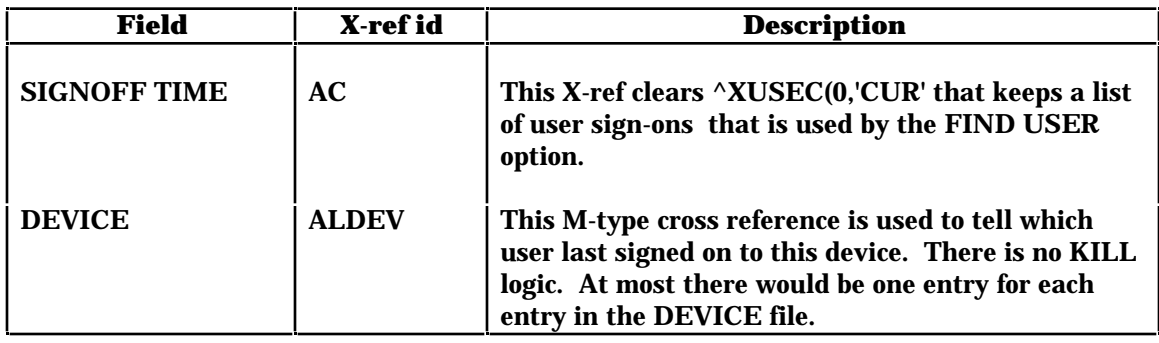

#### **SIGN-ON LOG File (#3.081)**

#### **TERMINAL TYPE File (#3.2)**

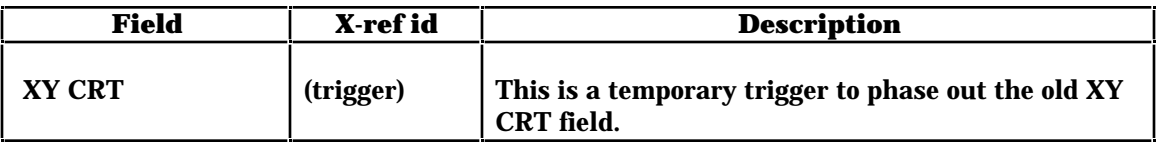

## **DA RETURN CODES File (#3.22)**

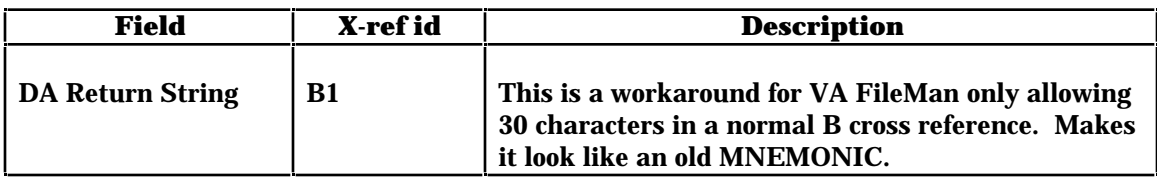

## **DEVICE File (#3.5)**

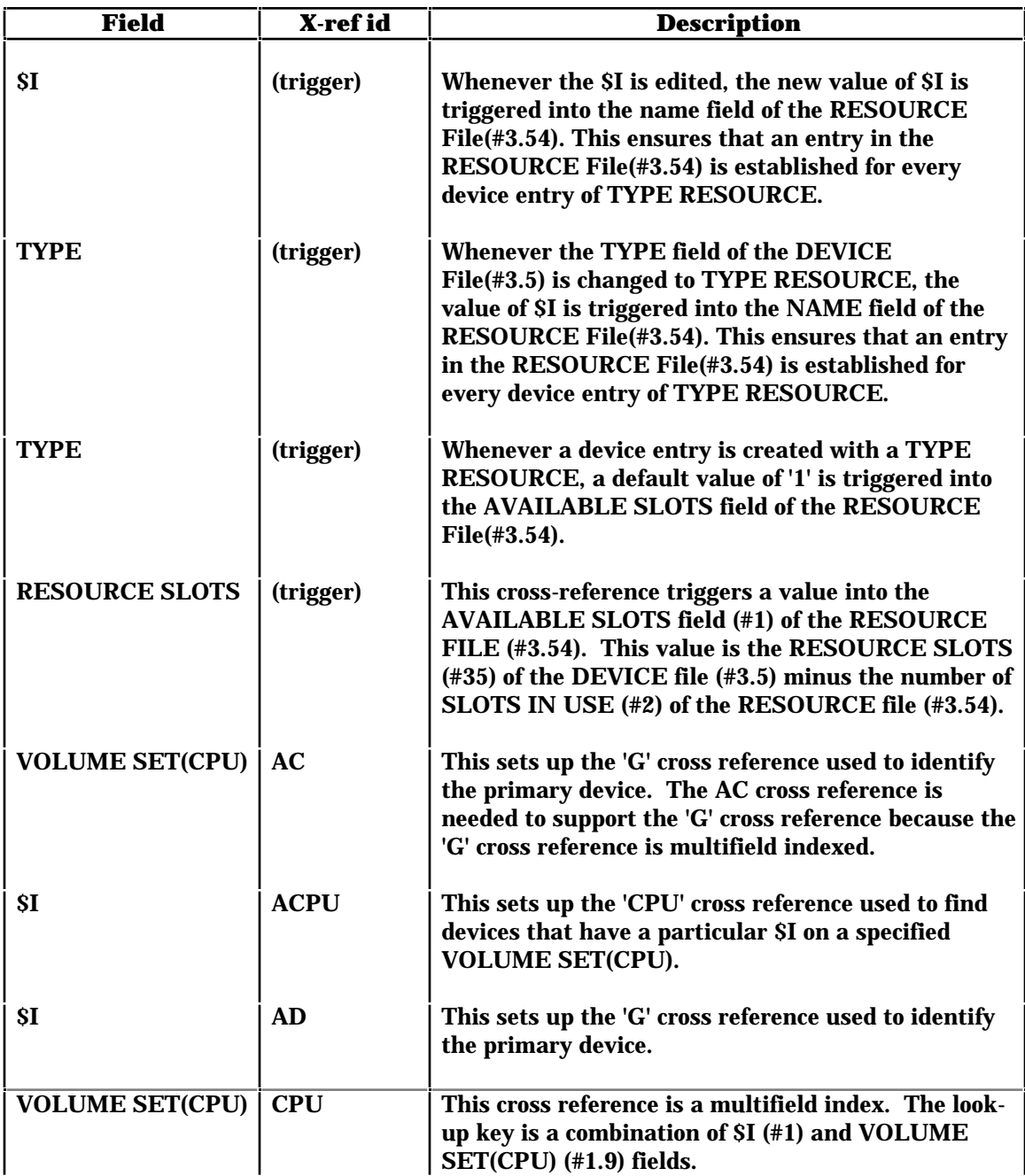

### **DEVICE File (#3.5)** (Continued)

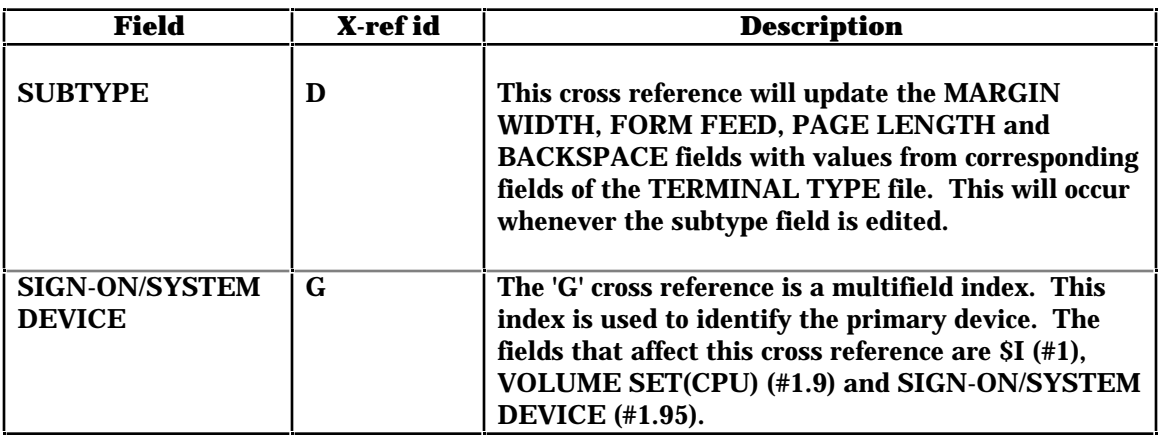

#### **SPOOL DOCUMENT File (#3.51)**

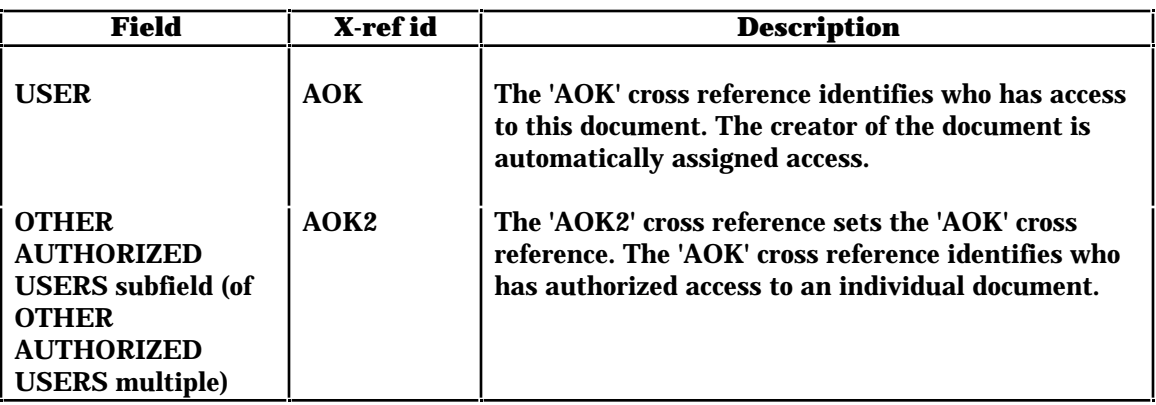

### **INSTITUTION File (#4)**

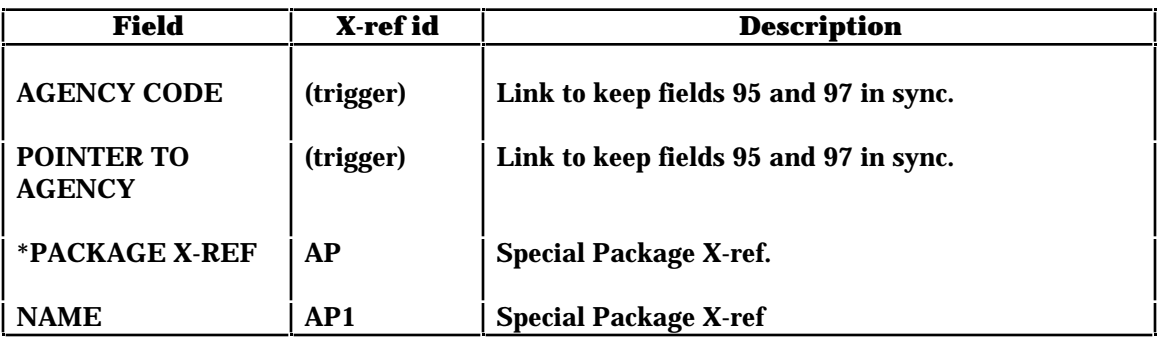

## **KERNEL SYSTEM PARAMETERS File (#4.3)**

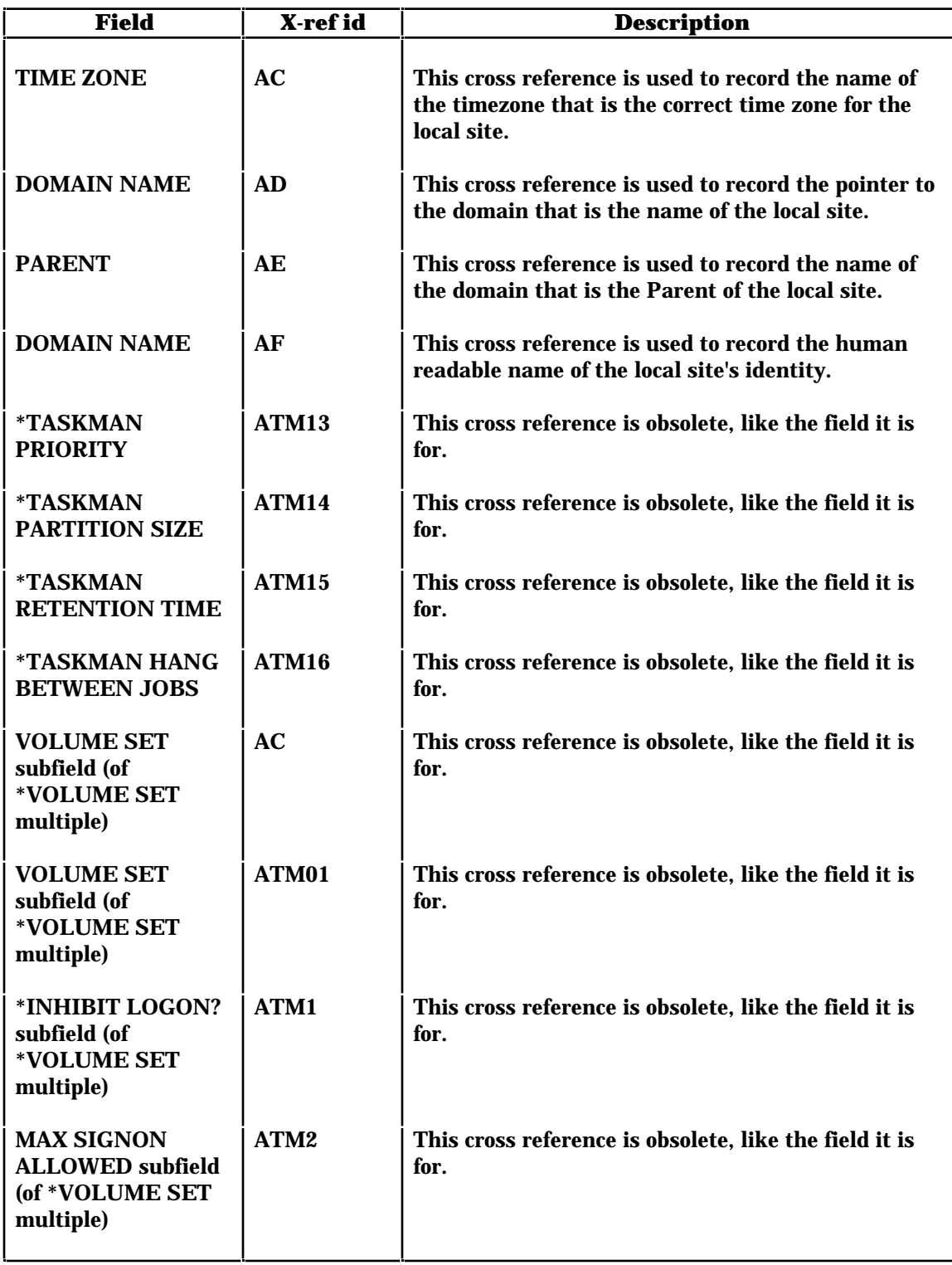

## **KERNEL SITE PARAMETERS File (#4.3)** (Continued)

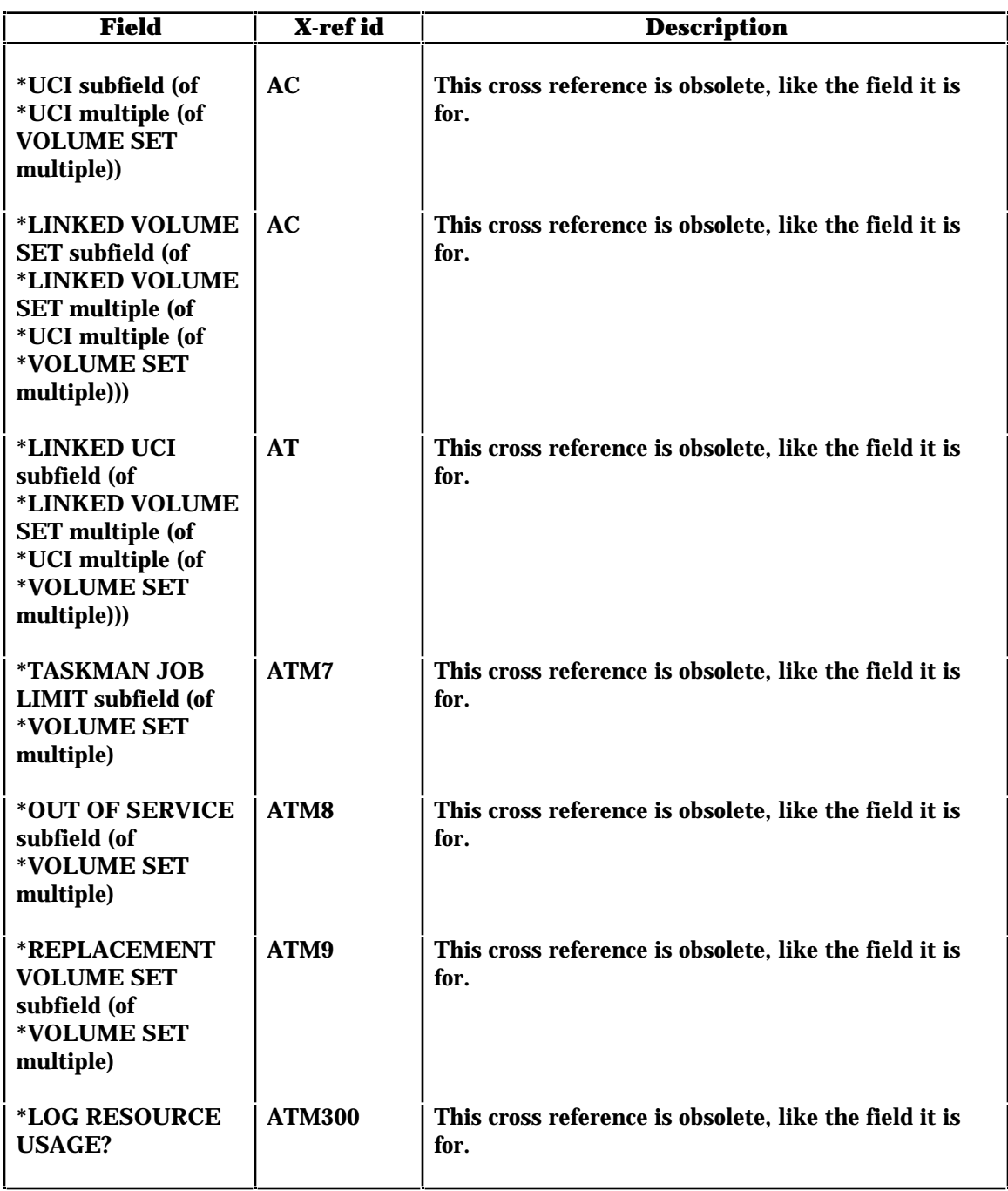

#### **PROVIDER File (#6)**

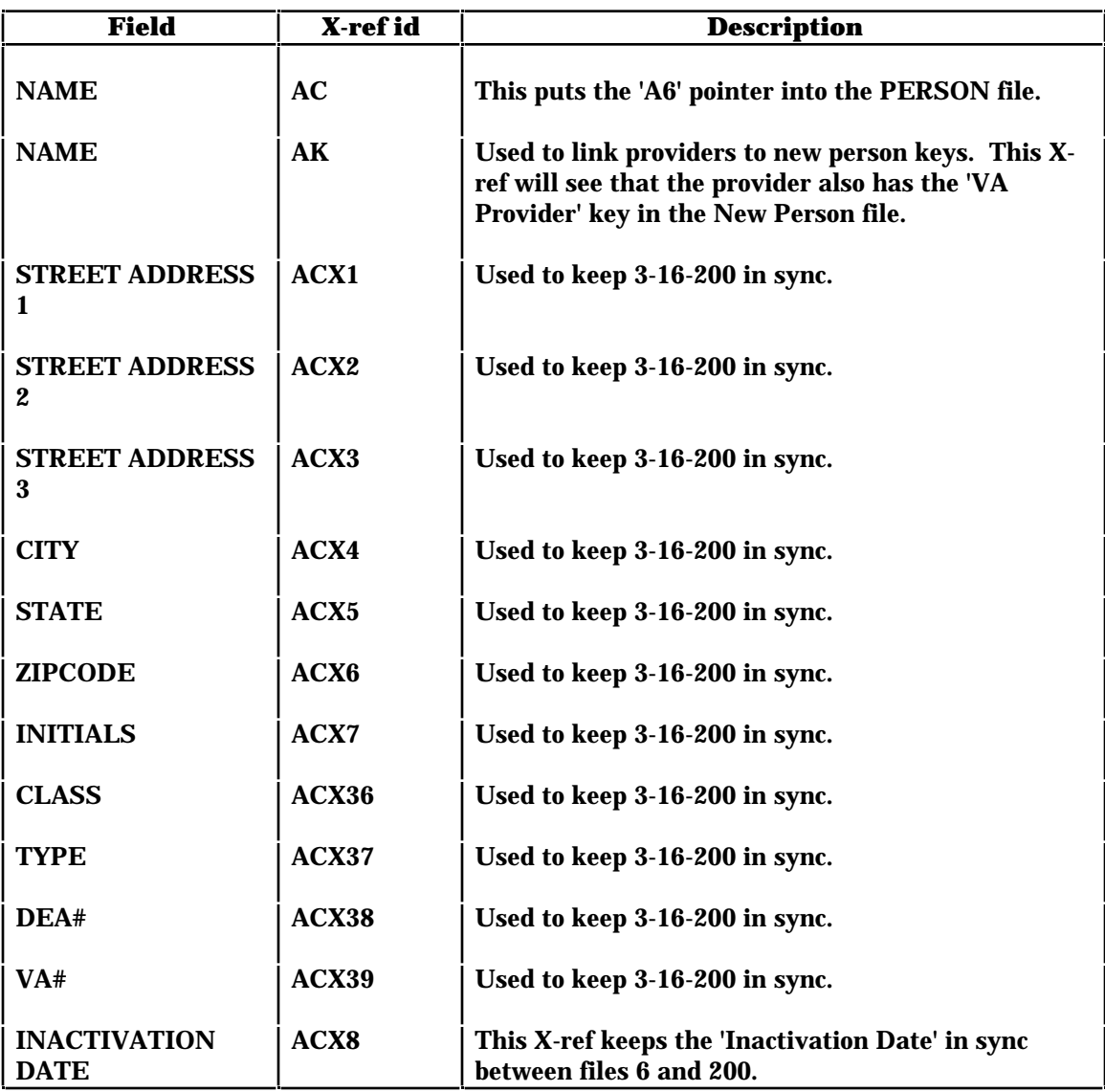

## **HELP FRAME File (#9.2)**

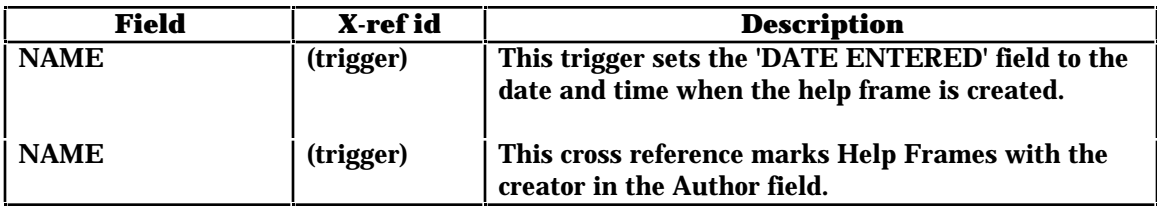

#### **BUILD File (#9.6)**

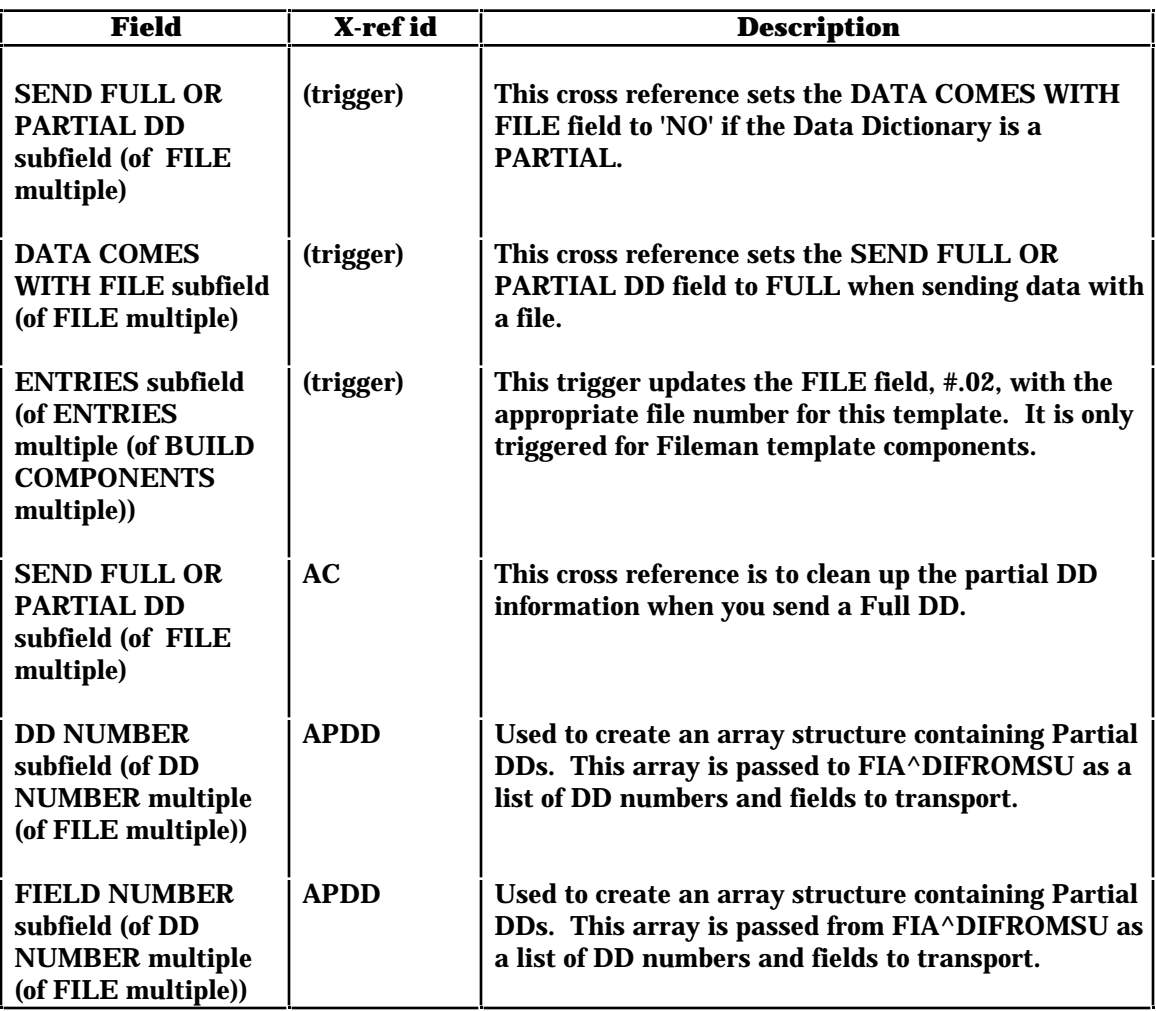

## **INSTALL File (#9.7)**

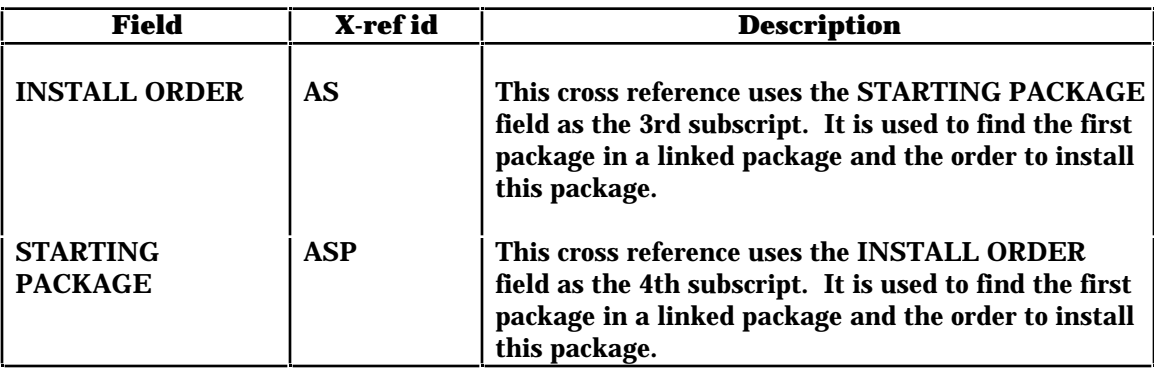

#### **VOLUME SET File (#14.5)**

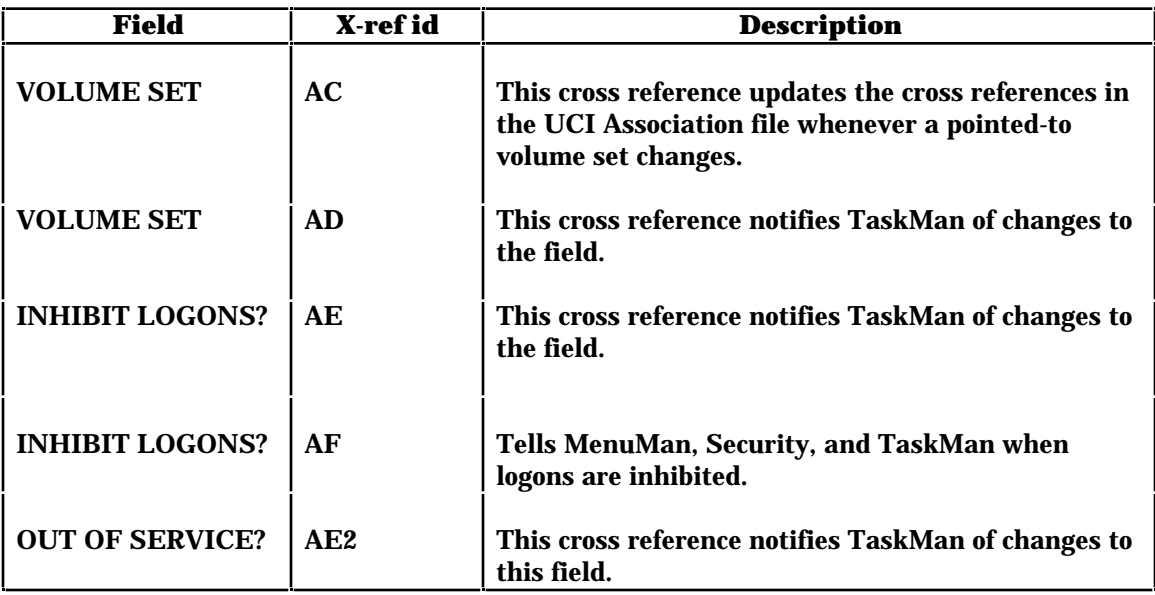

# **UCI ASSOCIATION File (#14.6)**

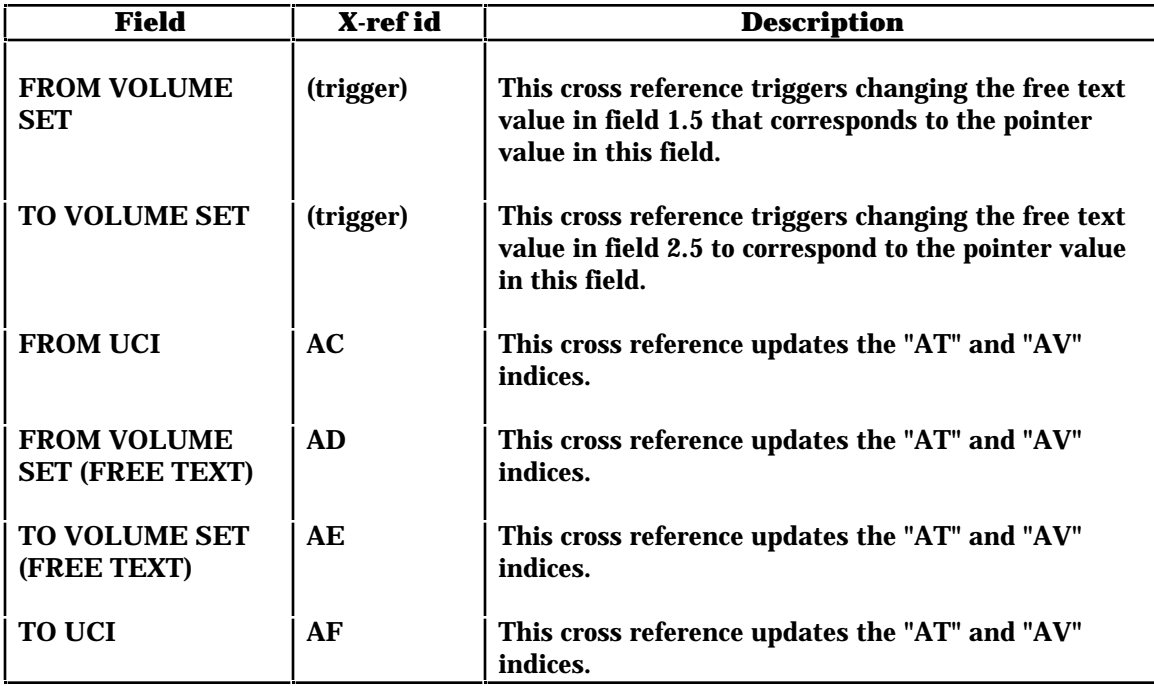

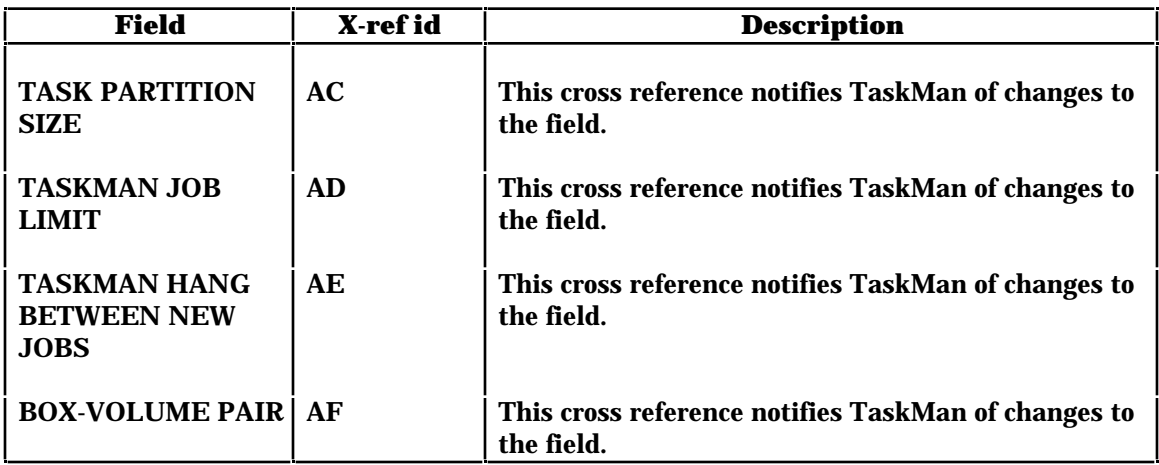

#### **TASKMAN SITE PARAMETERS File (#14.7)**

#### **PERSON FILE (#16)**

The Person file is being phased out and replaced by the NEW PERSON file. The Person file contains many M-type cross references, ACX\*, that are used to keep its data synchronized with the data in the NEW PERSON file.

## **OPTION File (#19)**

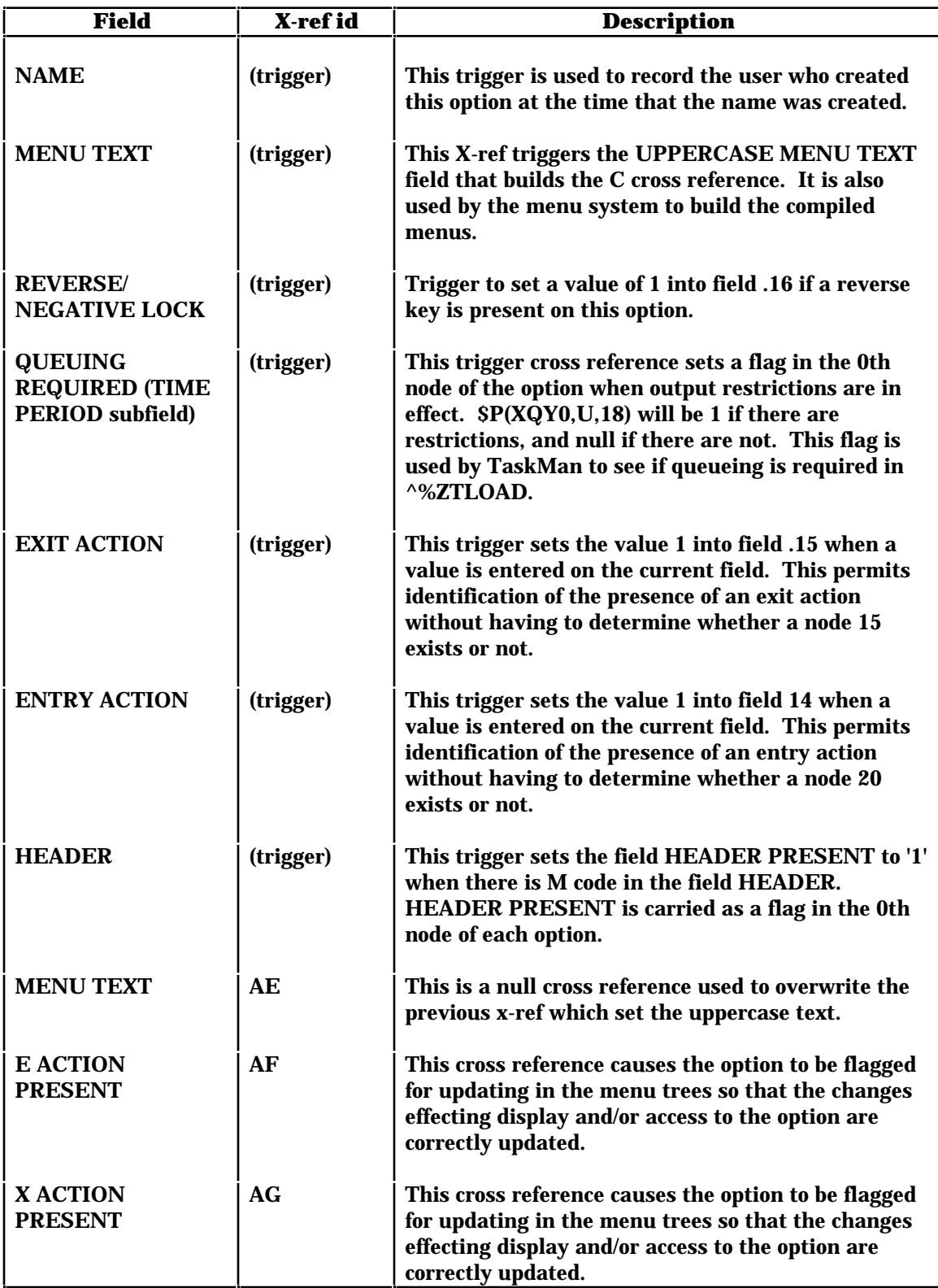

## **OPTION File (#19)** (Continued)

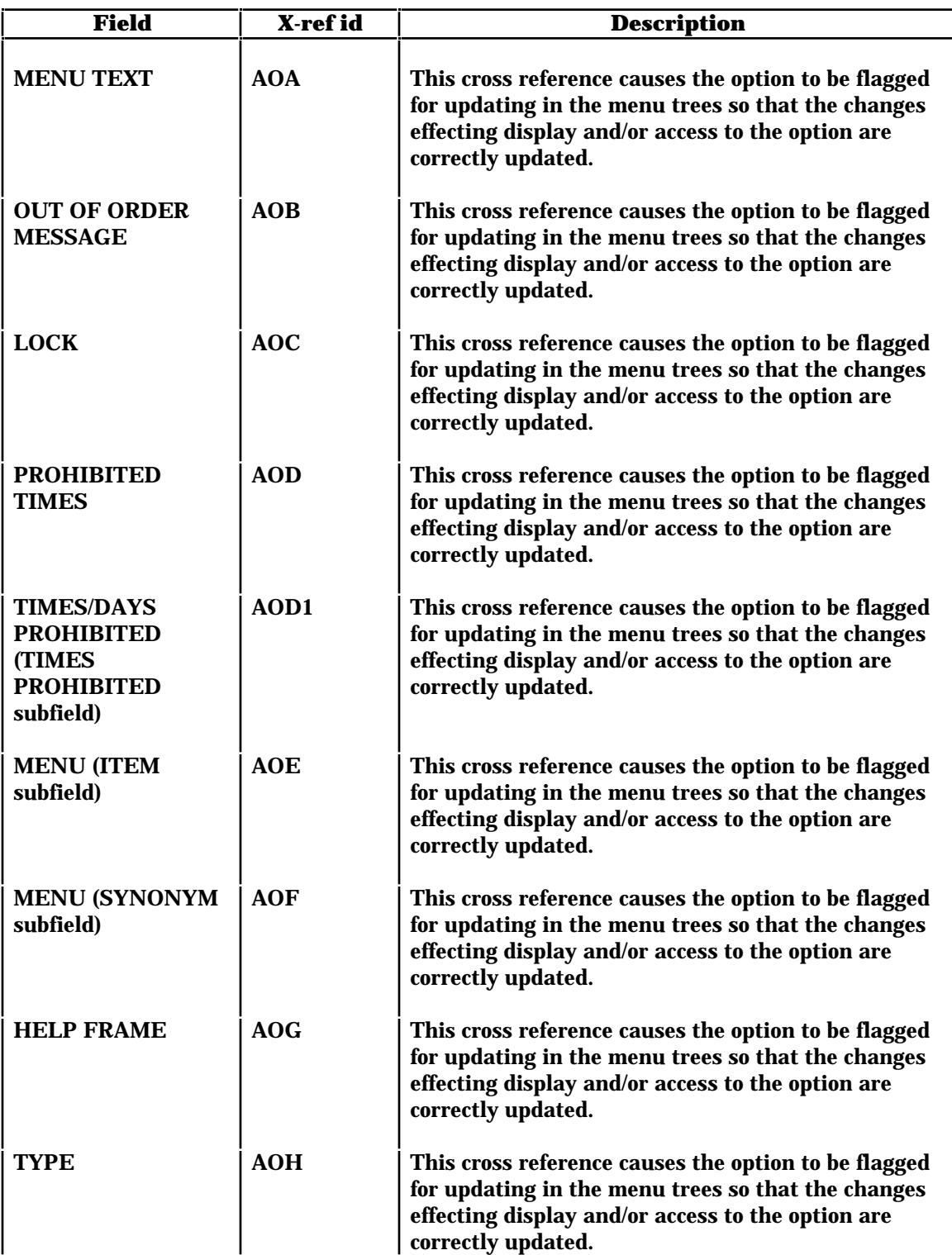

# **OPTION File (#19)** (Continued)

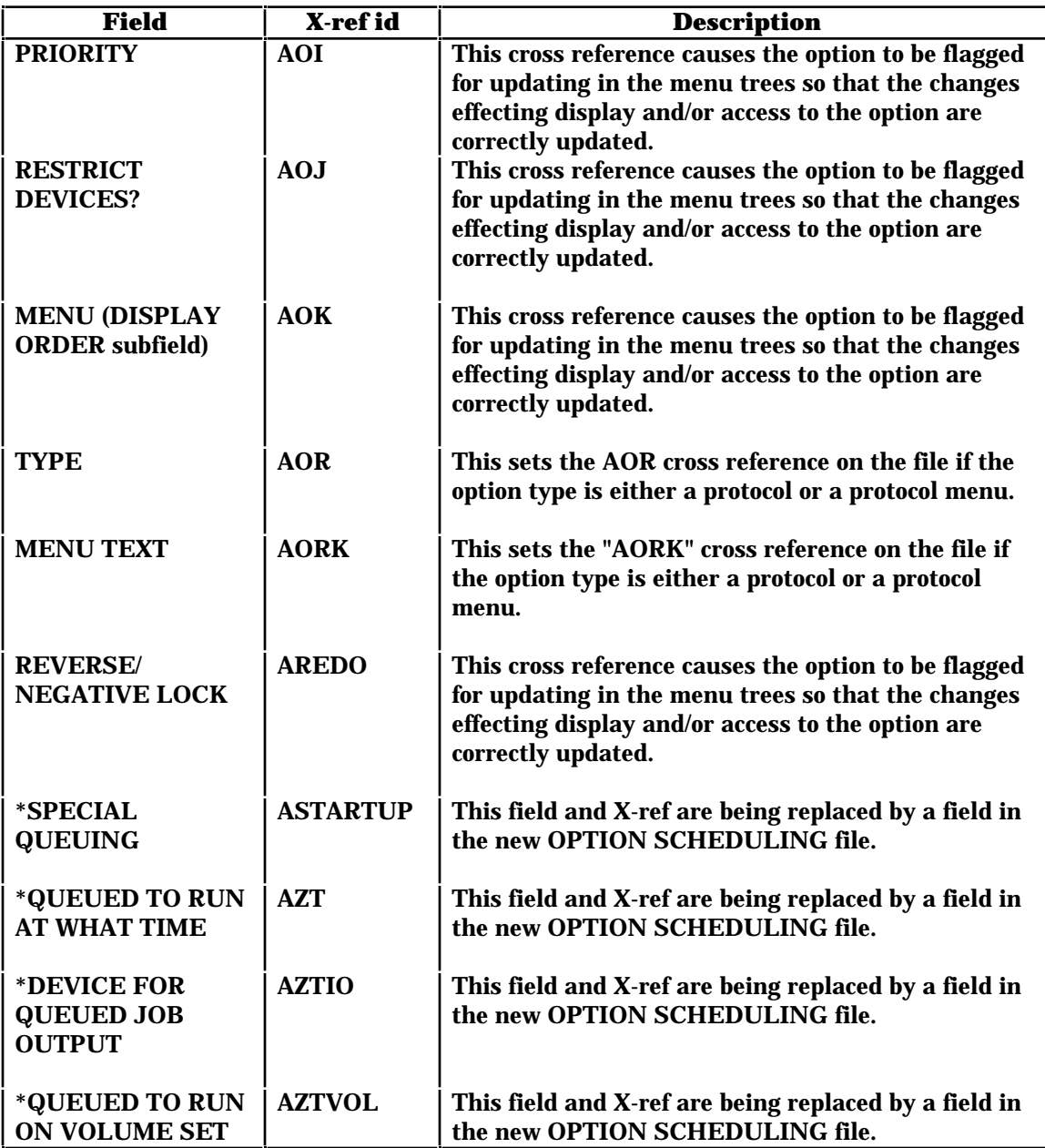

#### **SECURITY KEY File (#19.1)**

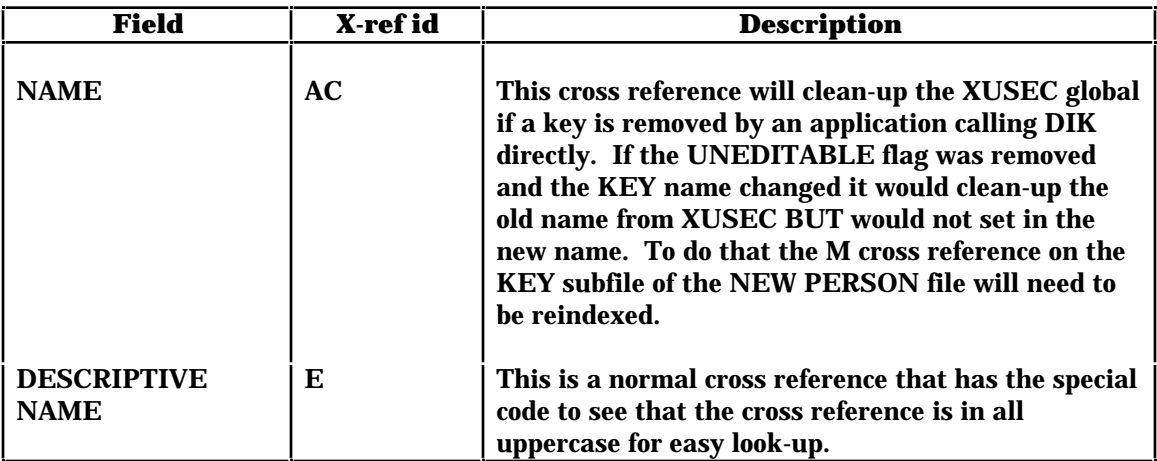

#### **OPTION SCHEDULING File (#19.2)**

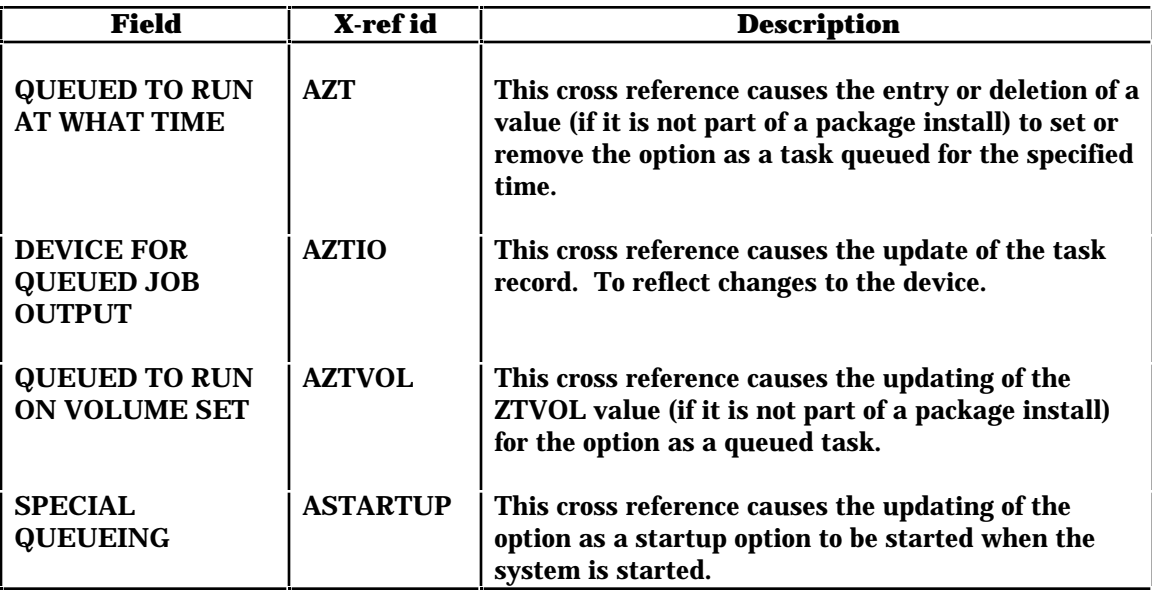

## **NEW PERSON File (#200)**

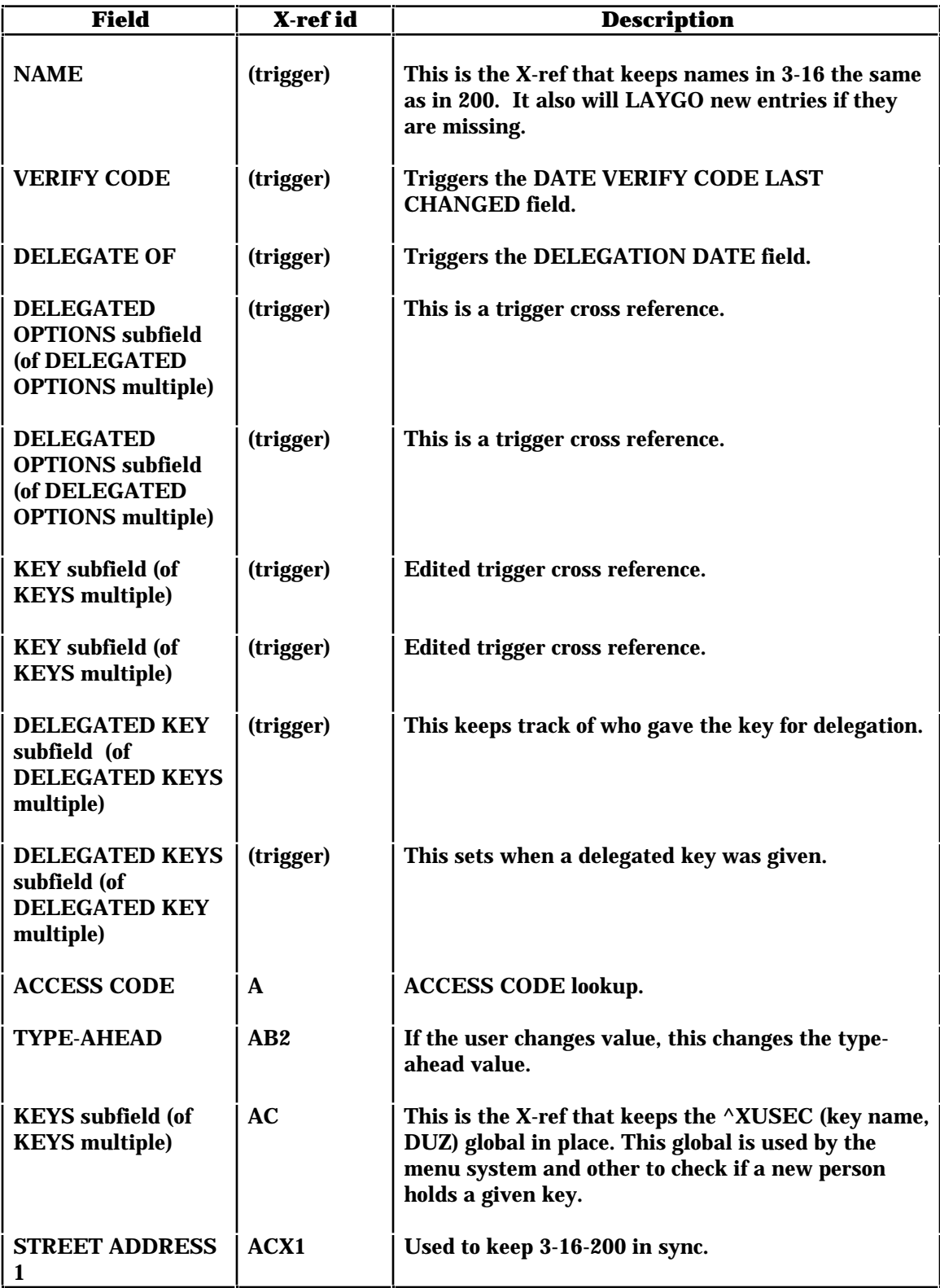

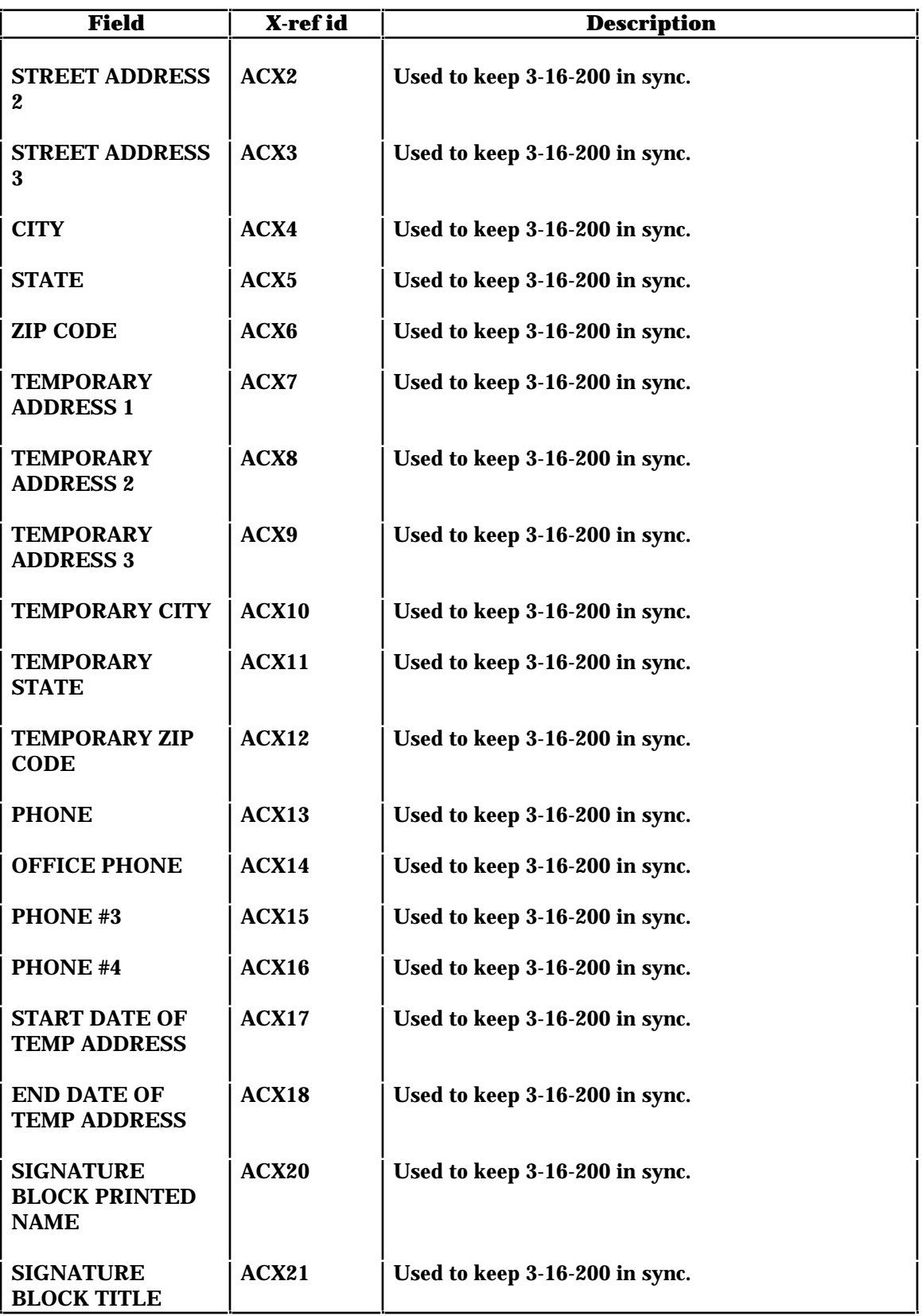

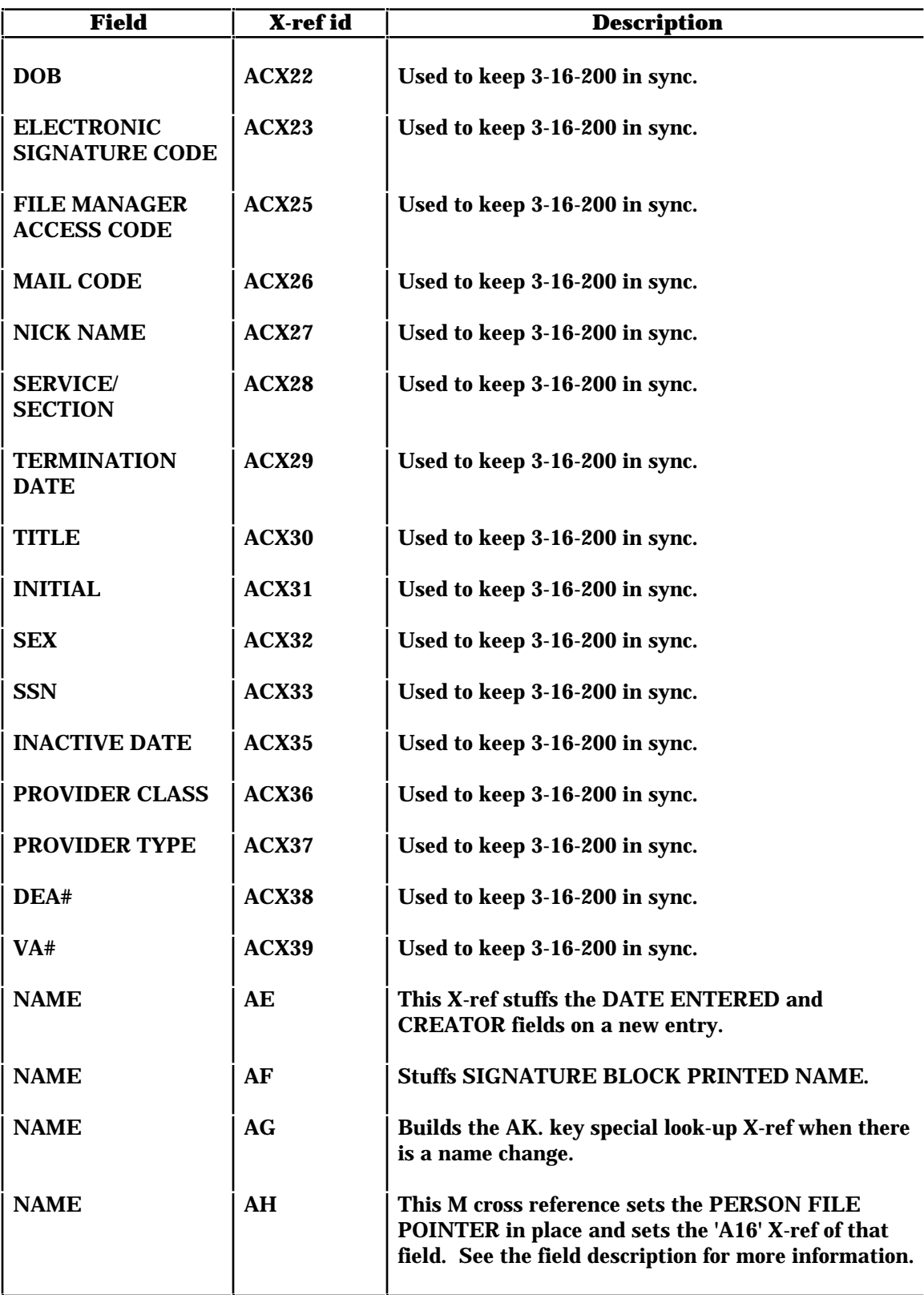

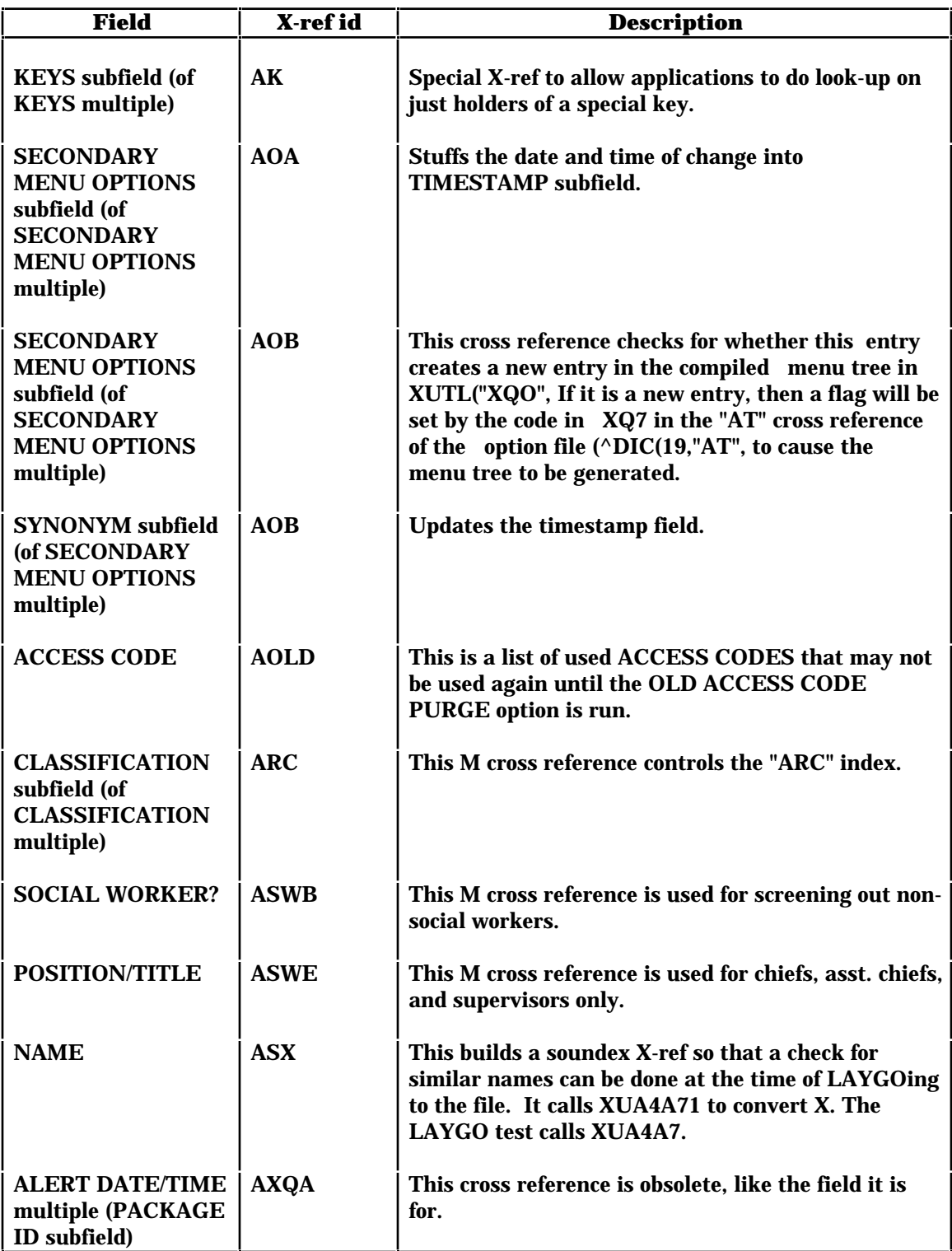

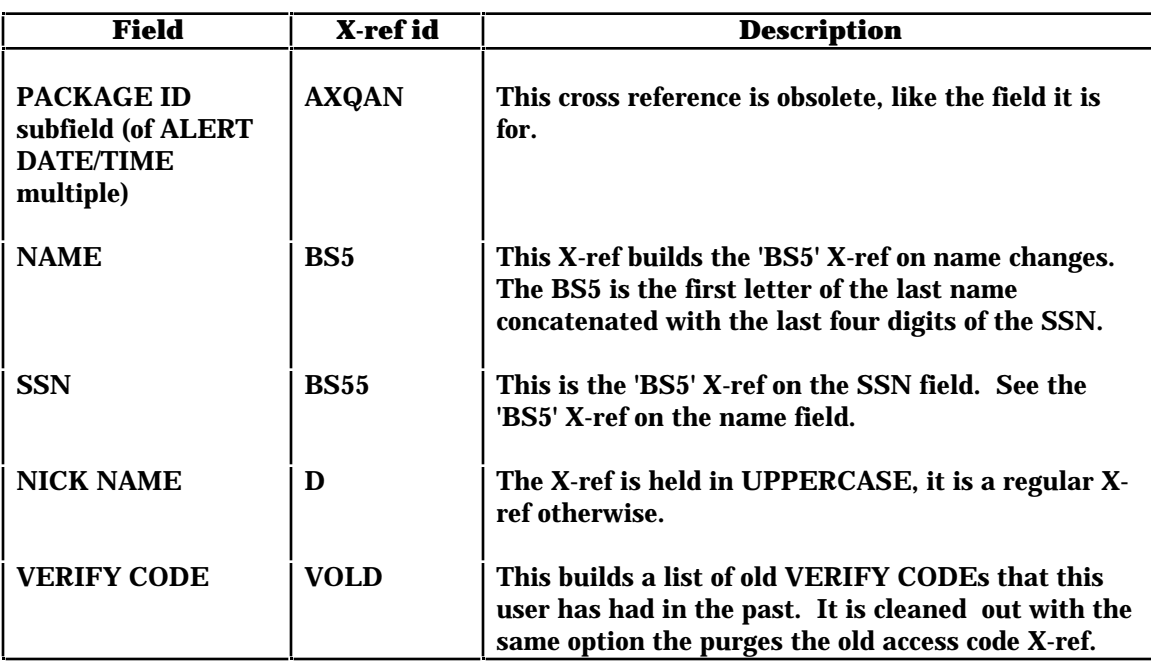

### **KERNEL SYSTEM PARAMETERS File (#8989.3)**

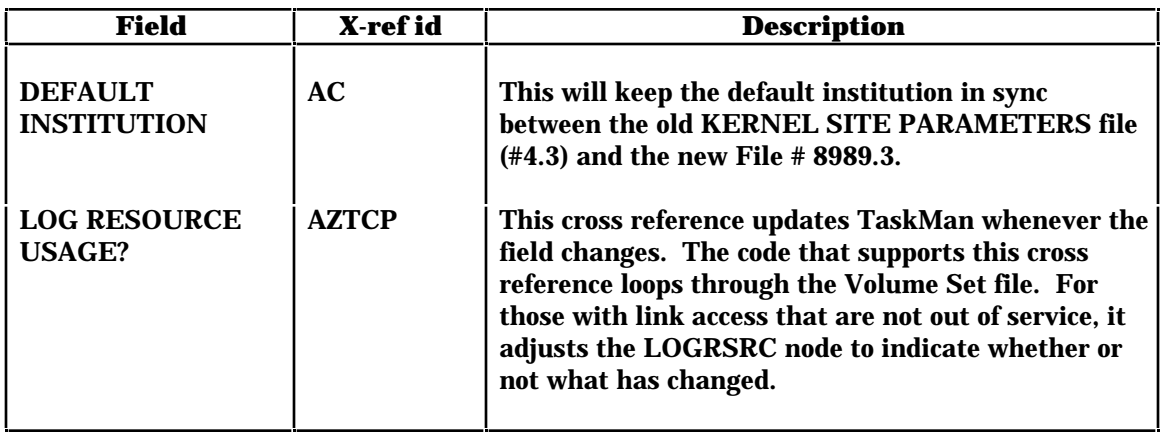
#### **ALERT File (#8992)**

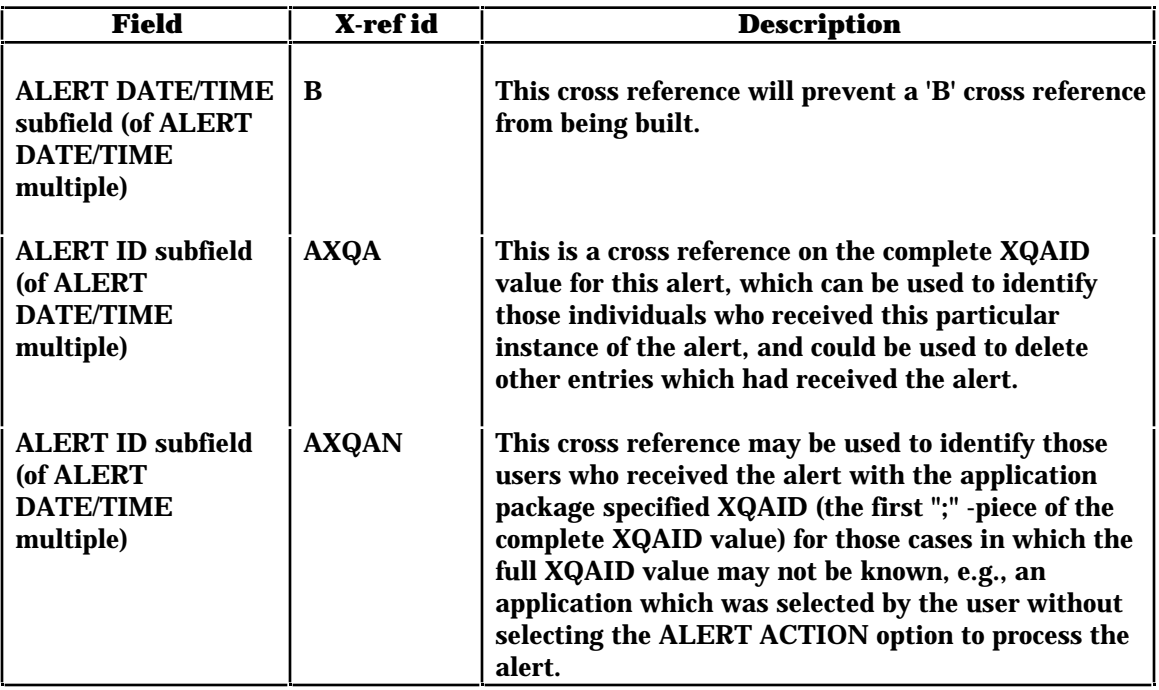

### **Cross References Brought in by Virgin Install**

The following additional files have M- or trigger-type cross references. These additional files are brought in by the Kernel V. 8.0 Virgin Install:

#### **DOMAIN File (#4.2)**

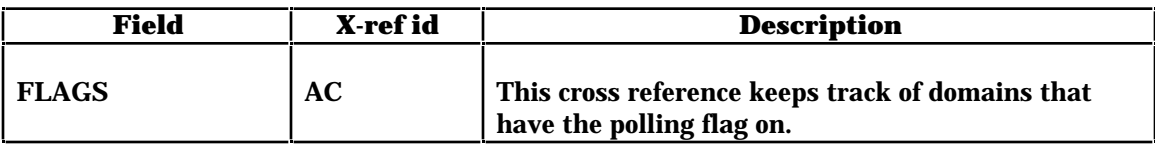

#### **SERVICE/SECTION File (#49)**

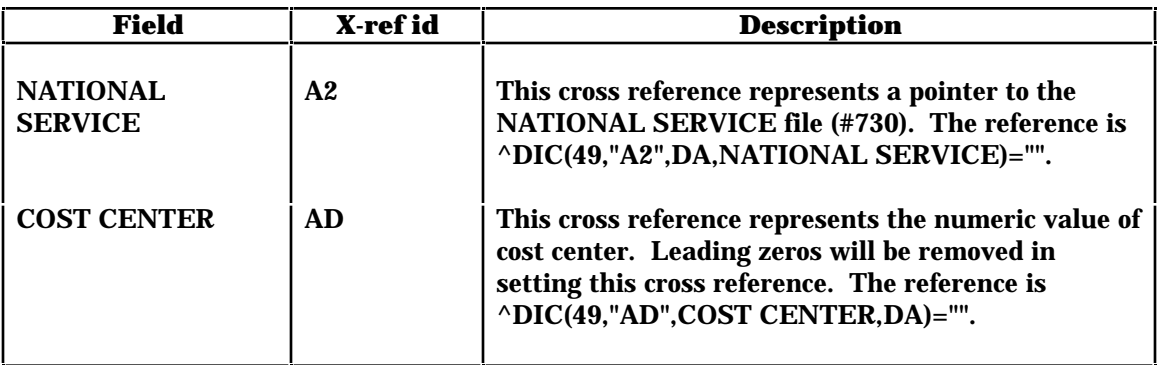

## Archiving and Purging

## **Archiving**

There are no package-specific archiving procedures or recommendations for the Kernel.

## **Purging**

The Kernel provides a number of options to facilitate the purging of Kernel files and the cleanup of Kernel-produced globals. The chart below contains a list of the purging options. The recommended scheduling frequency is shown for some options; all such options are queue-able. The Clear All Users at Startup option requires special queuing. The location of a detailed discussion of each option is given; unless otherwise noted, the reference given is to a chapter in the *Kernel System Manual*.

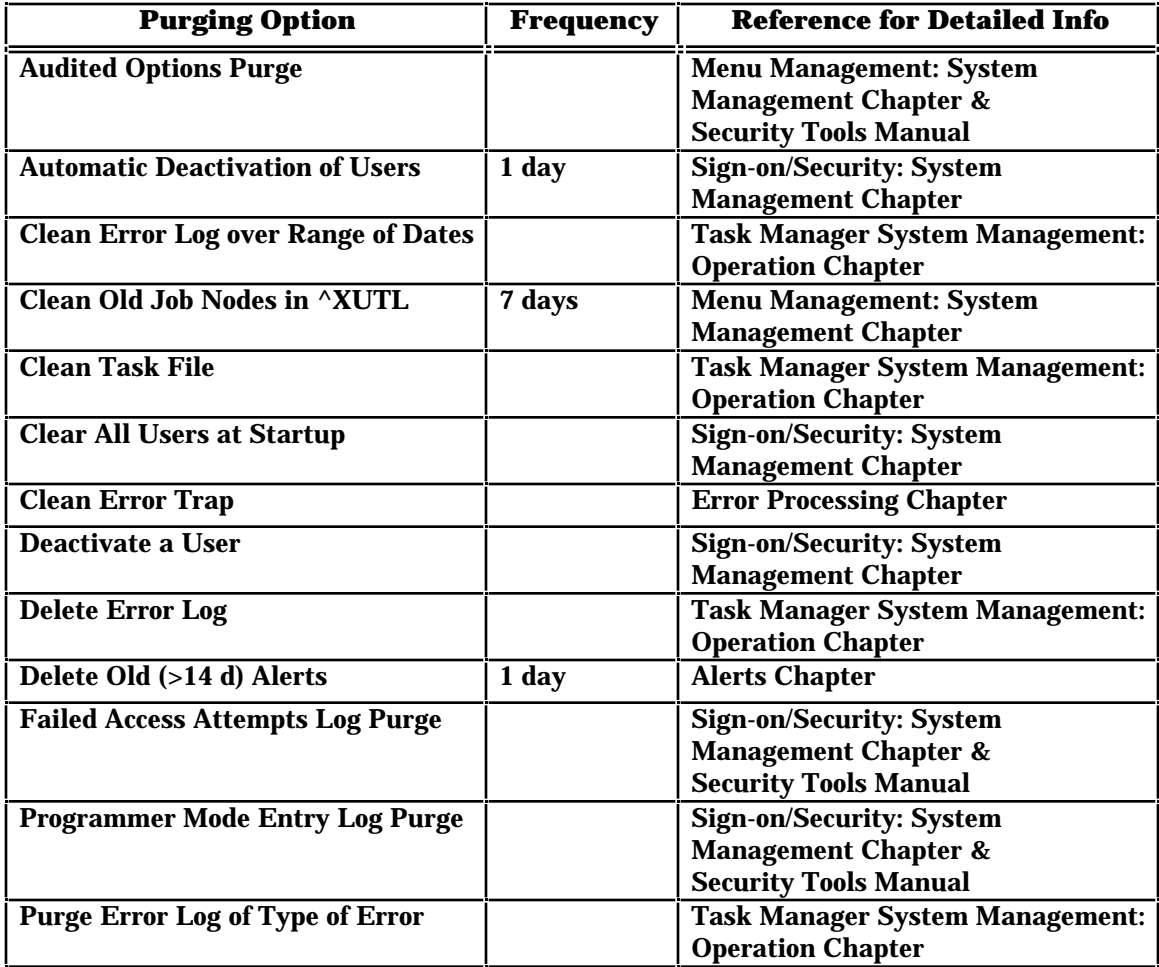

### (continued)

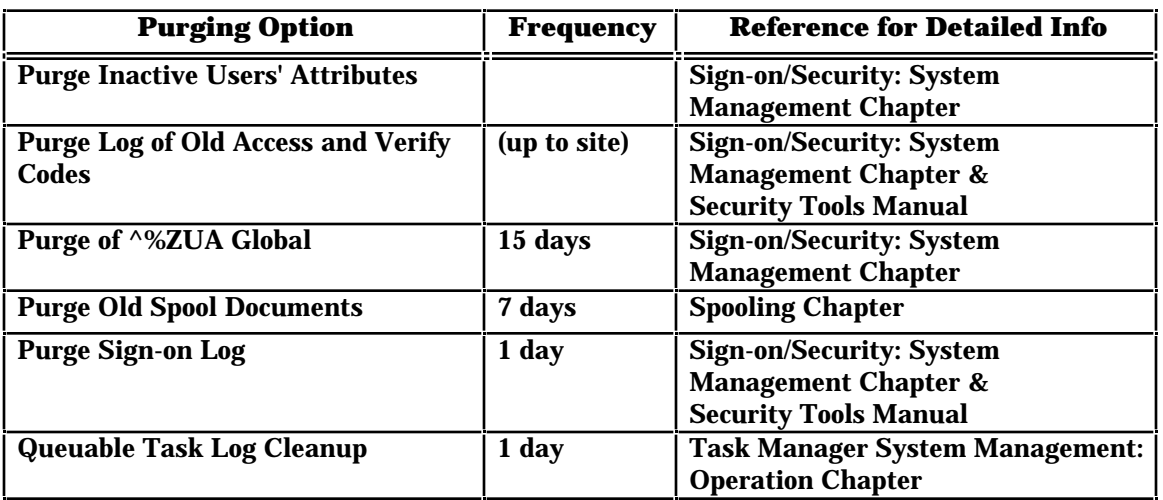

The KIDS System Management: Installations chapter contains recommendations for purging the INSTALL and BUILD files.

## Callable Entry Points

This section lists all Kernel entry points that are available for general use.

A set of nodes is created during the Kernel's installation that contains operating system-specific code. These nodes are descendent from ^%ZOSF. Most can be executed in application code. Each one is described in the Operating System Interface chapter of the *Kernel Systems Manual*.

Every callable entry point and executable node is described in the *Kernel Systems Manual*. Refer to the indicated chapter in that manual for details, including input and output variables for the calls.

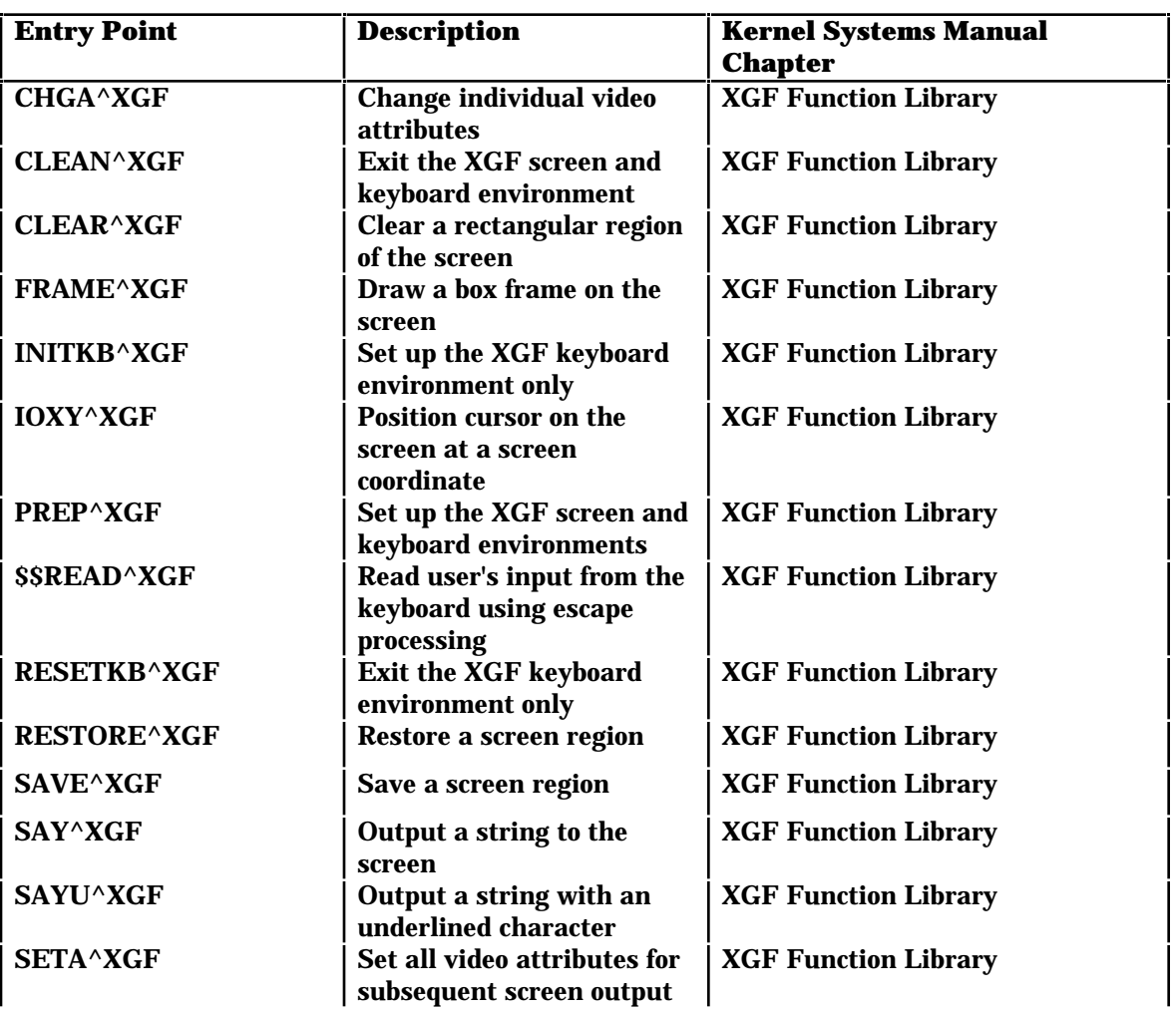

### **Callable Entry Points**

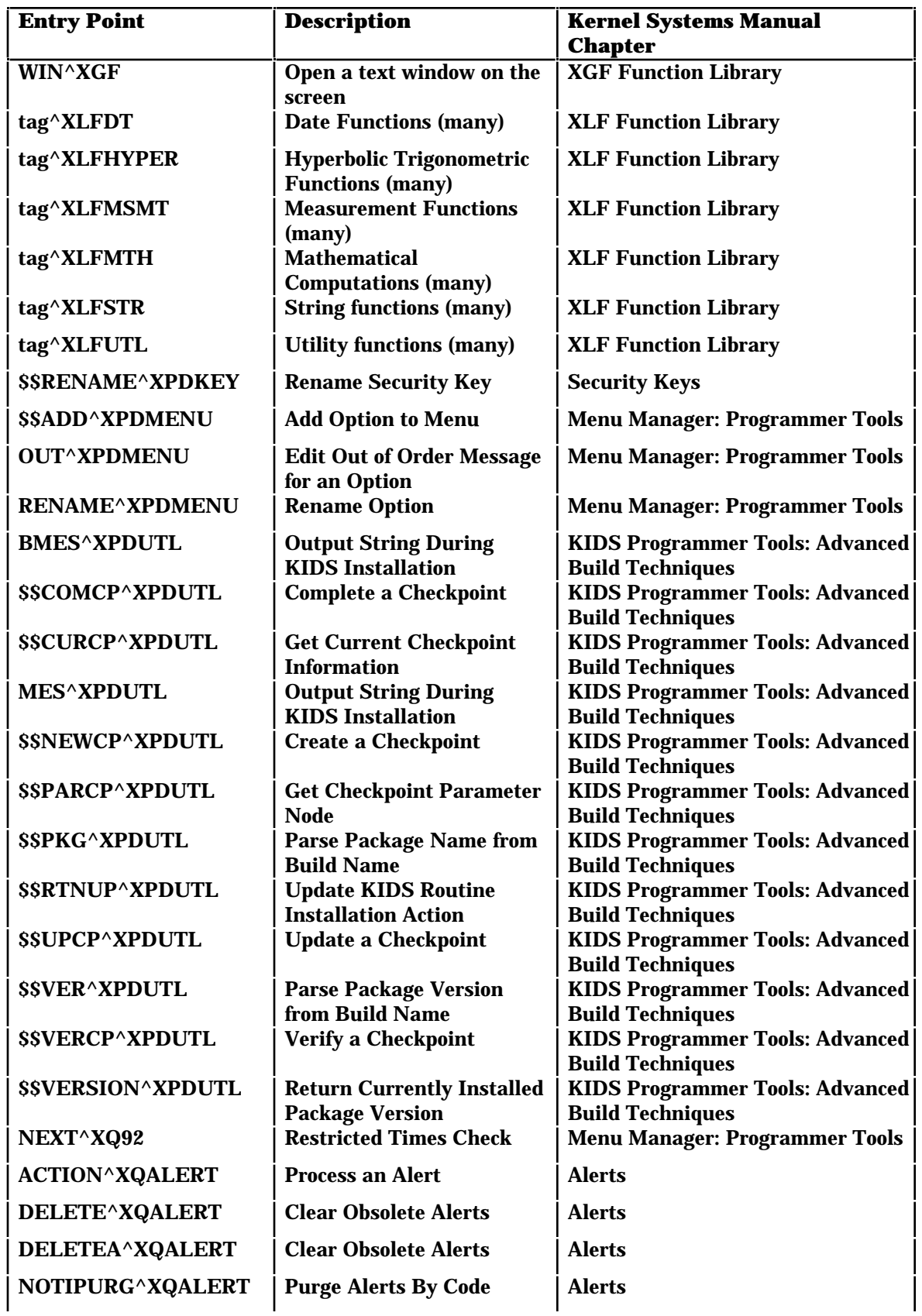

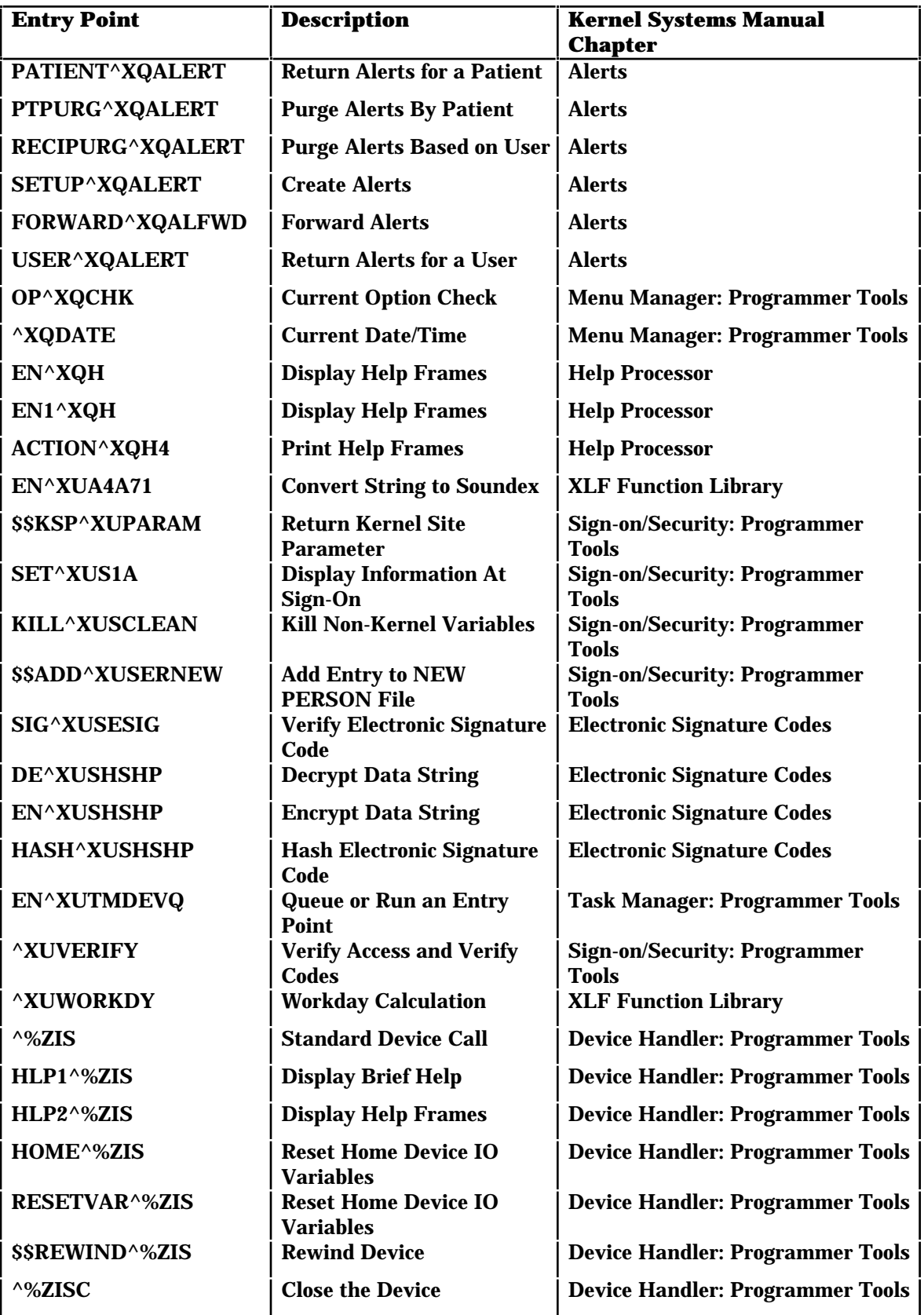

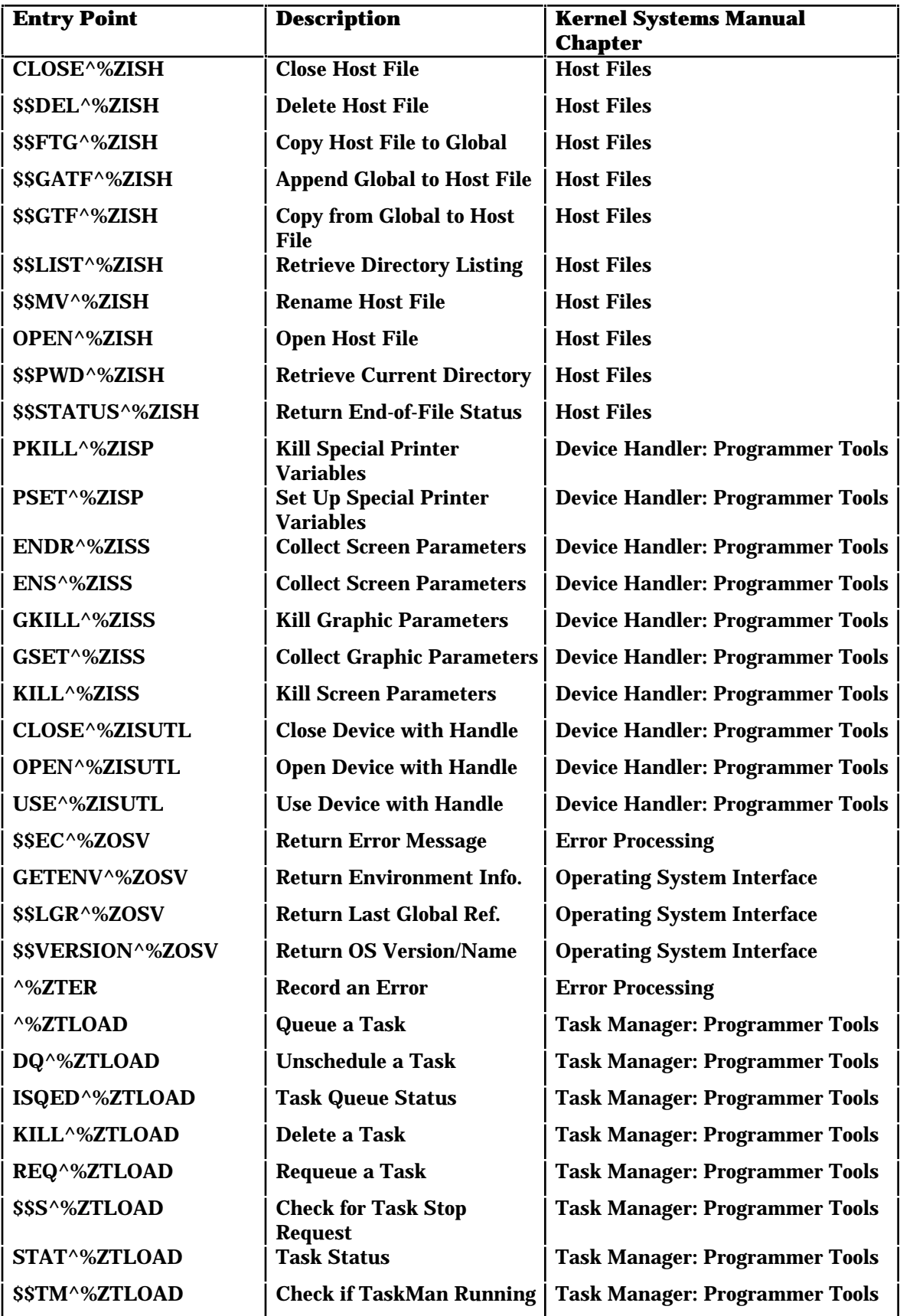

### Direct Mode Utilities

This section lists all Kernel direct mode utilities. Direct mode utilities can be used from programmer mode, but developers may not call them from within applications. Every direct mode utility is described in the *Kernel Systems Manual*. Refer to the indicated chapter in that manual for details on the use of the utility.

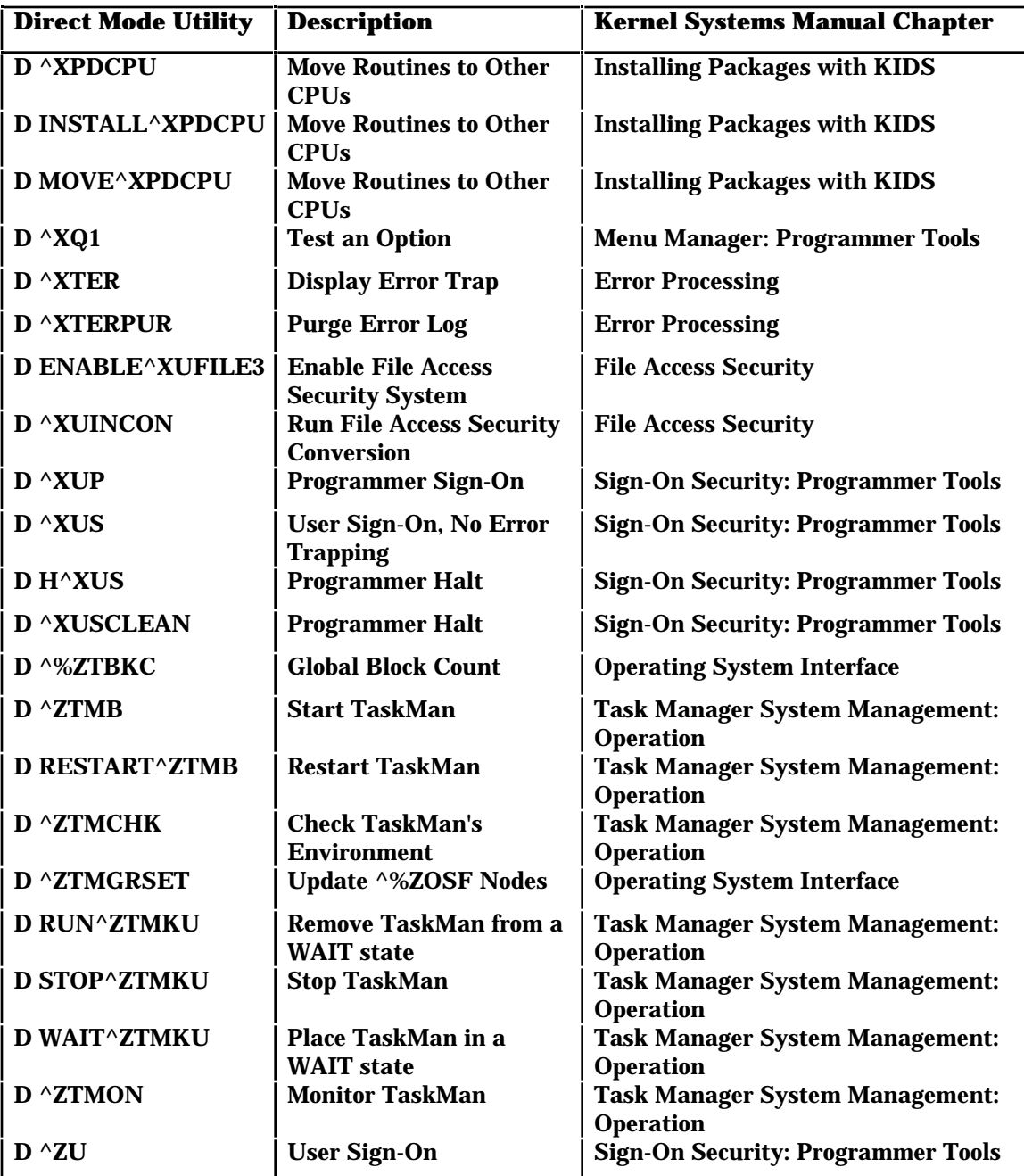

Direct Mode Utilities

### **Kernel's Place in DHCP**

The nature of the Kernel package is to establish external relations with all other DHCP packages and with the various implementations of ANSI M. Kernel provides a transparent interface between DHCP and the host operating system.

All other DHCP packages depend upon the presence of the Kernel, for two main reasons:

- Kernel provides a wealth of application mode entry points that packages use to solve many common programming problems.
- Kernel provides other DHCP applications with portability. In order to achieve independence from any particular vendor's implementation of the M standard, DHCP adopted programming standards and conventions that advise packages to avoid the use of the non-portable features of ANSI M. Though all DHCP packages depend upon an ANSI M environment, they also depend upon the Kernel to replace non-portable features with standard Kernel entry points and services.

### **External Relations with M Operating Systems**

The Kernel itself depends upon the presence of one of the ANSI M environments it supports. Micronetics Standard M (MSM-DOS) and DSM for OpenVMS, as the two centrally procured M operating systems in use at the medical centers, are the primary ANSI M environment supported by the Kernel. As DHCP adjusts its strategies for configuring computer sites, the list of ANSI M environments supported by the Kernel will continue to change.

Operating system interfaces are involved in each aspect of the Kernel. Identifying the M operating system upon Kernel installation starts processes that create the appropriate Kernel environment. To begin, the ^%ZOSF global is built from an operating system-specific routine. By executing nodes of the ^%ZOSF global, implementation-specific functions that are not part of ANSI M are possible. Functions include turning echo on or off, allowing typeahead, or reporting the current UCI.

Other operating system-specific routines distributed with the Kernel include %ZIS4 for spooling, %ZOSV for system viewing, %XUCI for UCI swapping, and ZU for tied terminals. The %ZOSV routine contains code that enables use of the VIEW command and \$VIEW function to get information from the operating system. Another routine, Task Manager's %ZTM, similarly makes possible the use of a protected M procedure, the JOB command, to spawn jobs on a mounted volume set.

The Kernel allows processors running different operating systems to be linked. The  $\frac{8}{20}$ SF global makes this possible, too.  $\frac{8}{20}$ SF is never translated and thus may retain processor-specific information.

The Manager account is generally reserved for operating system-specific routines and globals. Part of the Kernel, however, must also reside in this account to take care of certain input/output procedures. To avoid collision with pre-existing operating system routines and globals, the Kernel uses the local Z namespace. Globals in the Manager account include ^%ZTSK and ^%ZTSCH for TaskMan, ^%ZUA for audit data, and %Z as the routine editor. Routines include the %ZTM\* (Task Manager) and %ZIS\* (Device Handler).

The Kernel's use of variables illustrates the way it functions as a buffer between the host operating system and DHCP applications. It uses M special variables to create utilities for use by application programmers. \$HOROLOG is used by VA FileMan in date/time routines such as %DT and %DTC, \$JOB is used by TaskMan, and \$IO is used by the Device Handler. In turn, the Kernel has key variables that may be referenced by DHCP application routines. Perhaps not surprisingly, one of these is DT and another is IO. As DHCP system-wide variables, they are documented in the DHCP Standards and Conventions (SAC).

### **Required Packages**

Kernel V. 8.0 requires the following packages:

- VA FileMan V. 21.0.
- MailMan V. 7.0 or 7.1.
- Kernel Toolkit V. 7.2 or V. 7.3.

See the *Kernel Installation Guide* for more details.

### **DBA Approvals and DBIAs**

To communicate with the underlying operating system files, the Kernel has the approval of the Database Administrator (DBA) to reference the following globals:  $\triangle$ %ET,  $\triangle$ %IS,  $\triangle$ %SY,  $\triangle$ CPU,  $\triangle$ RTH,  $\triangle$ SPOOL, and  $\triangle$ SYS.

In addition, Kernel is a party in the Database Integration Agreements (DBIAs) described on the following pages.

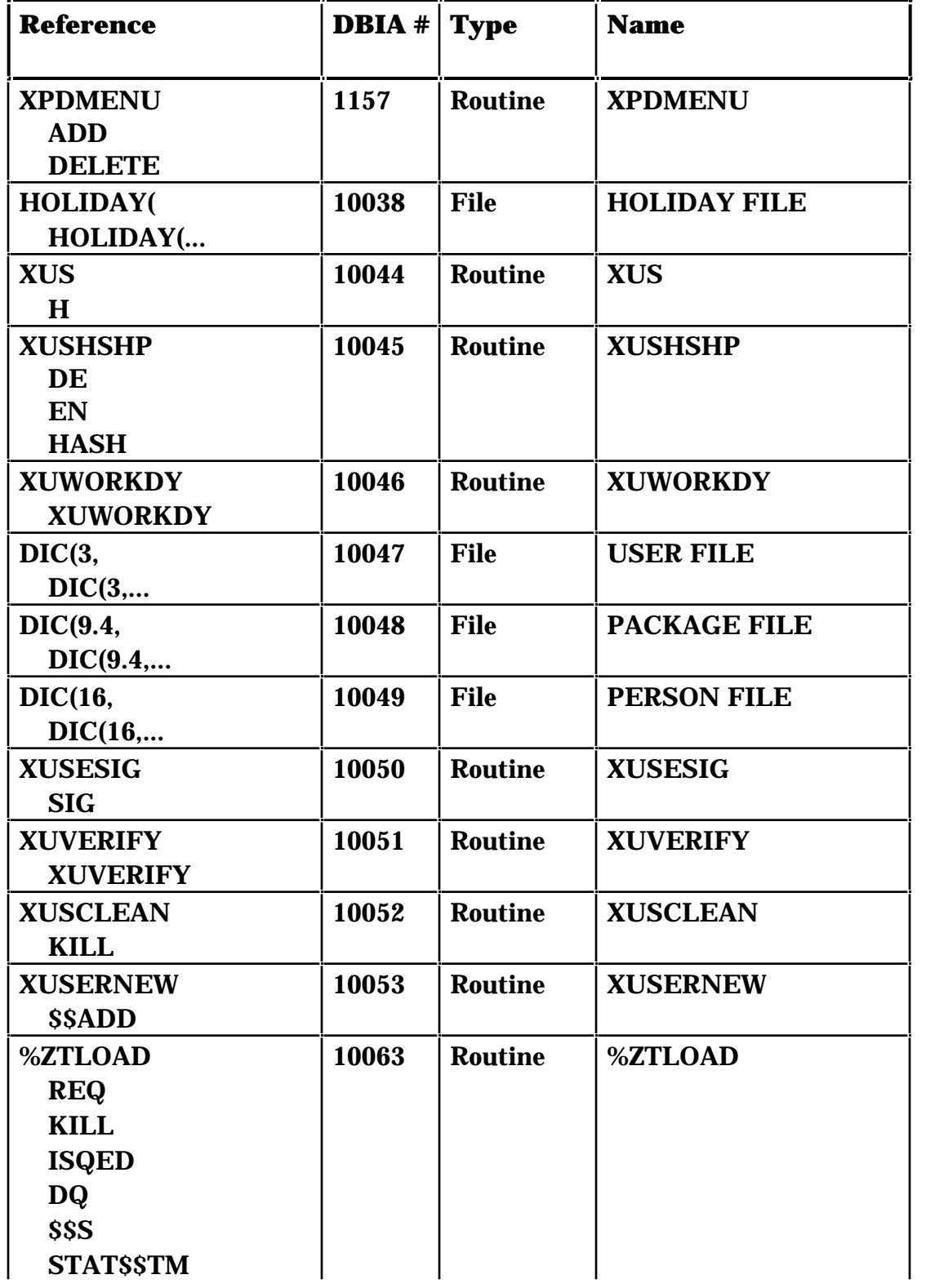

### **Kernel's Supported References**

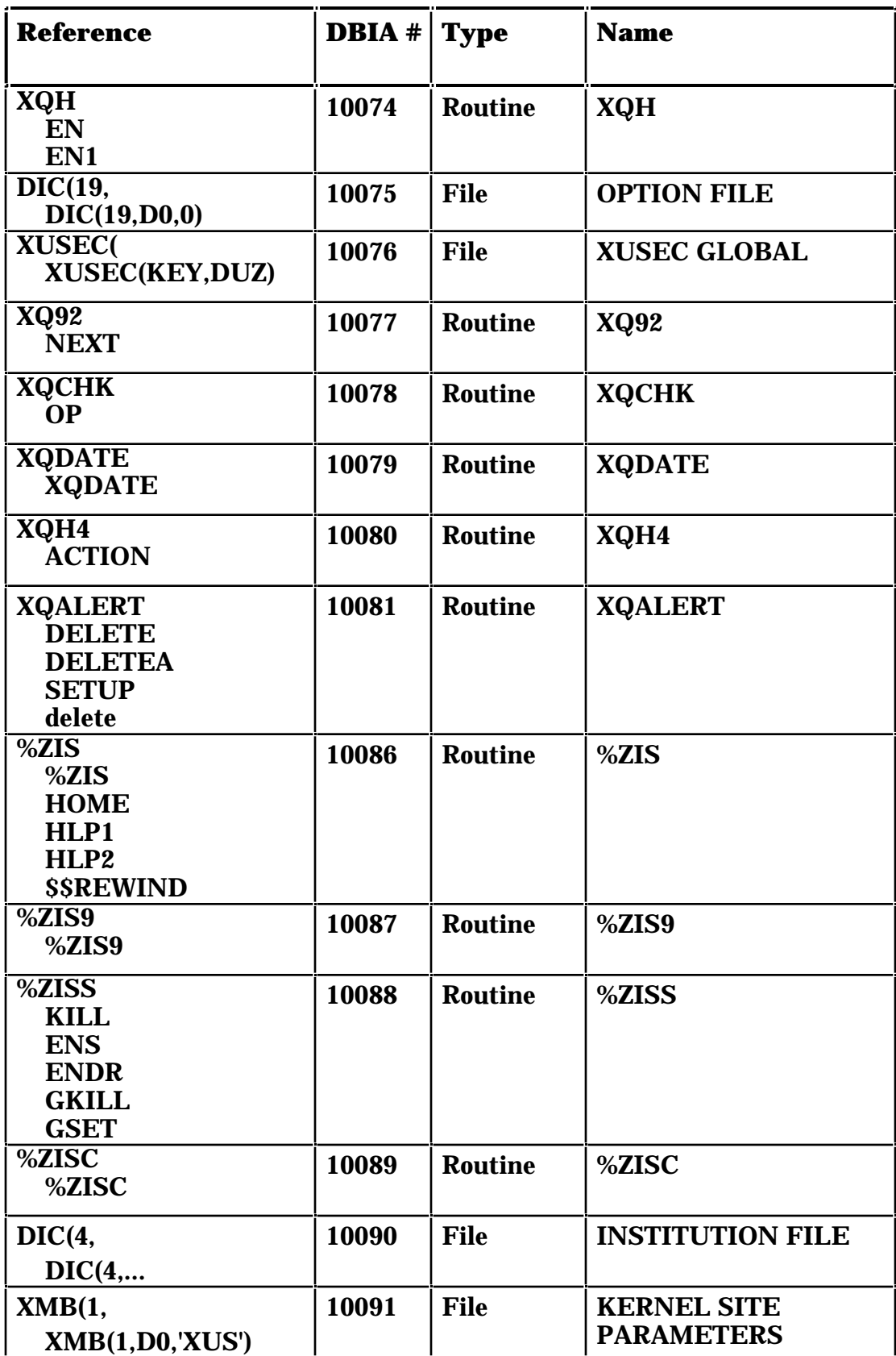

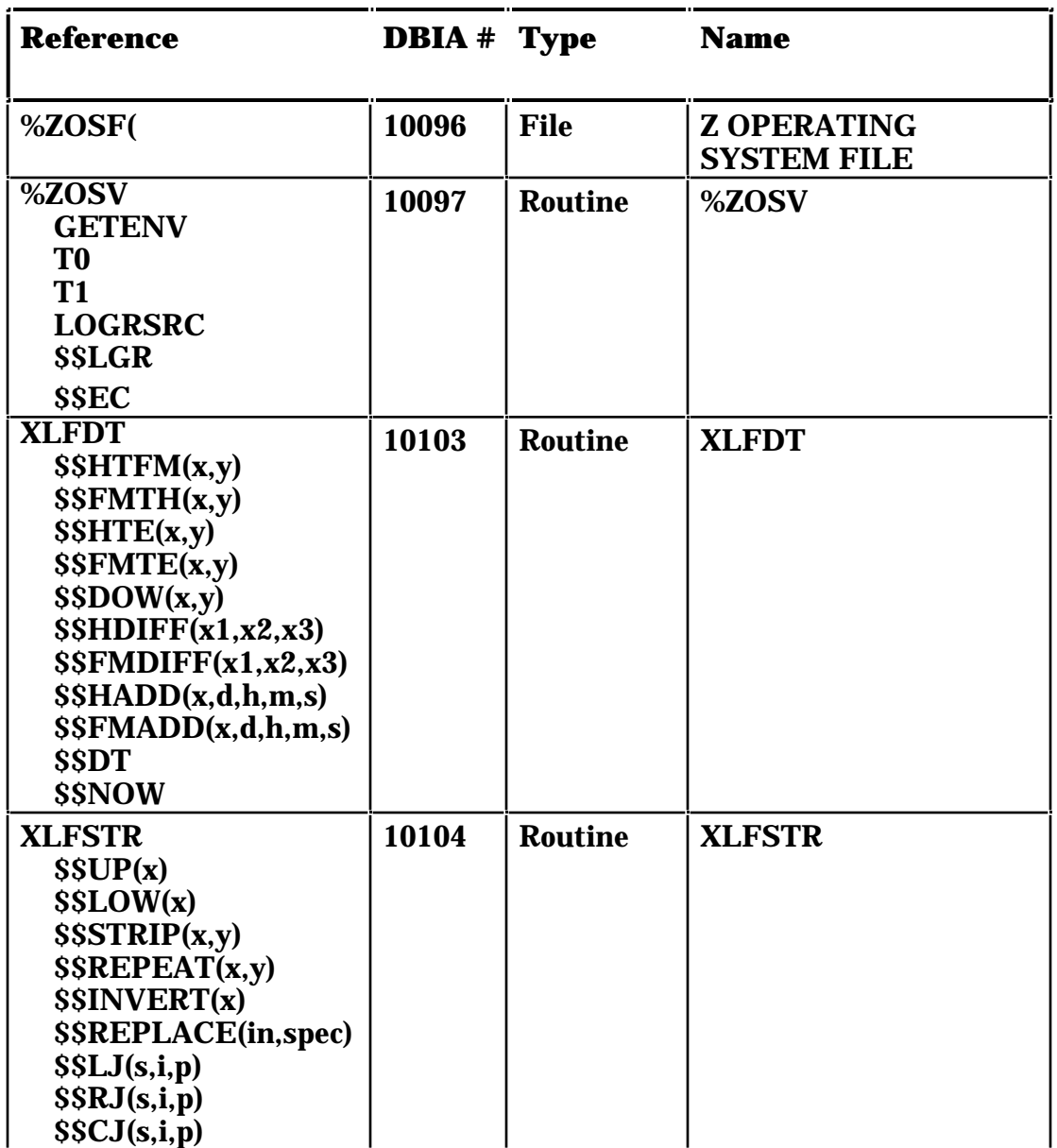

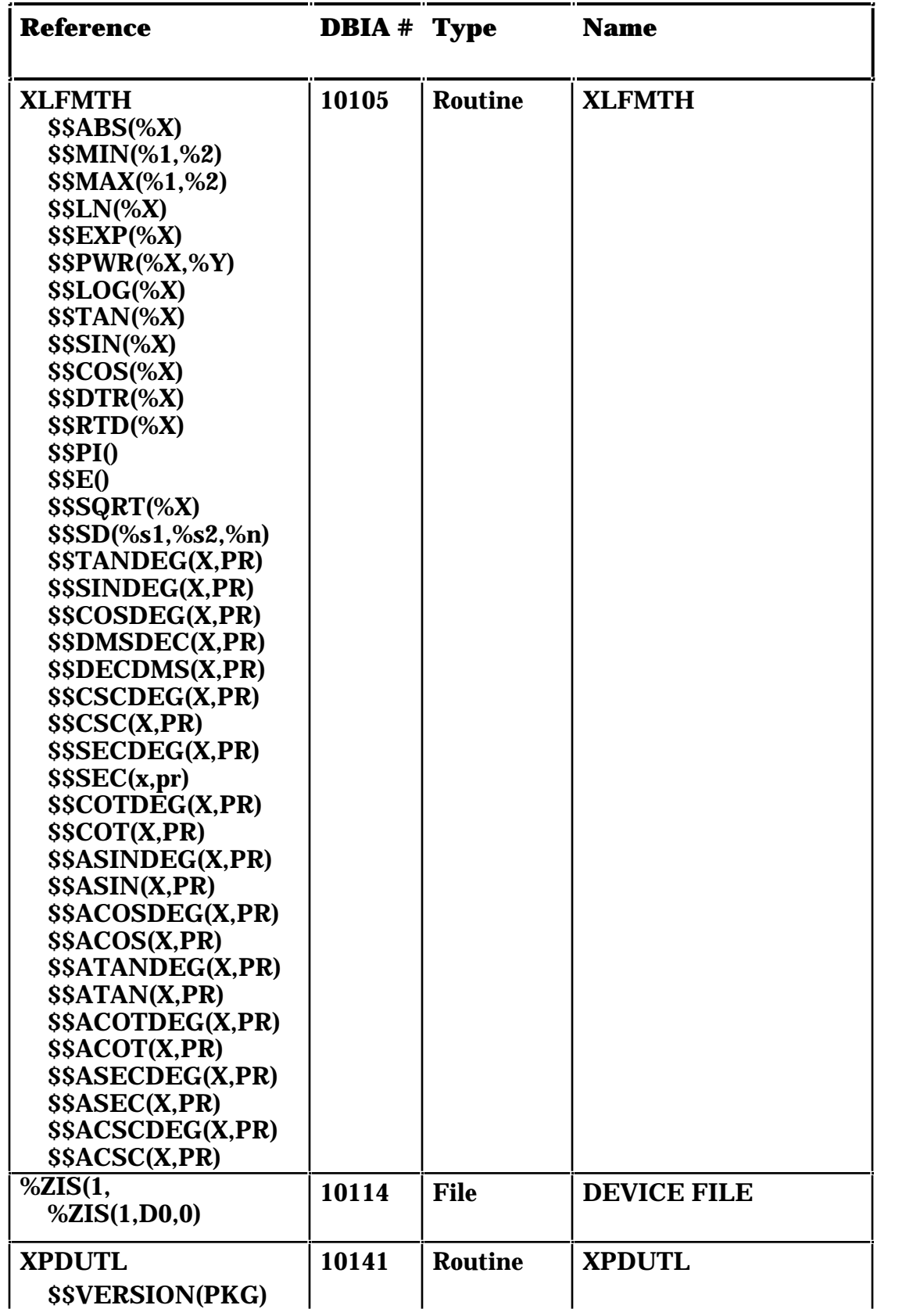

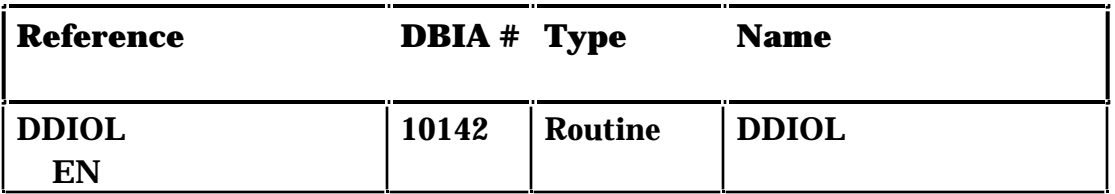

#### **Private DBIAs Where Kernel Is Custodian**

Alphabetical by Subscribing Package

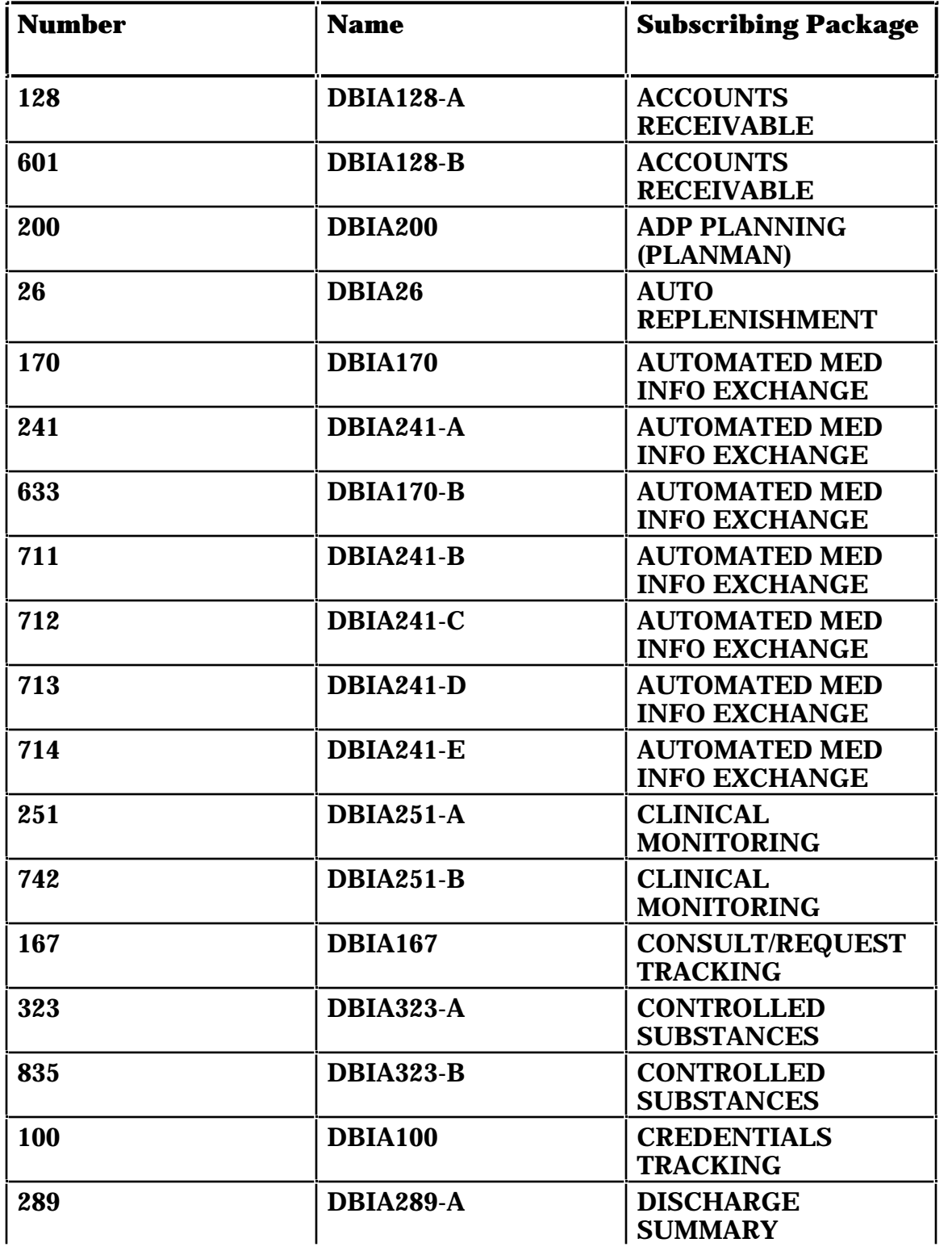

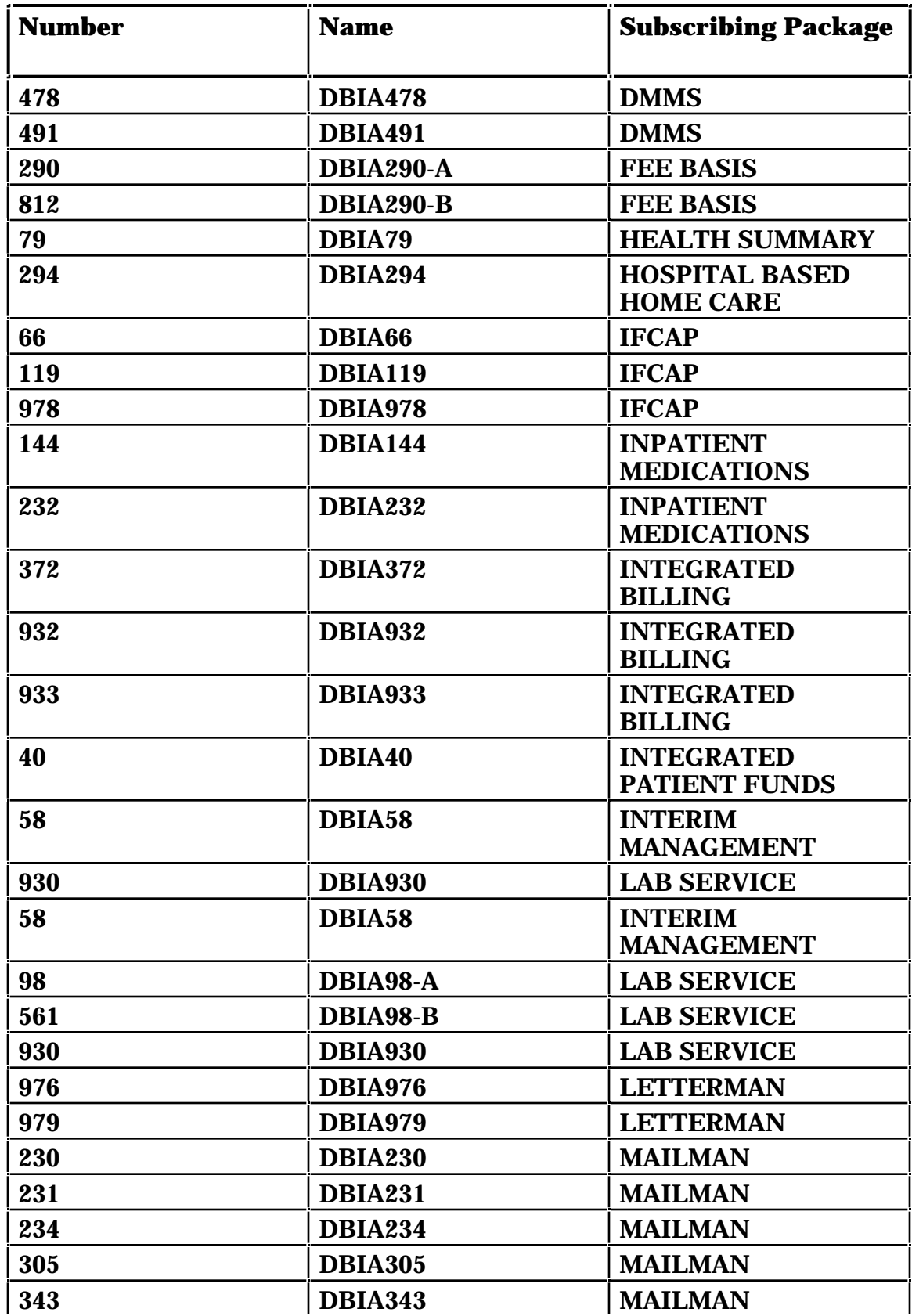

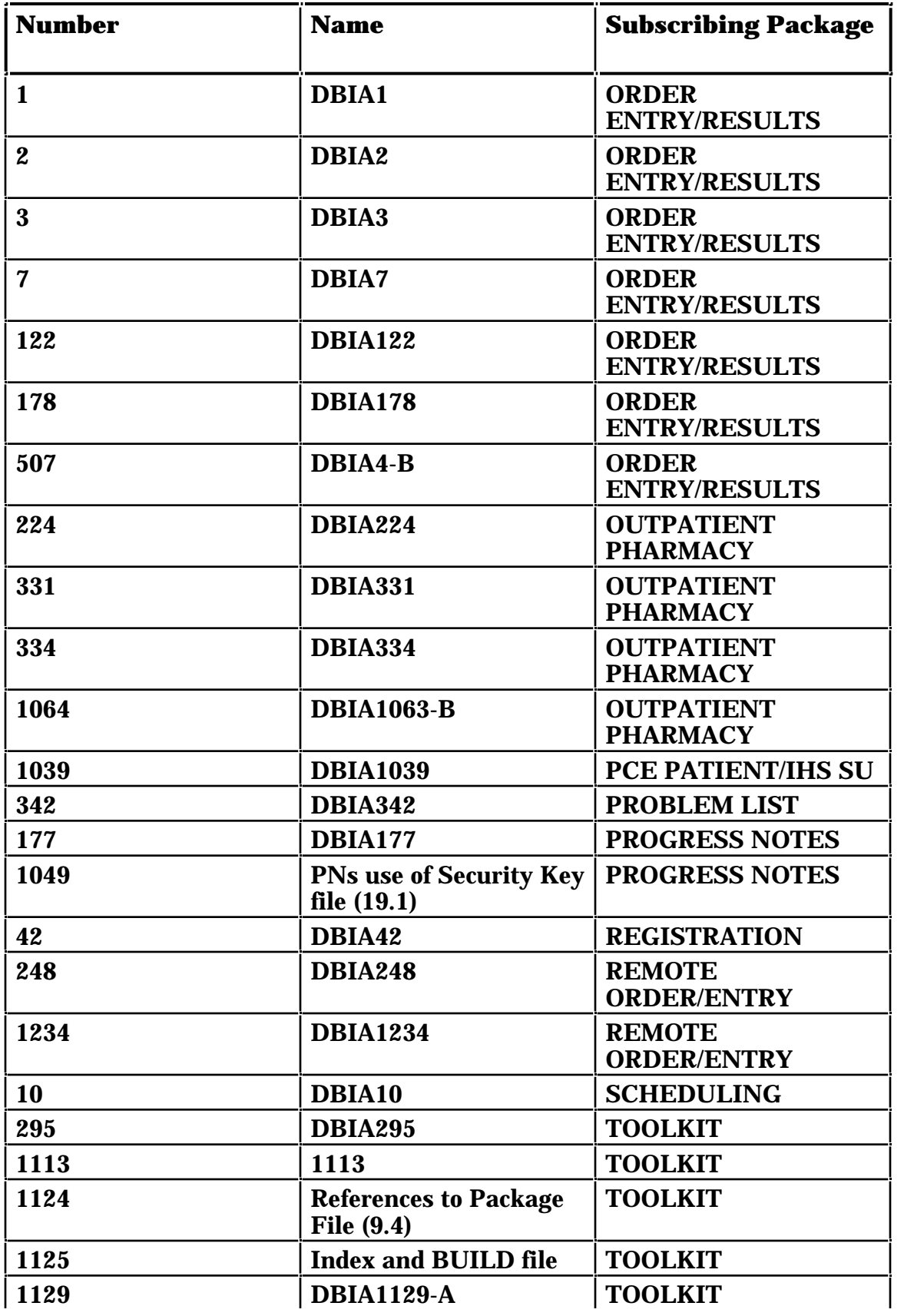

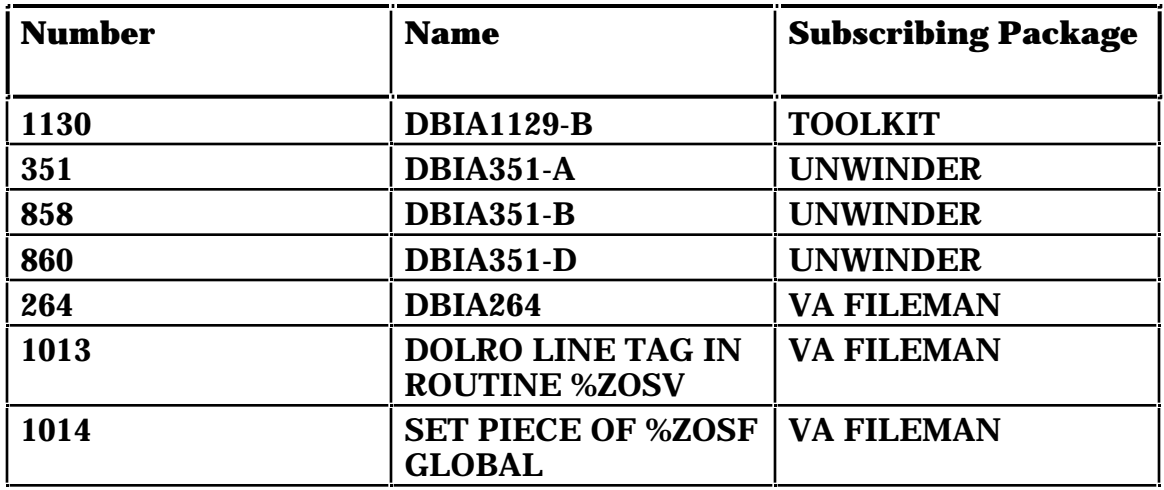

### **Controlled DBIAs Where Kernel Is Custodian**

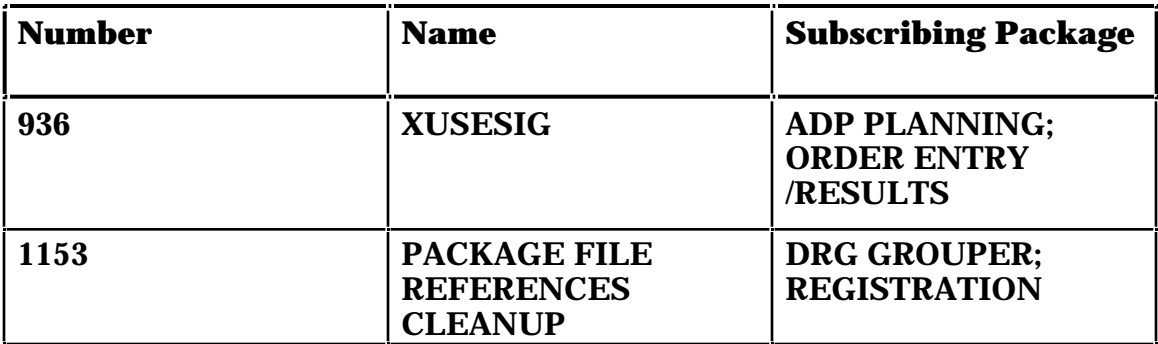

### **Private DBIAs Where Kernel Is Subscribing Package**

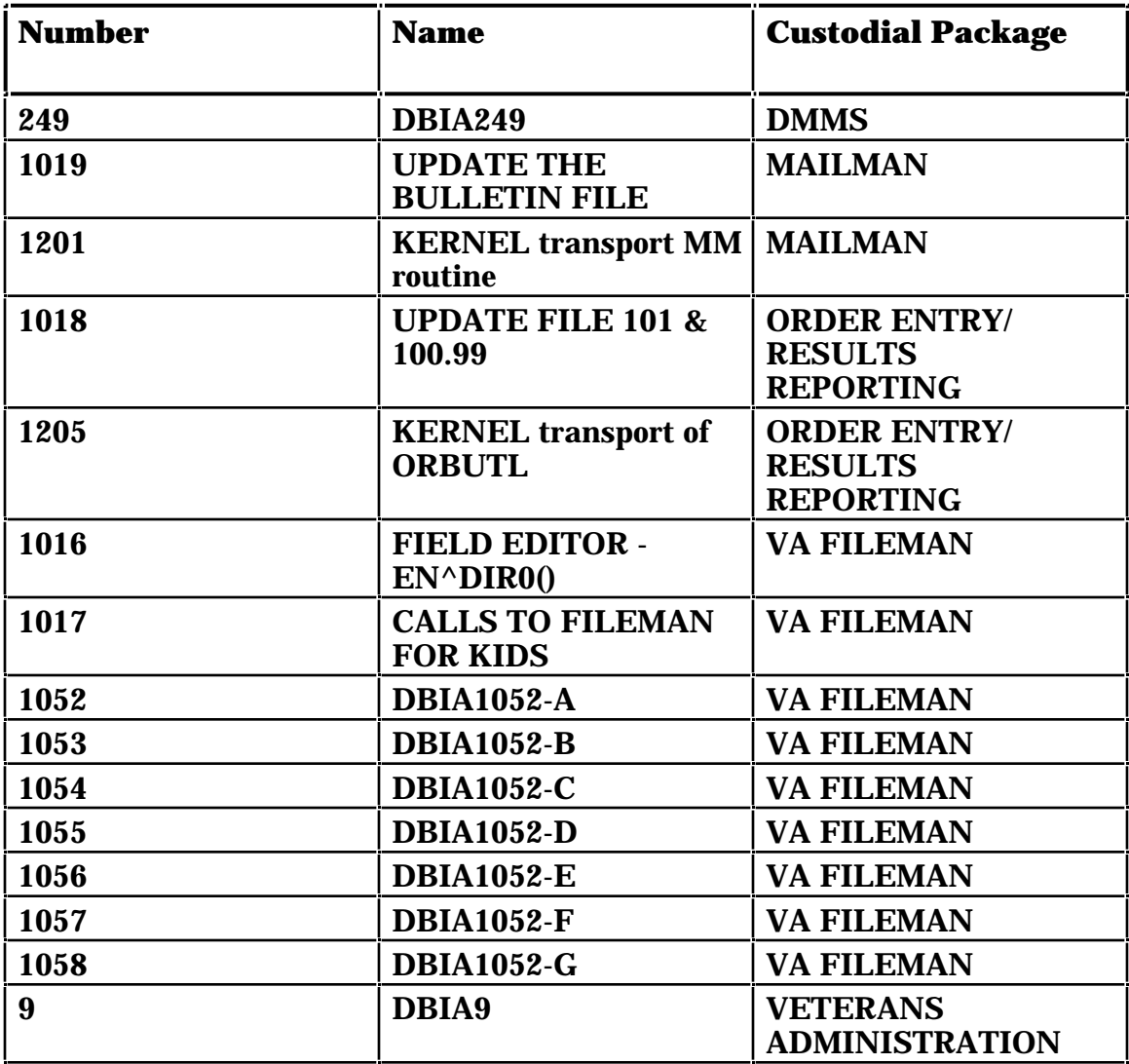

### Alphabetical by Custodial Package

### Internal Relations

### **Independence of Options**

All of the Kernel's options can be invoked independently. None requires any special setup in order to run successfully.

When rearranging options on menus, care should be taken that security is preserved. In several cases, a menu is locked with a key, but all the options on that menu are not locked with the same key. In other cases, items are assumed to be locked because the parent menu is itself locked. So, if an option were placed on another menu, the security on that option could be lost. This situation exists for some options on the following menus:

- Audit Menu (VA FileMan, locked with XUADITING key)
- Filegrams (locked with XUFILEGRAM key)
- KIDS Installation Menu (locked with XUPROGMODE key)
- KIDS Main Menu (locked with XUPROG key)
- Programmer Options (locked with XUPROG key)
- ScreenMan (locked with XUSCREENMAN key)
- VA FileMan Management (locked with XUMGR key)

#### Internal Relations

## Package-Wide Variables

Kernel does not have any package-wide variables that have received SACC exemptions.

The following Kernel key variables can be assumed to be defined at all times when operating within the menu system, as per Appendix 10-B in of VA's *Veterans Health Administration Manual M-11(Medical Information Resources Management Office*:, *Operations Document):*

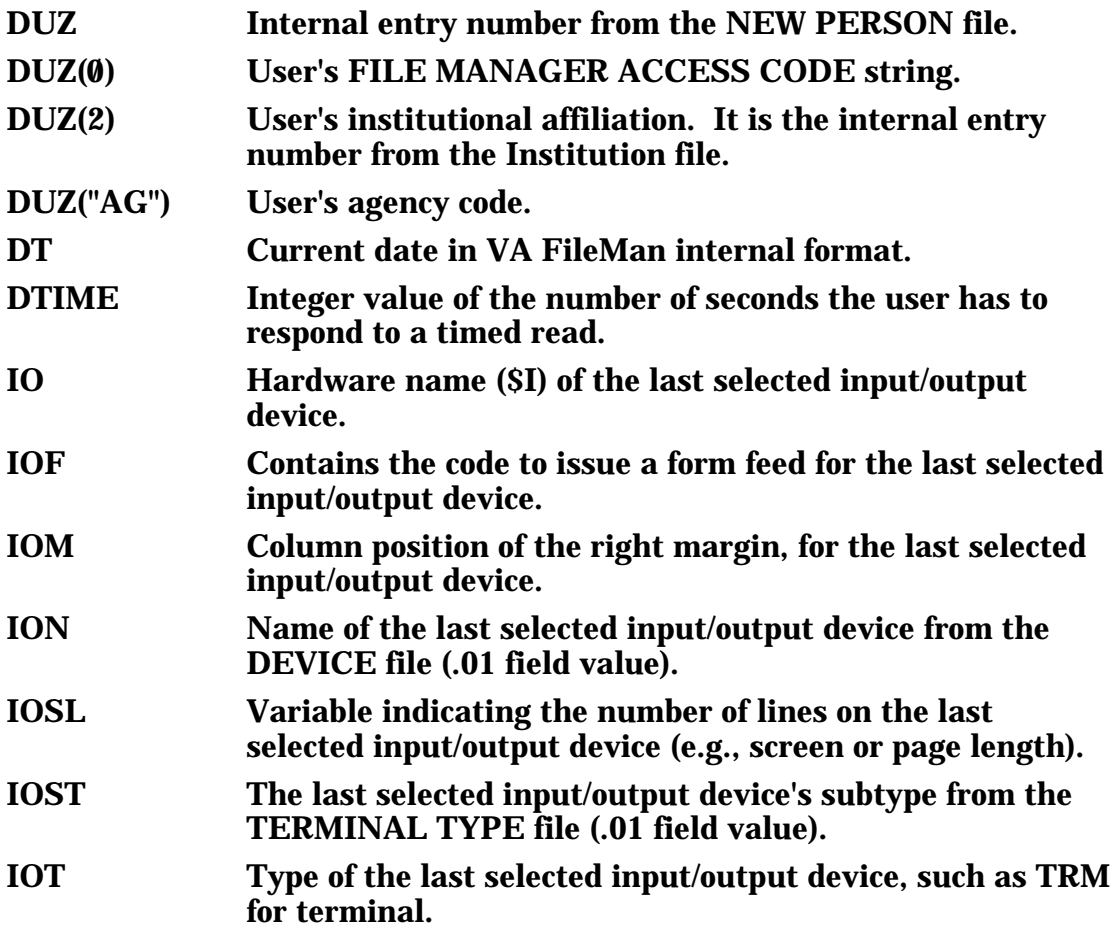

In addition to the variables described in Appendix 10-B of the M-11 manual, the following variables are defined by Kernel while a user is in the menu system:

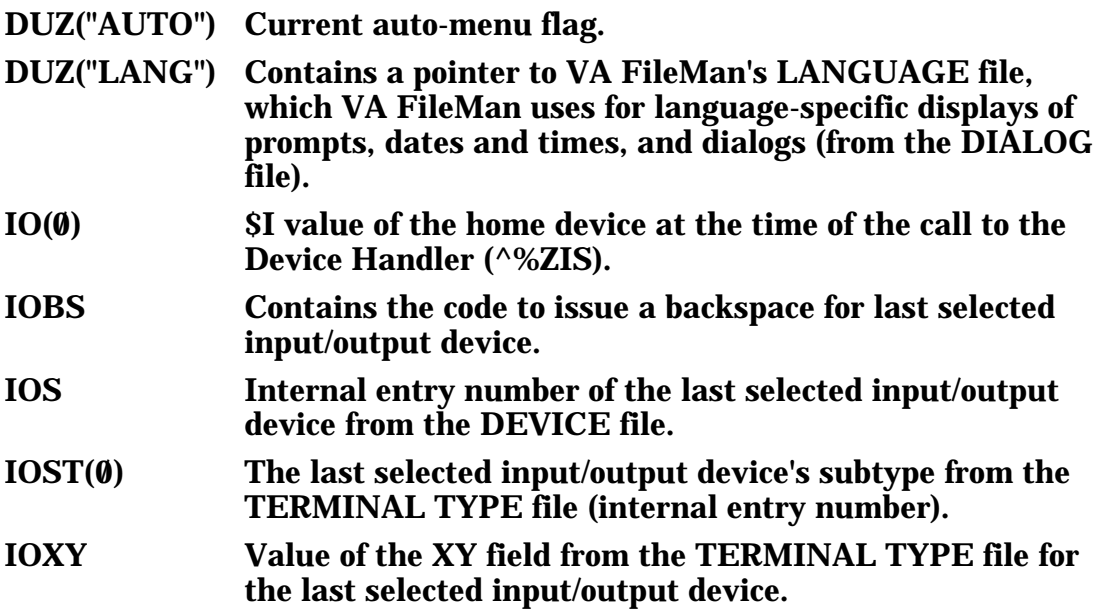

The following package-wide variable is defined within the menu system if alpha-beta tracking is taking place:

XQABTST Flag that signals whether alpha-beta testing is in effect.

### SACC Exemptions

The following list describes exemptions from the Programming Standards and Conventions that currently pertain to Kernel. The Standard Section is given first, then the nature of the exemption, the date granted, and the description.

- 1 STANDARD SECTION: 6D **FM compatibility** DATE GRANTED: The global XUTL is exempted from VA FileMan compatibility. It is a nontranslated, completely recreateable global used in MenuMan.
- 2 STANDARD SECTION: 2D2 **\* and # READs** DATE GRANTED: AUG 10, 1989 The ZISL\* and  $\textdegree$ %Z editor may use \* and #-readers.
- 3 STANDARD SECTION: 6D **FM compatibility** DATE GRANTED: AUG 10,1989 The following globals are exempt from VA FileMan compatibility:  $^{\wedge}\%Z$  ^%ZTSK ^%ZTSCH ^%ZOSF  $^{\wedge}$ %ZRTL $(3,$  $^{\wedge}\%ZIS("C")$  and  $^{\wedge}\%ZIS("H")$
- 4 STANDARD SECTION: 1 **ANSI** DATE GRANTED: MAY 14,1990 Taskman routines may use extended global references.
- 5 STANDARD SECTION: 2B **Exclusive & Argumentless**

**KILL**

 DATE GRANTED: MAY 14,1990 The submanager of Taskman may use exclusive KILL commands in the portion of the submanager that is responsible for recycling the partition.

- 6 STANDARD SECTION: 2A **H XUS** DATE GRANTED: MAY 14,1990 The routine %ZTM may use the HALT command.
- 7 STANDARD SECTION: 2A **OPEN, CLOSE device** DATE GRANTED: MAY 14,1990 Taskman routines may use direct Open and Close commands.
- 8 STANDARD SECTION: 1 **ANSI** DATE GRANTED: JUN 18,1990 The KERNEL may use Operating Specific code, which uses many implementation-specific language features.
- 9 STANDARD SECTION: 3A **Namespacing** DATE GRANTED: JUN 18,1990 Kernel may export 'Z' namespaced routines and XUCI\*,DIDT\*, and DIRCR to be renamed as % routines when installed.
- 10 STANDARD SECTION: 2B **Exclusive & Argumentless KILL** DATE GRANTED: JUN 18,1990

 Kernel login (XUS) and the error trap restore variable routines (XTER\*) may use exclusive KILL statements.

 11 STANDARD SECTION: 4A **DUZ-array SET & KILL** DATE GRANTED: JUN 18,1990 The following Kernel routines may SET or KILL the variable DUZ. ZTM\* ZTEDIT3 XQSMD31 XQSRV XQ1 XQ12

- 12 STANDARD SECTION: 2A **OPEN, CLOSE device** DATE GRANTED: JUN 18,1990 The device handler and Kernel Operating Specific code may issue direct Open and Close commands.
- 13 STANDARD SECTION: 2A **H XUS** DATE GRANTED: JUN 18,1990 Kernel (Signon/Security) may issue a halt command in the routines ZU\* without using the entry point ^XUSCLEAN.
- 14 STANDARD SECTION: 9B **%ZOSF nodes** DATE GRANTED: JUN 18,1990 Kernel Operating Specific code can make direct calls to operating system routines rather than using the %ZOSF global.
- 15 STANDARD SECTION: 2D2 **\* & # READs** DATE GRANTED: NOV 29,1990 Kernel may use a #255 READ in the routines ZOSV\*.

16 STANDARD SECTION: 2B **Exclusive & Argumentless** 

# **KILL**

 DATE GRANTED: FEB 7,1991 Kernel may use an exclusive KILL in the Utility to clean up variables when exiting from an option.

- 19 STANDARD SECTION: 8A **Queueing, \$I** DATE GRANTED: JUL 12,1993 Kernel is granted an exemption for option [XUPR-RTN-TAPE-CMP] to be non-queueable.
- 21 STANDARD SECTION: N/A DATE GRANTED: DEC 7,1994 Permanent exemption for Kernel V. 8.0 to use the following M language Features. Merge Command \$Order with two arguments \$Get with two arguments \$NAme Set \$Extract Pattern match with alternation Sorts After operator Missing parameters in calling list Set \$x and \$Y 10k routine size *<u>SQlength</u>*  \$Qsubscript *<u>SPrincipal</u>*  All Structured System Variable Names (SSVNs) M standard Error Processing Global subscript length not to exceed 240 character (KIDS ONLY) or 200 characters for the remainder of Kernel. Length is determined by algorithm in 1994 draft SAC.
- 22 STANDARD SECTION: N/A DATE GRANTED: DEC 7,1994 Permanent exemption for Kernel Installation and Distribution System (KIDS) to Set DUZ and DUZ(0).

#### SACC Exemptions

## How to Generate Online Documentation

Online documentation about the Kernel may be obtained in a number of ways:

- The use of question marks within the menu system invokes online help for options and menus. One question mark at the top-level menu prompt will display the items available on the menu. Two question marks will show the Common Menu available to all users as well as any secondary menu options for the current user. Locked options are displayed if the user holds the key. Three question marks displays descriptions of the options from the OPTION file. Four question marks displays a help frame if one has been associated with this option in the OPTION file. A question mark followed by the name of an option on the current menu will display a help frame if one has been named for that option in the OPTION file.
- The use of question marks at the file and field level is described in the *VA FileMan Technical Manual*.
- Instruction for how to generate data dictionary listings are provided in the *VA FileMan User Manual*.
- Instructions for generating menu diagrams are provided in the *Kernel Systems Manual*, in the Menu Manager: System Management chapter.
- The User Help option in the User's Toolbox menu provides access to a series of help frames on Kernel.

#### How to Generate Online Documentation

## Global Protection, Translation, and Journaling

An outline of a possible scheme for the management of Kernel globals is presented on the following pages.

Cookbook recommendations should also be consulted. DSM for OpenVMS sites should refer to the most recent V*AX DSM Systems Guide* (otherwise known as the Cookbook) for recommendations concerning global characteristics. MSM-DOS sites should refer to the most recent *486 Cookbook and MSM System Managers Guide* for recommendations concerning global characteristics.

Kernel's recommendations and the cookbooks' recommendations should serve as examples as you manage your site's global configuration.

#### **Globals in VAH:**

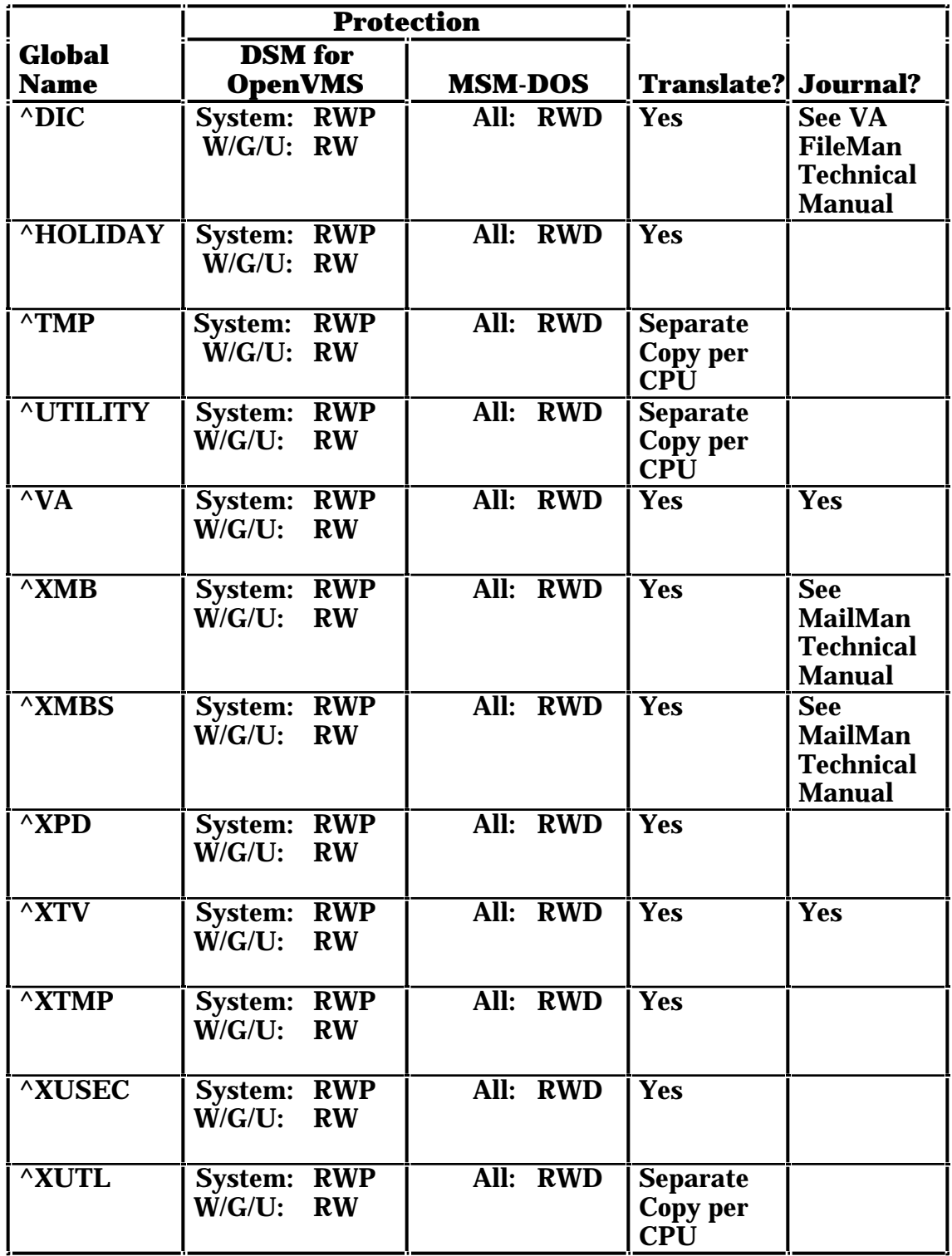

#### **Globals in MGR:**

Note for MSM-DOS sites: Kernel now recommends that the manager's account be set up on all servers: file, shadow, compute and print. Previously, the Kernel manager's account setup was only recommended for print and compute servers. Global characteristics for manager's account globals should be reviewed accordingly on all servers.

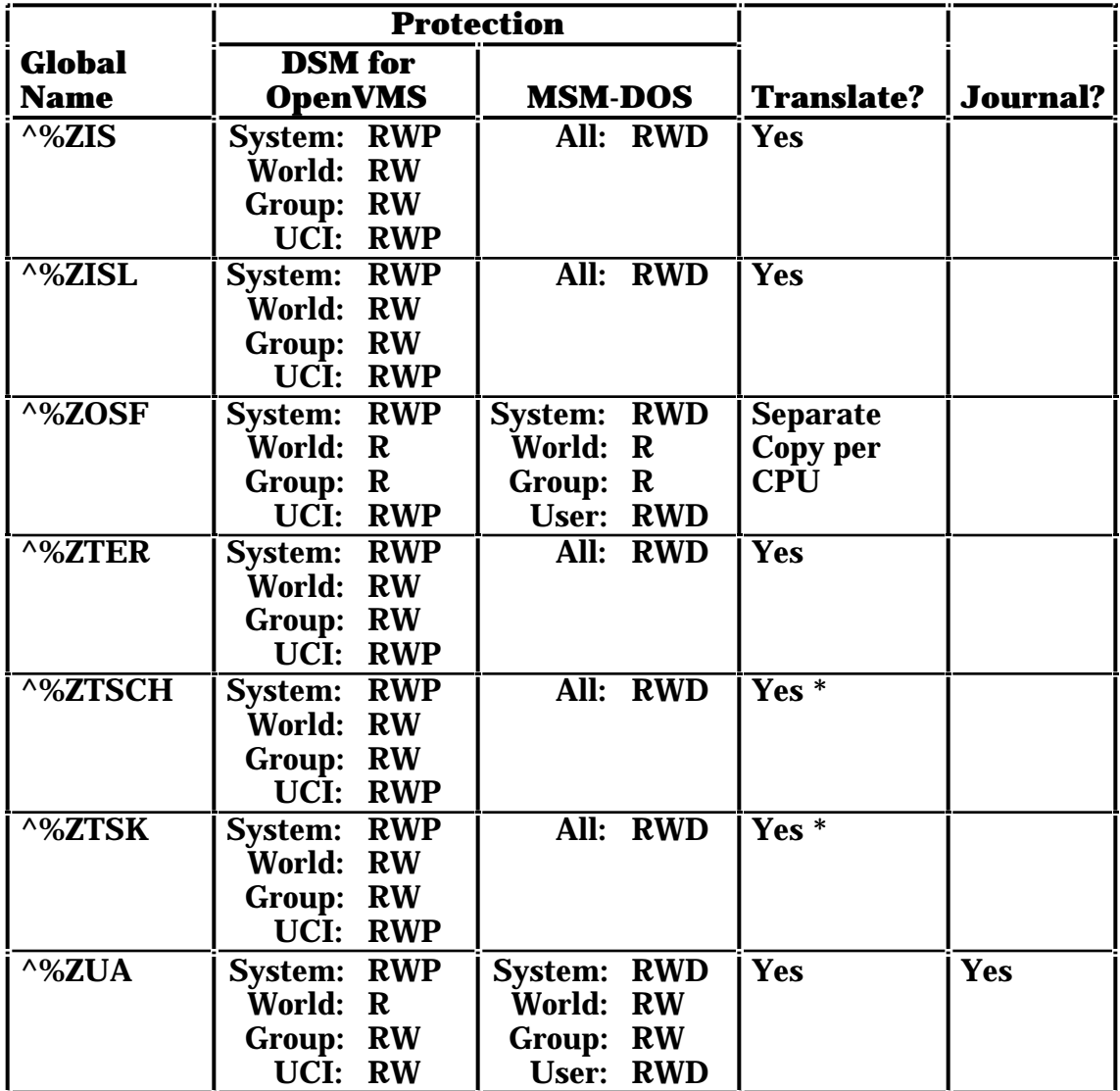

\* There should be only one copy of the TaskMan globals (^%ZTSCH and ^%ZTSK) within TaskMan's reach. At VA sites, TaskMan's reach is across all CPUs. Other sites should evaluate TaskMan's reach in their configurations. For more information about TaskMan's reach, see the *Kernel Systems Manual*. Also, at DSM for OpenVMS sites, these globals should not be in a volume set that is cluster-mounted across all systems; instead, master from two nodes and DDP serve to the other nodes.

Global Protection, Translation, and Journalling
## Mapping Routines

Routine mapping is at the discretion of the systems manager. The RTHIST routines provide a method for each site to determine the extent to which certain routines are utilized.

For a list of recommended routine mapping, please see the Kernel Installation Guide, in the Installing Kernel V. 8.0 in a V. 7.1 Environment section. Under Main Installation section, there are two steps (Map Manager Account Routines, and Map Production Account Routines). Recommended routines to map are listed there.

Mapping Routines

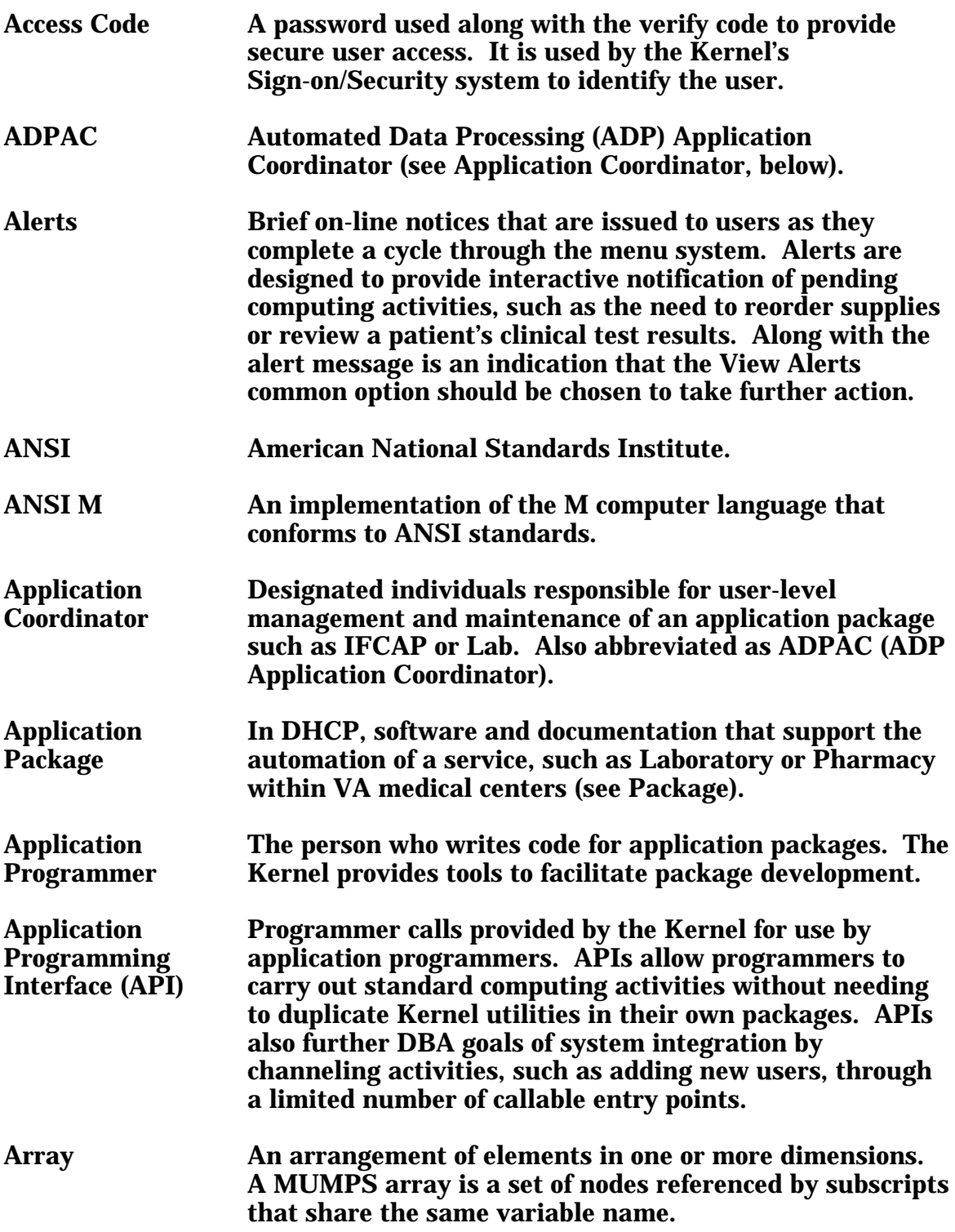

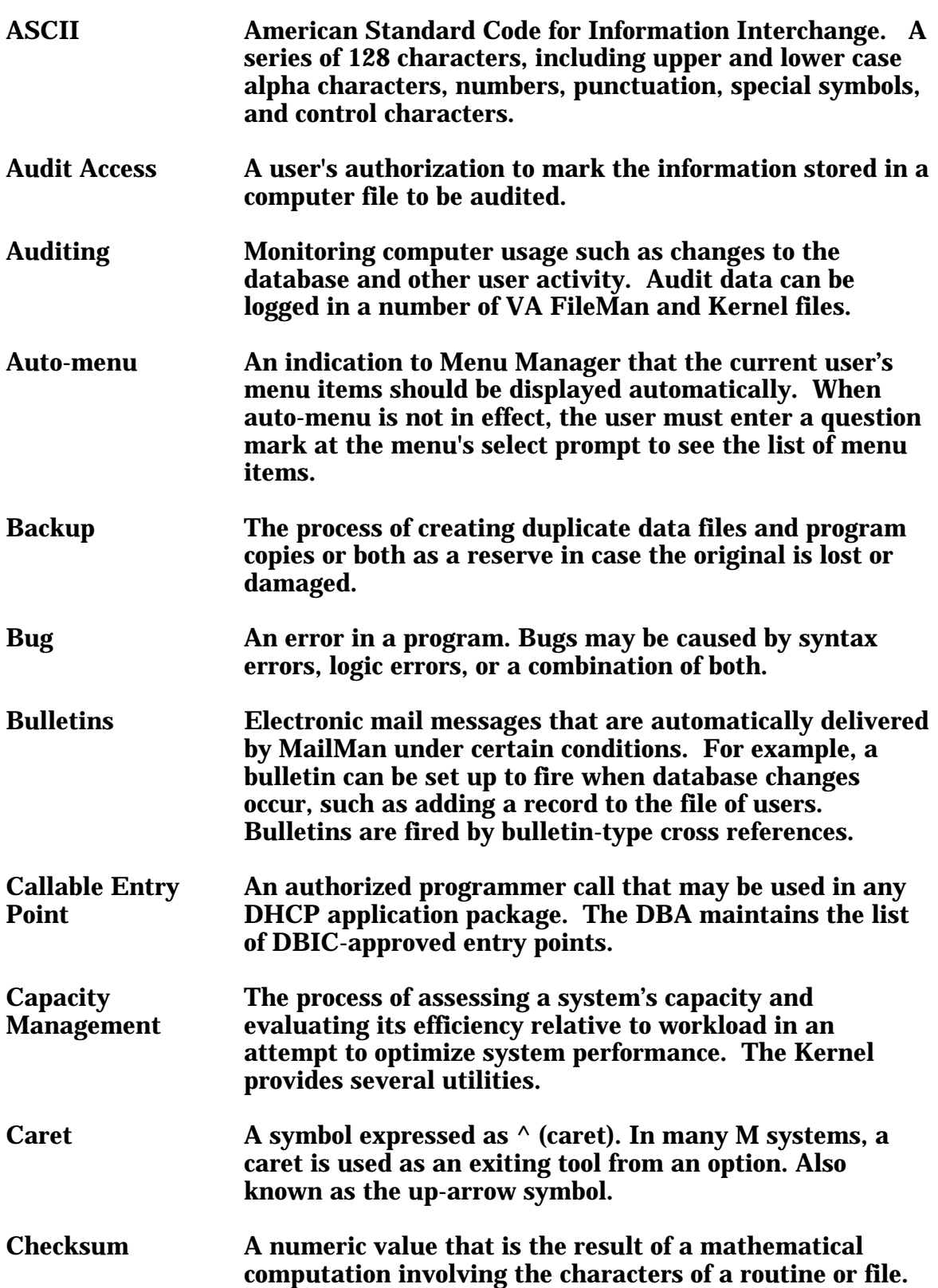

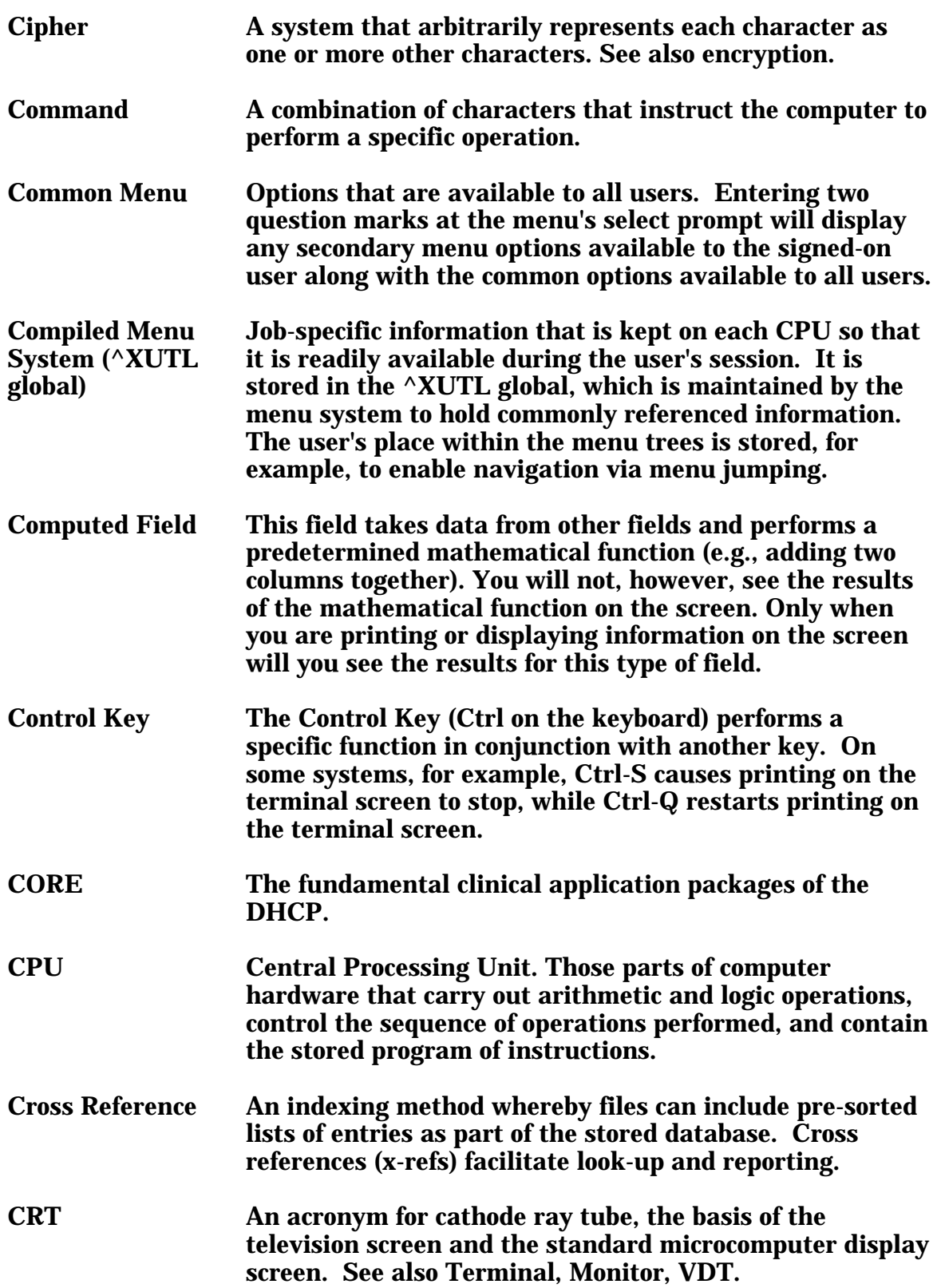

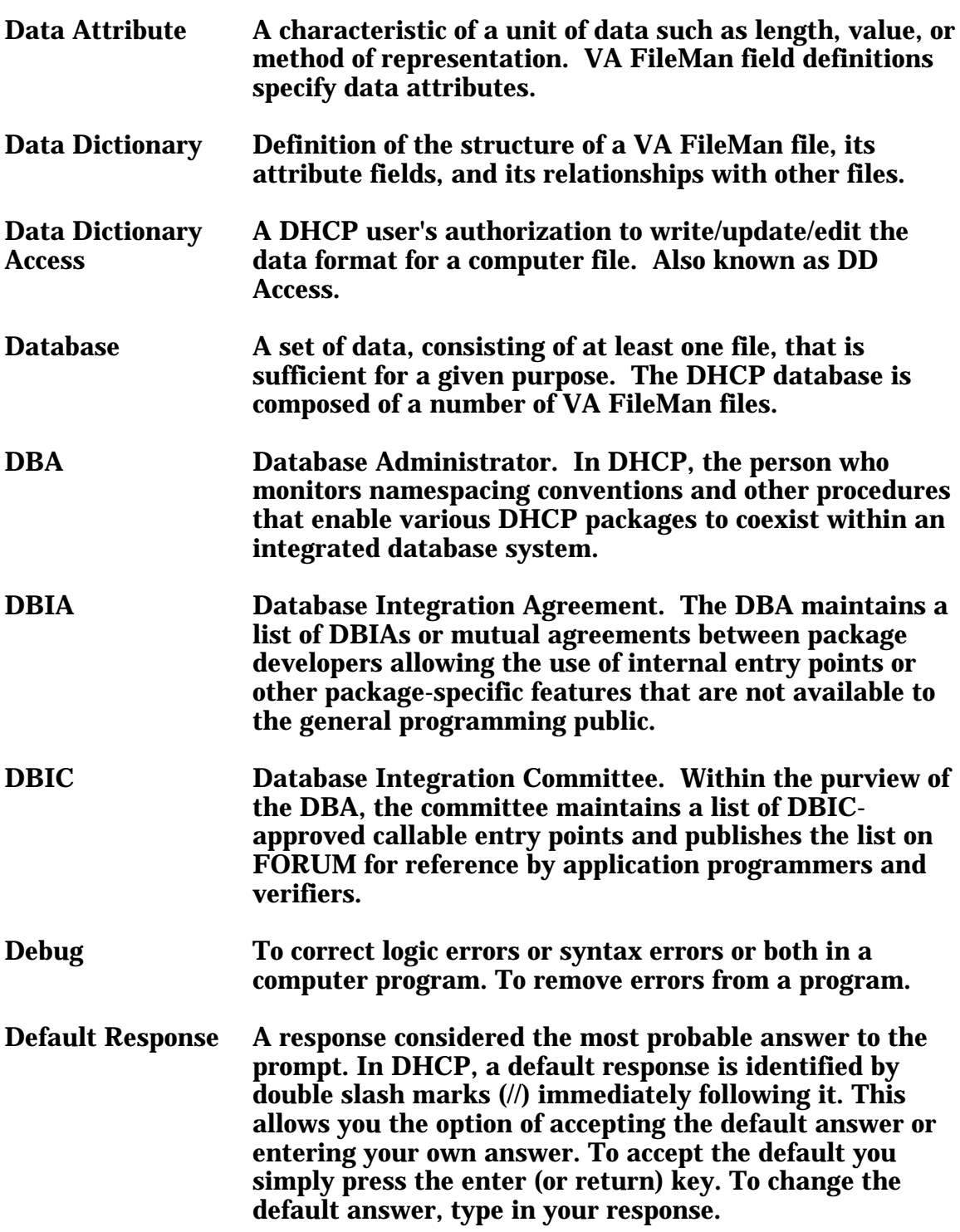

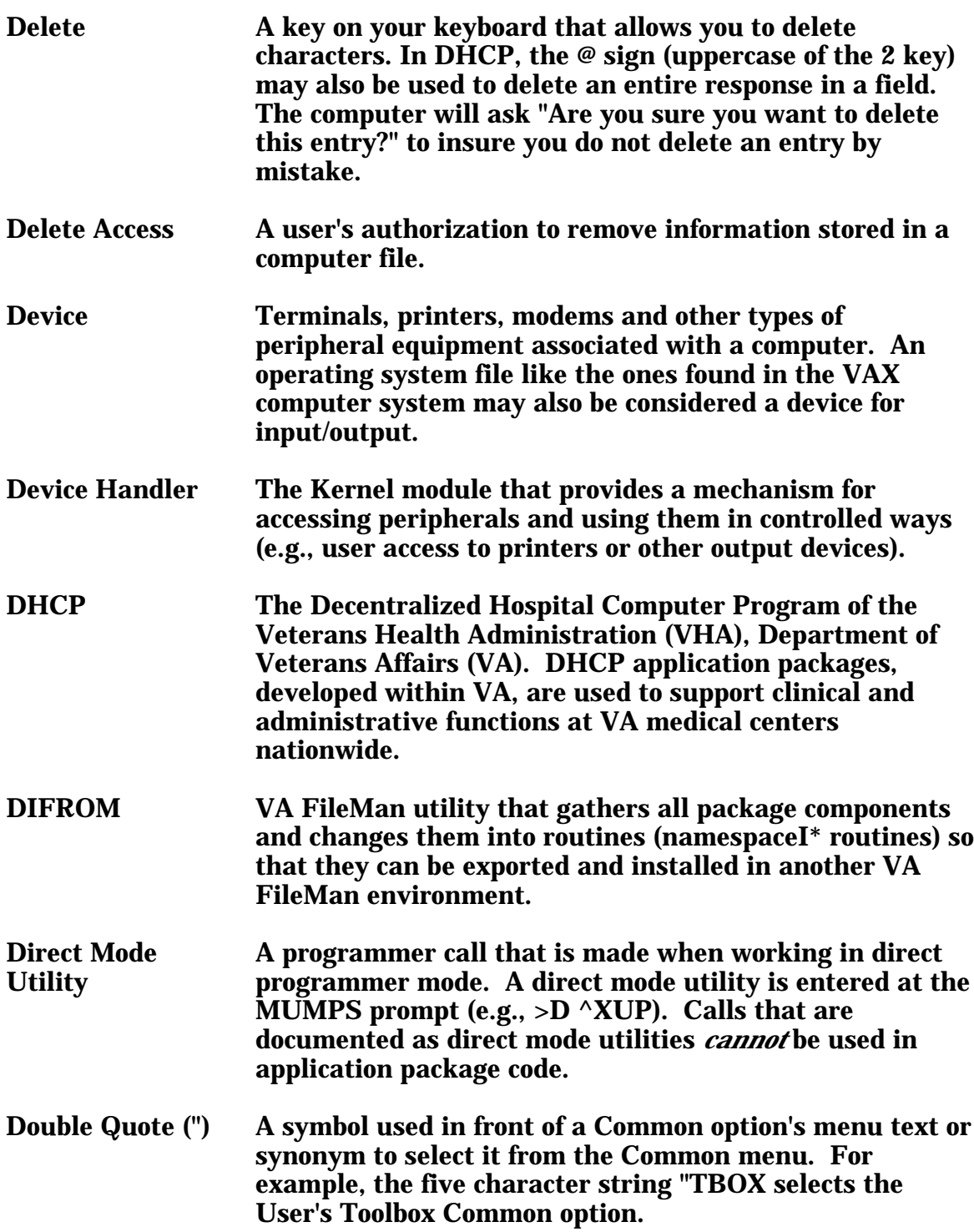

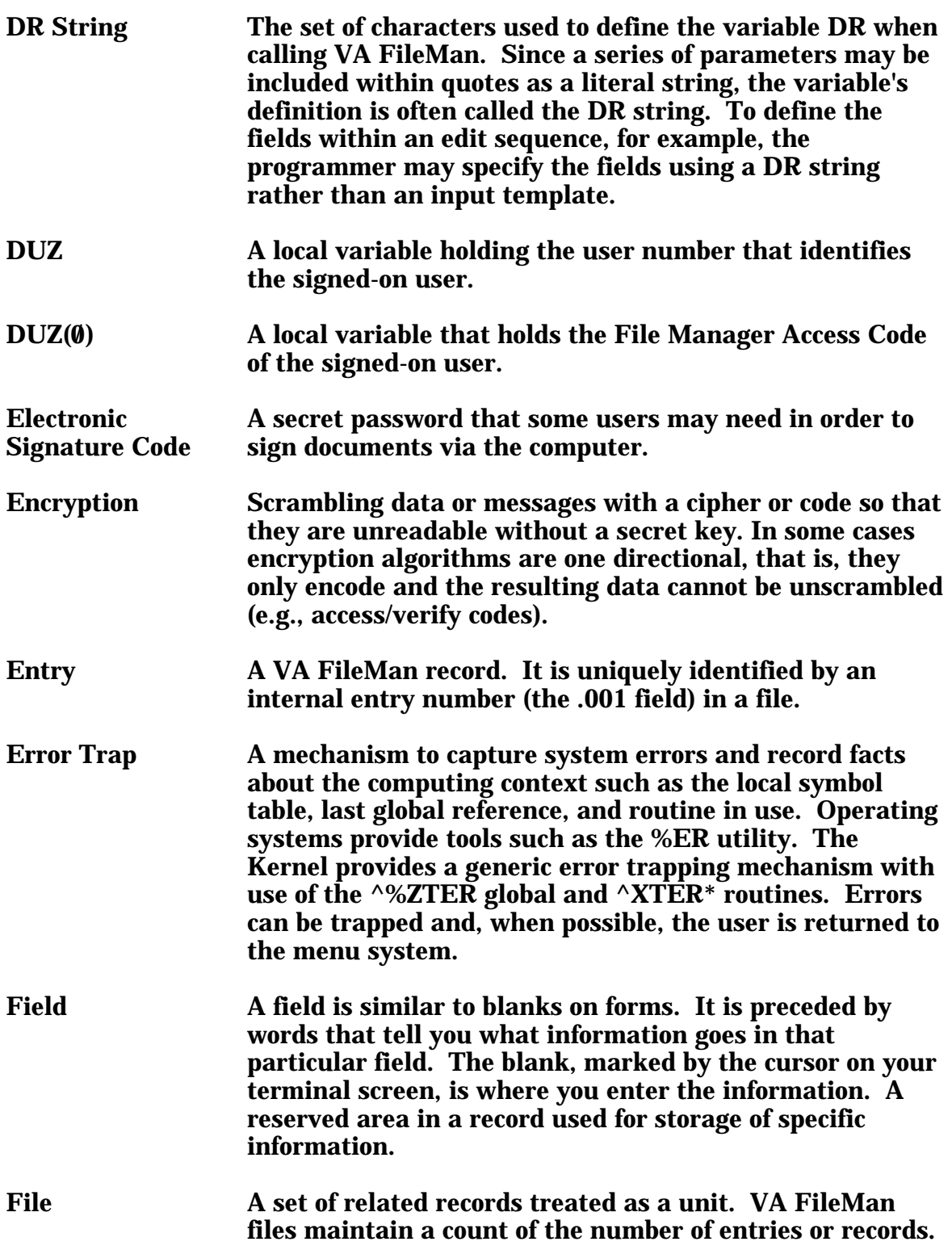

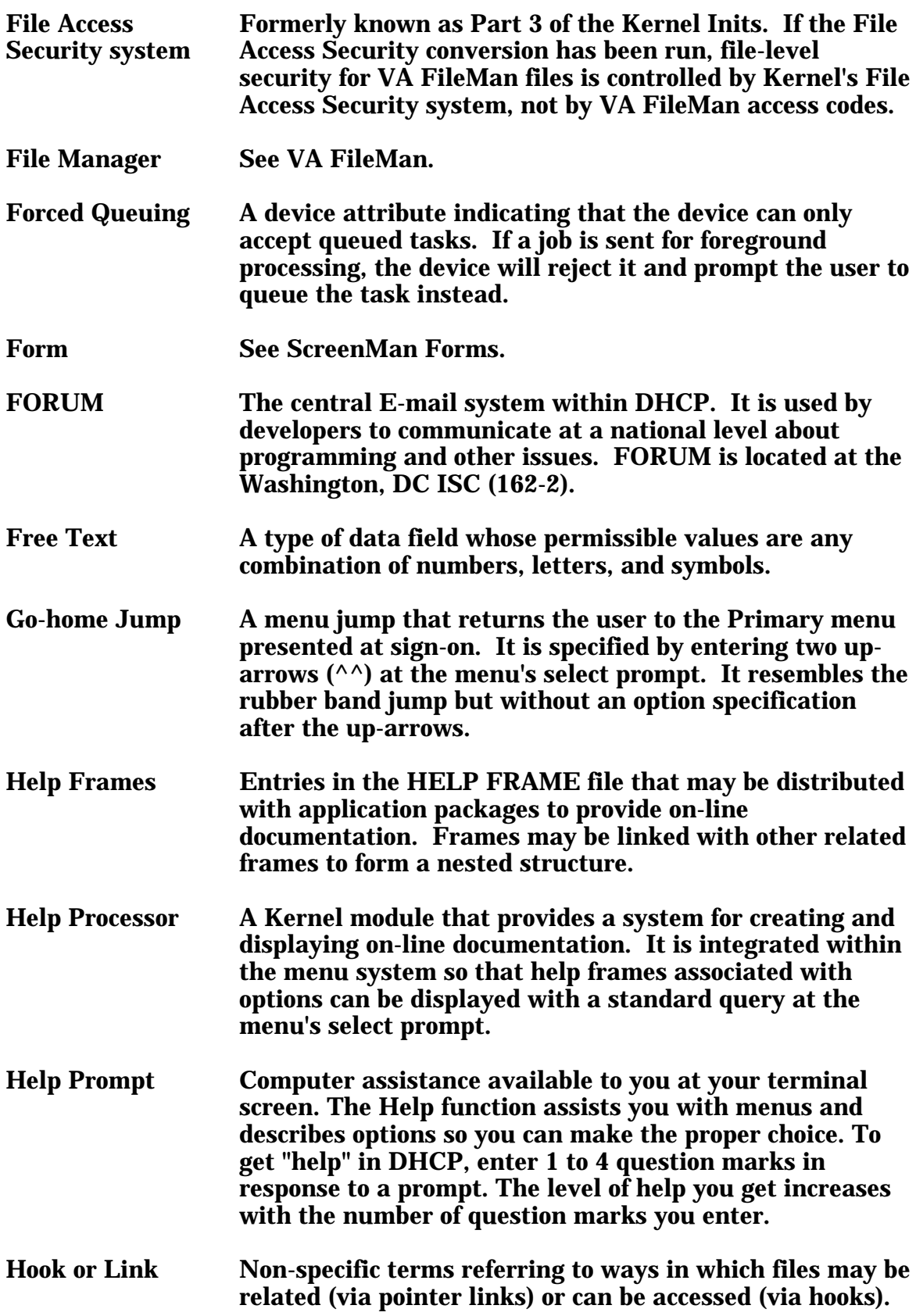

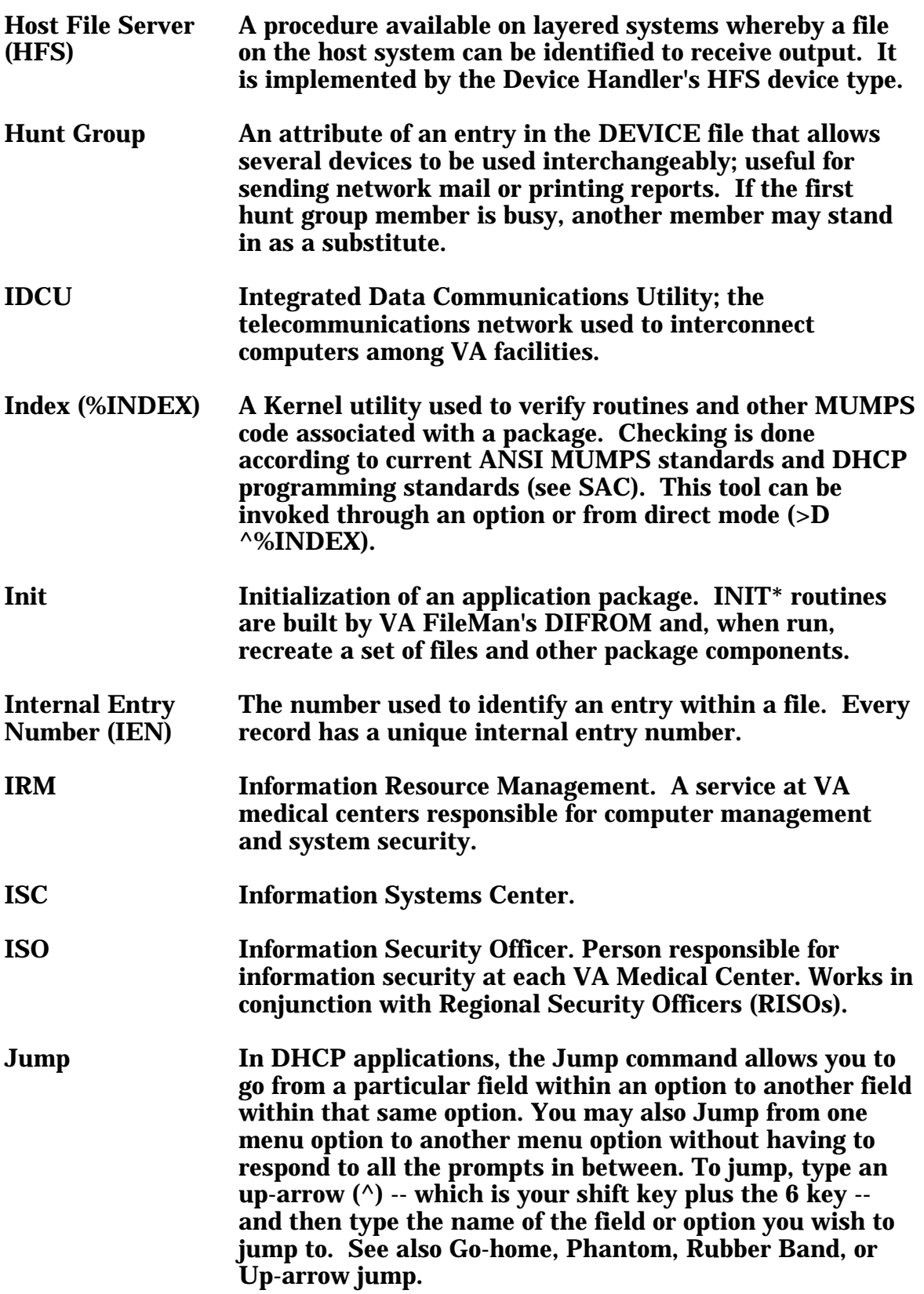

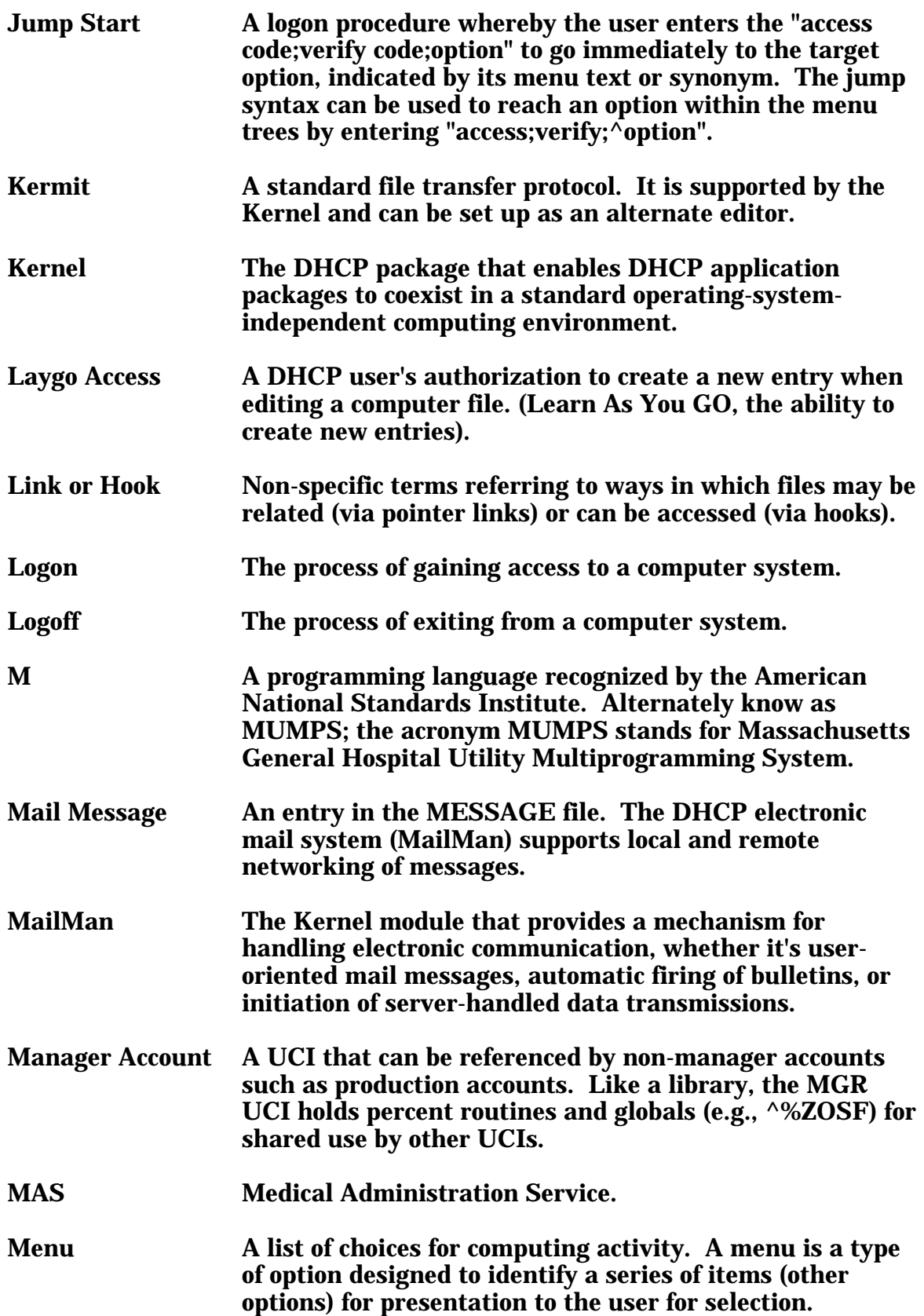

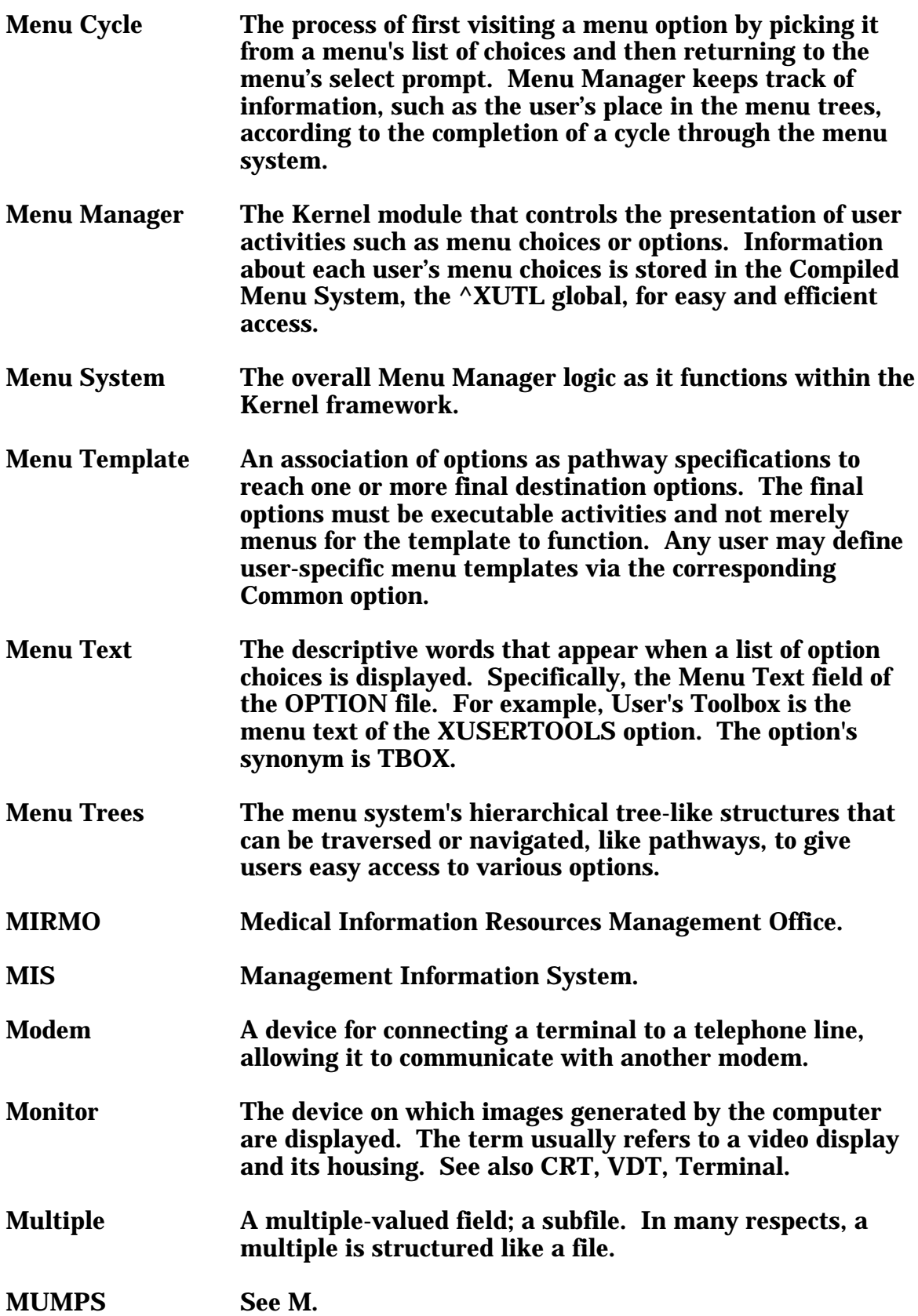

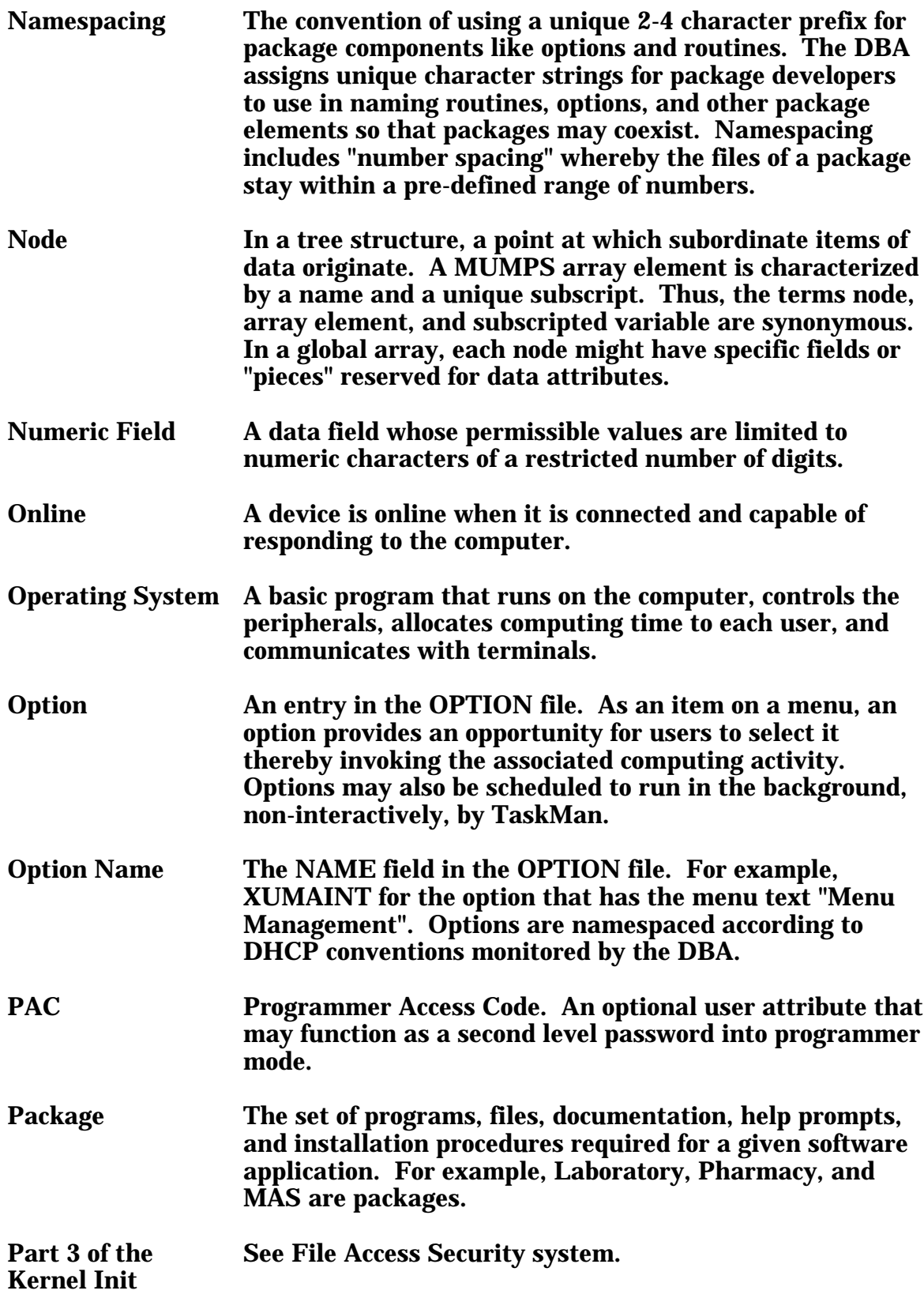

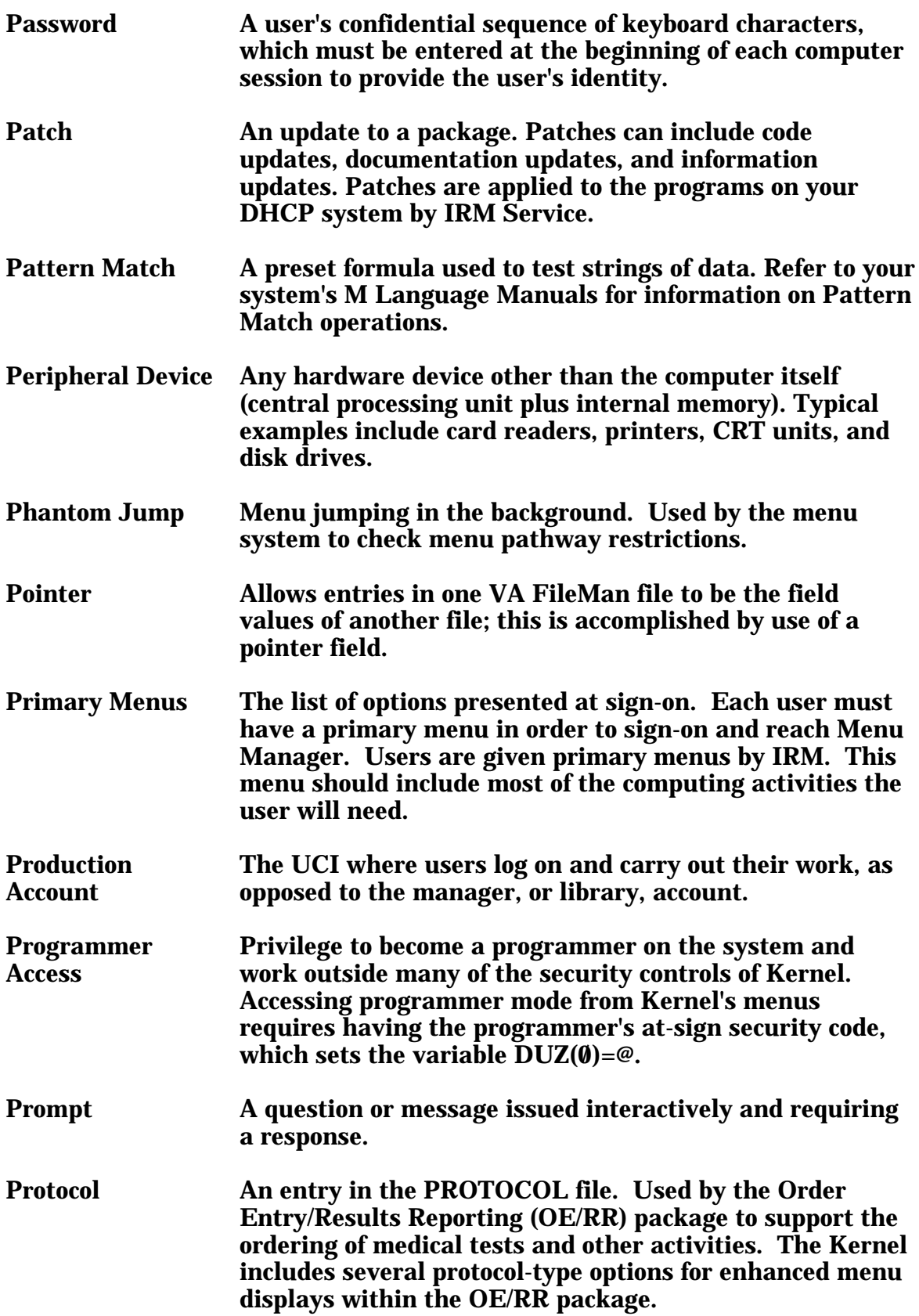

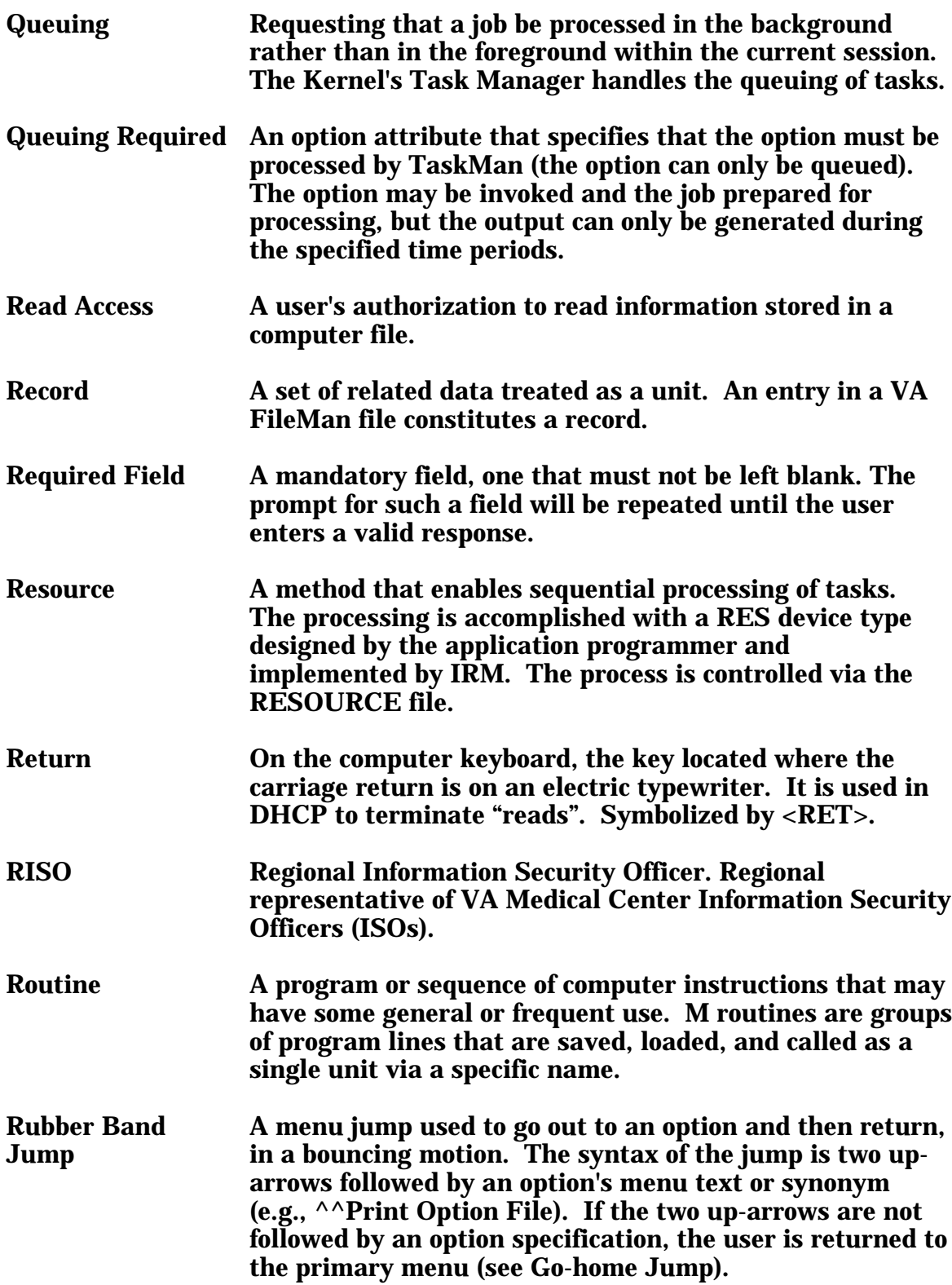

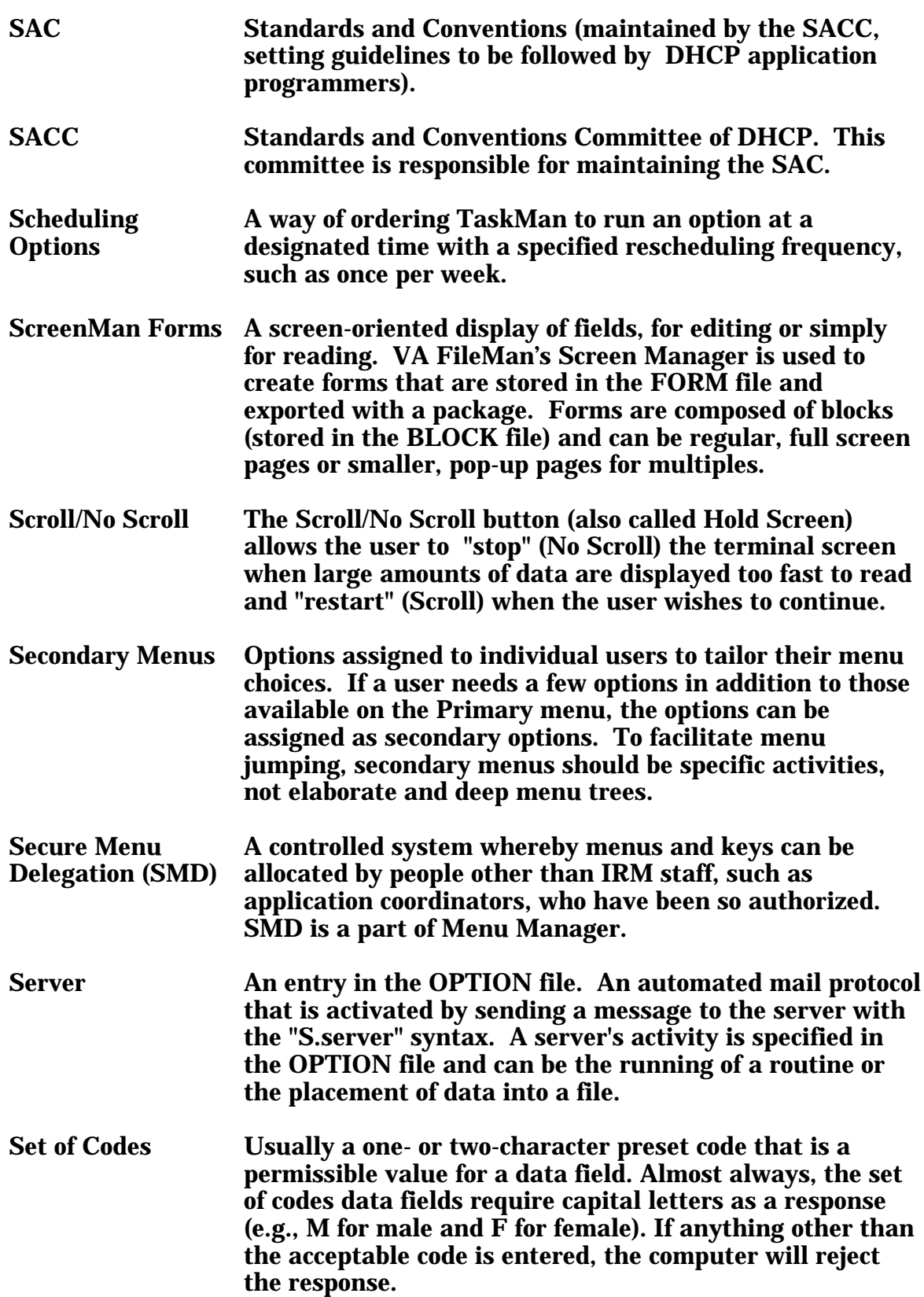

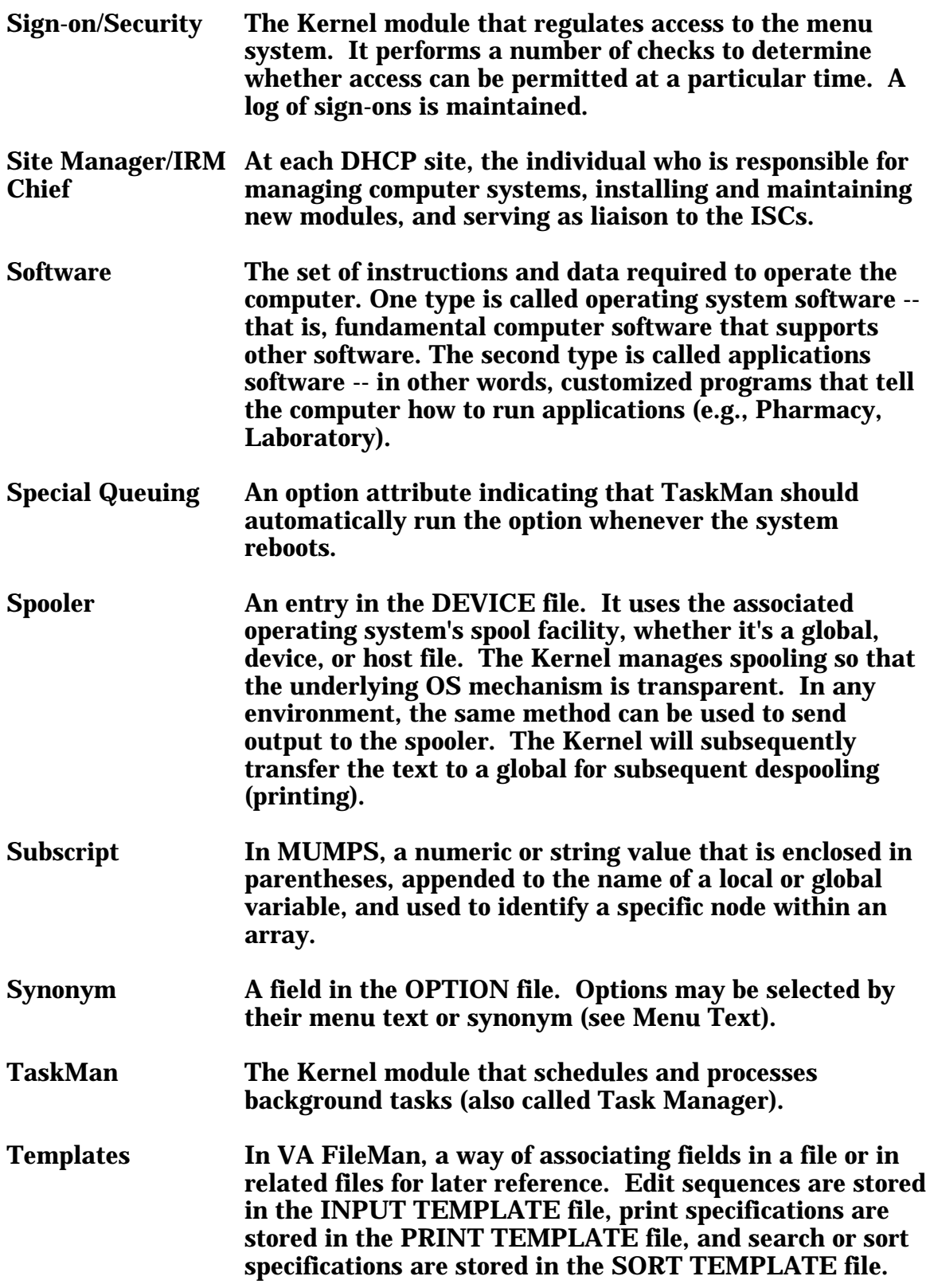

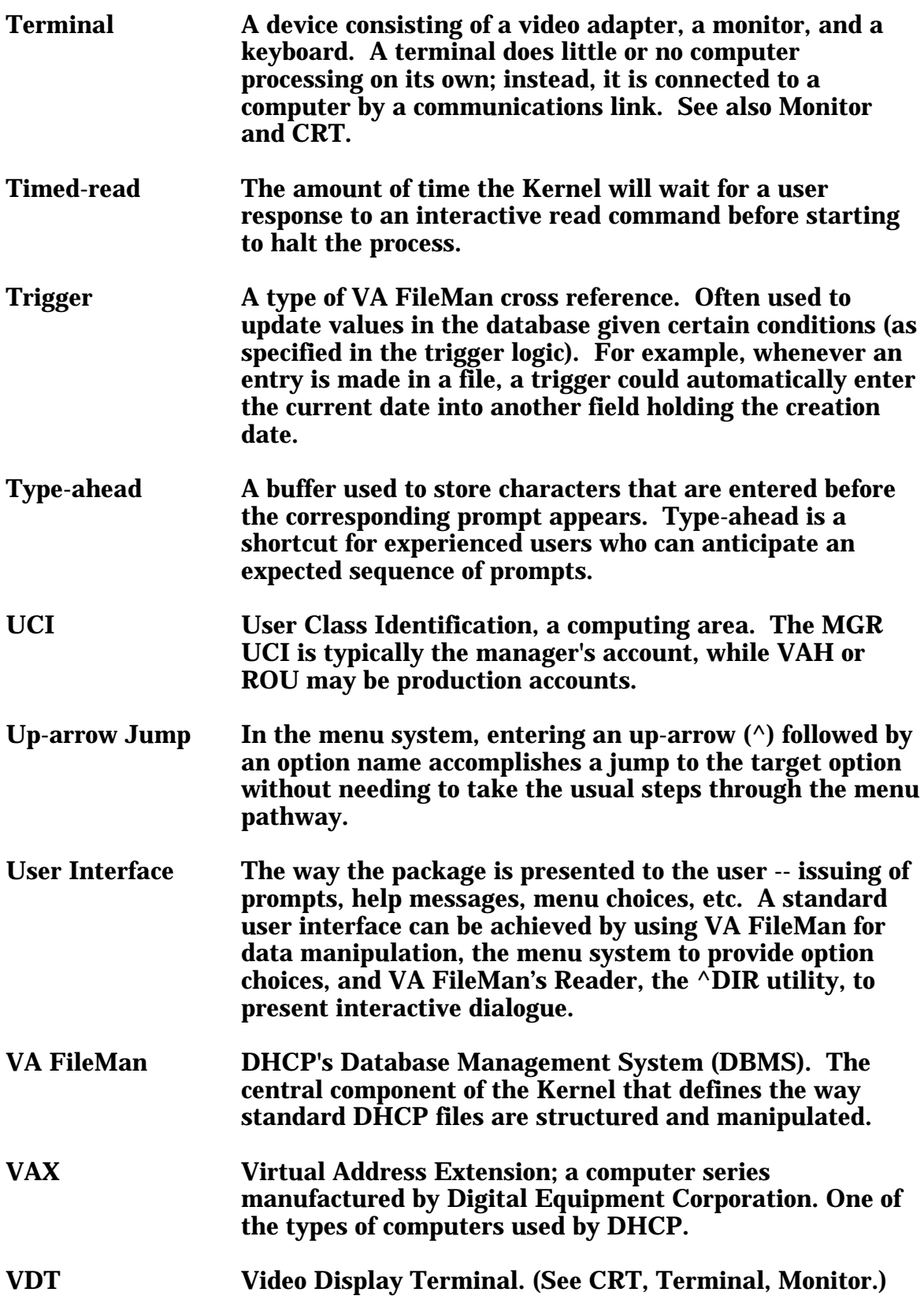

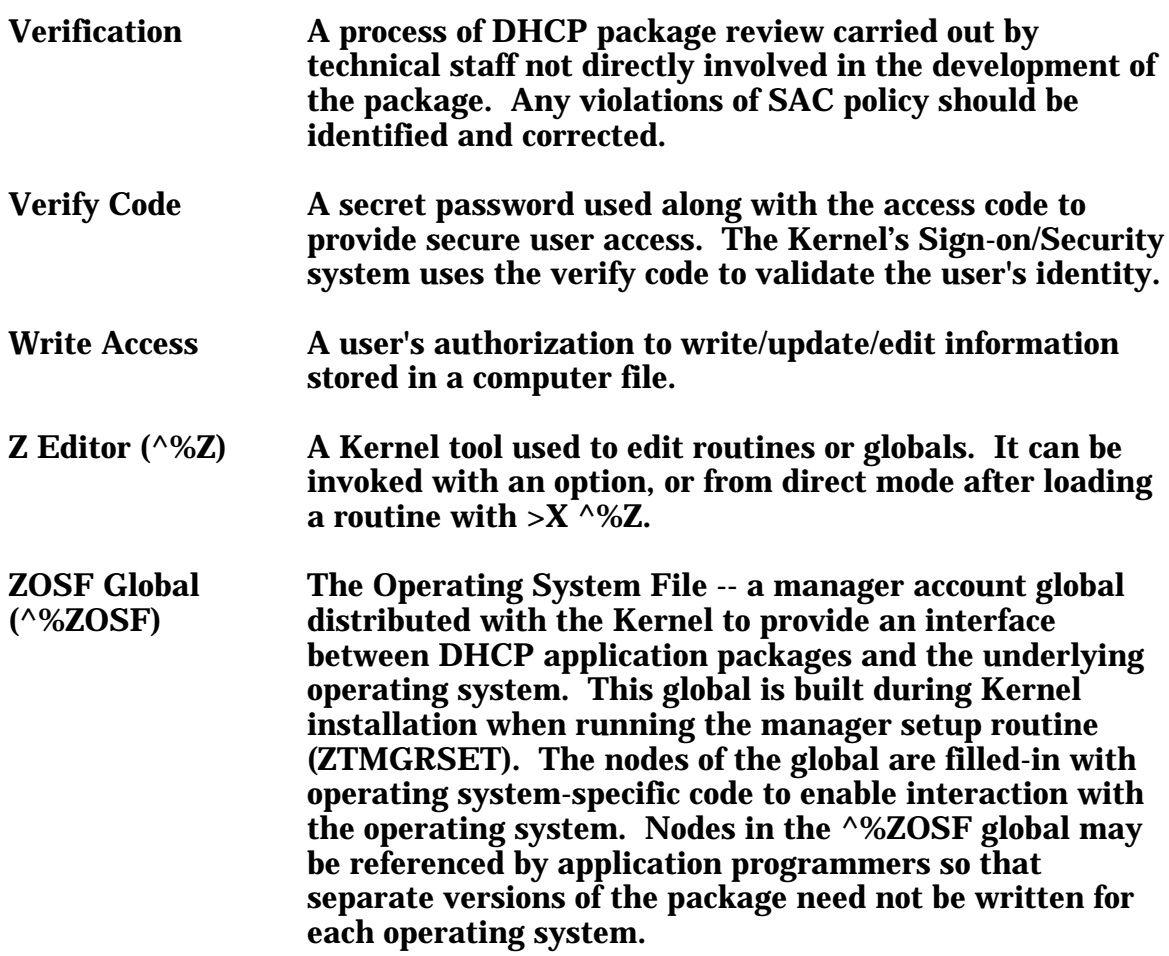

#### Index

%XUCI 83 %Z 24  $^{\wedge}\%Z$  84 %ZIS4 83 %ZOSF 77, 83 %ZOSV 83 %ZTM 83 ^%ZTSCH 84 ^%ZTSK 84 ^%ZUA 84 Application entry points 77-80 Archiving 75 Audit-related site parameters 11 Callable entry points 77-80 Common Menu 103 Cross references 55-74 DBIAs 84 DEVICE file 6, 7, 20, 55, 56, 57, 88, 97, 98 Device Handler 22, 79, 84, 98, 100 DHCP, Kernel's place in 83 Direct Mode Utilities 81 DUZ 7, 68, 86, 97, 98, 100, 101 ELECTRONIC SIGNATURE 70, 79 Entry points 77-80 EVE 35, 36-50 Exported options 35-53 External relations M operating systems 83 Other DHCP packages 83 FILE MANAGER 70, 97 FileMan 84, 93, 94, 95, 97, 98, 99, 106 Files Description and location 19-28 Global location 19-28 Globals contained in 31 Purging 75 Virgin installation 29 With file numbers 19-28 Globals 31-33, 99, 105-107 Cleanup 75 Journaling 105 Protection 105 Translation 105 Globals, management 105 Globals, manager account 84 Globals, operating system 84 Globals, operating system-specific 84 Help Kernel 103

Online 103 Question mark 103 Help frame 103 Installation, virgin 30 Installation, virgin files 29 Internal relations 95 Kernel help 103 Key variables 97-98 KIDS 76, 78, 81, 94, 95, 101 Logon (see Signon) Manager account 84 Mapping Routines 109 Menu structure 35-53 Menu trees 35-53 Parent of Queuable Options [ZTMQUEUABLE OPTIONS] 35 SYSTEM COMMAND OPTIONS [XUCOMMAND] 35 Systems Manager Menu [EVE] 35 Menus, locked 95 MUMPS implementations 83 Online help 103 Operating system globals 84 **Options** Locked 95 Package-wide variables 97, 98 **Parameters** Kernel 10 System 6-9 Purging 75 Routines 15-18 Routines, operating system-specific 83 SACC exemptions 99-101 Signon 8, 58, 62, 100 Site parameters 5-14 Audit-related 11-12 Changeable 10 Spooler 13 System 6-9 TaskMan 14 Spooler site parameters 13 Spooling 76 System parameters 6 System-wide variables 84 TaskMan 22, 24, 25, 27, 32, 35, 58, 59, 62, 63, 64, 72, 80, 81, 84, 99, 107 TaskMan site parameters 14 Terminal type 6, 20, 21, 32, 57, 97 ^TMP global 32

Index

Translation 105 Variables Key 97-98 Package-wide 97, 98 System-wide 84 Virgin installation 29 XUCOMMAND 35, 52-53 ZTMQUEUABLE OPTIONS 35, 51 ZU 83

Department of Veterans Affairs Decentralized Hospital Computer Program

# **KERNEL TECHNICAL MANUAL**

Version 8.0 July 1995

Information Systems Center San Francisco, California

### Preface

The purpose of this manual is to provide information about the structure of the set of software utilities known as the Kernel. Two major affiliated packages, VA FileMan and MailMan, are excluded since they are documented elsewhere. This material is presented for reference by DHCP system managers and application programmers and by others who are using the Kernel.

#### Preface

# **Table of Contents**

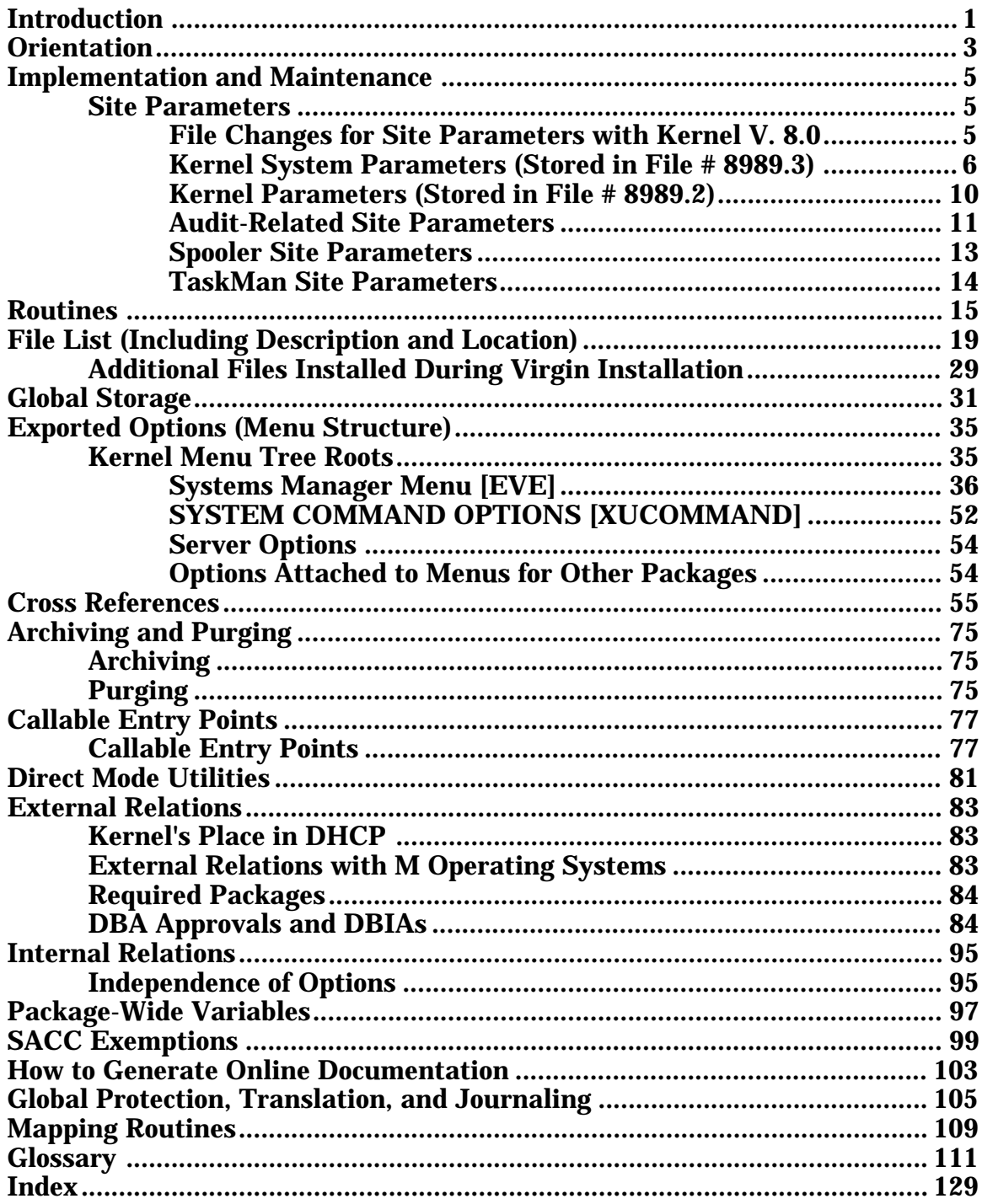

Table of Contents